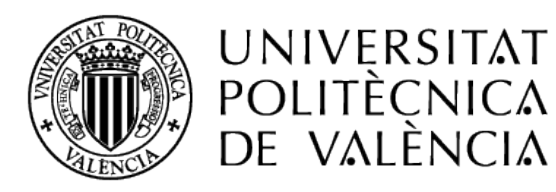

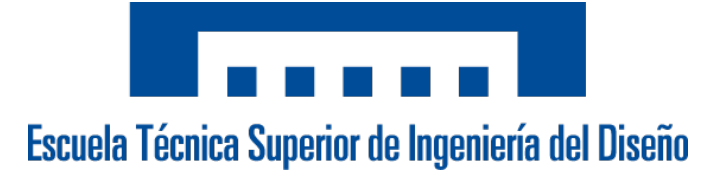

# **A graphic tool for air traffic control**

## Flight simulation of historic traffic

## **Corina Yanes Yanes**

Grado en Ingeniería Aeroespacial Escuela Técnica Superior de Ingeniería de Diseño Universidad Politécnica de Valencia Tutor: Joan Vila Carbó Julio 2018

PAGE INTENTIONALLY LEFT IN BLANK

#### **Abstract**

The aim of the present project is to provide a graphical representation tool for traffic simulation. This tool is supposed to be able to simulate historic traffics from .so6 files provided by Eurocontrol. The purpose is to visualize and analyze Merge Point approaches and to provide the basis of a future tool for air traffic controllers which includes a relative position indicator. In the first part of this work, the objectives and program requirements for the tool to develop are specified. The second part gives the theoretical background of the Merge Point approaches and lists its advantages based on recent studies. For the total understanding of Merge Point and to provide some background knowledge, the concept of air space management is introduced and airspace structure and the kind of holdings that exist depending on the navigation method used (traditional or RNAV) are explained. To give an example, the Merge Point approach of Dublin Airport for runway 28 is described in more detail, as the same example is used as well for the use case in the third part of this work. All the tools and sources used for the development of the program are also introduced in this second part, including a short introduction in object oriented programming since the language used for the development of the program is Java 8. Finally, in the third part, the developed tool is explained and class interaction visualized by UMLs. A use case of Dublin Airport runway 28 was carried out and is included at the end of the program illustration in order to demonstrate its functioning.

## TABLE OF CONTENTS

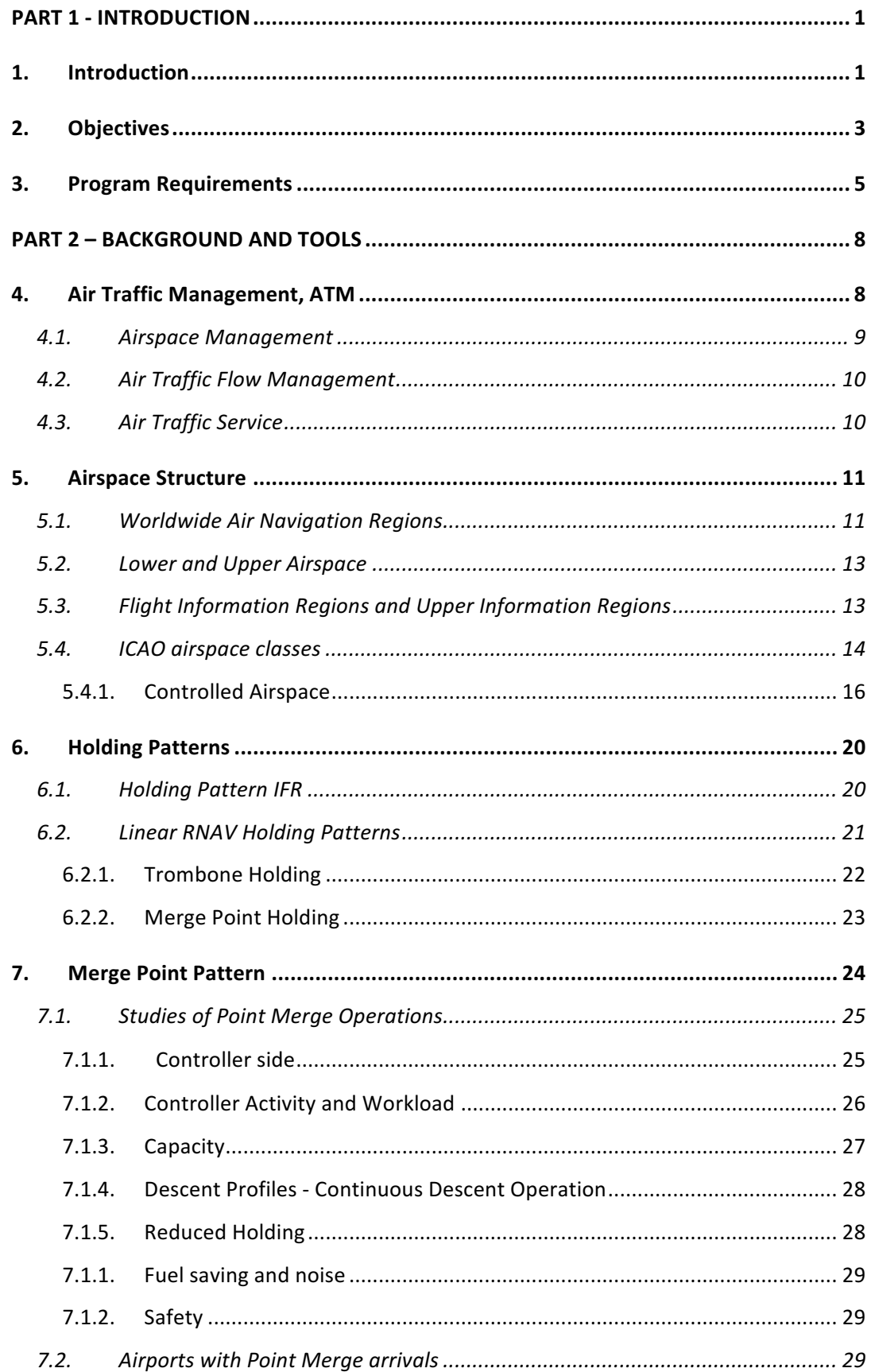

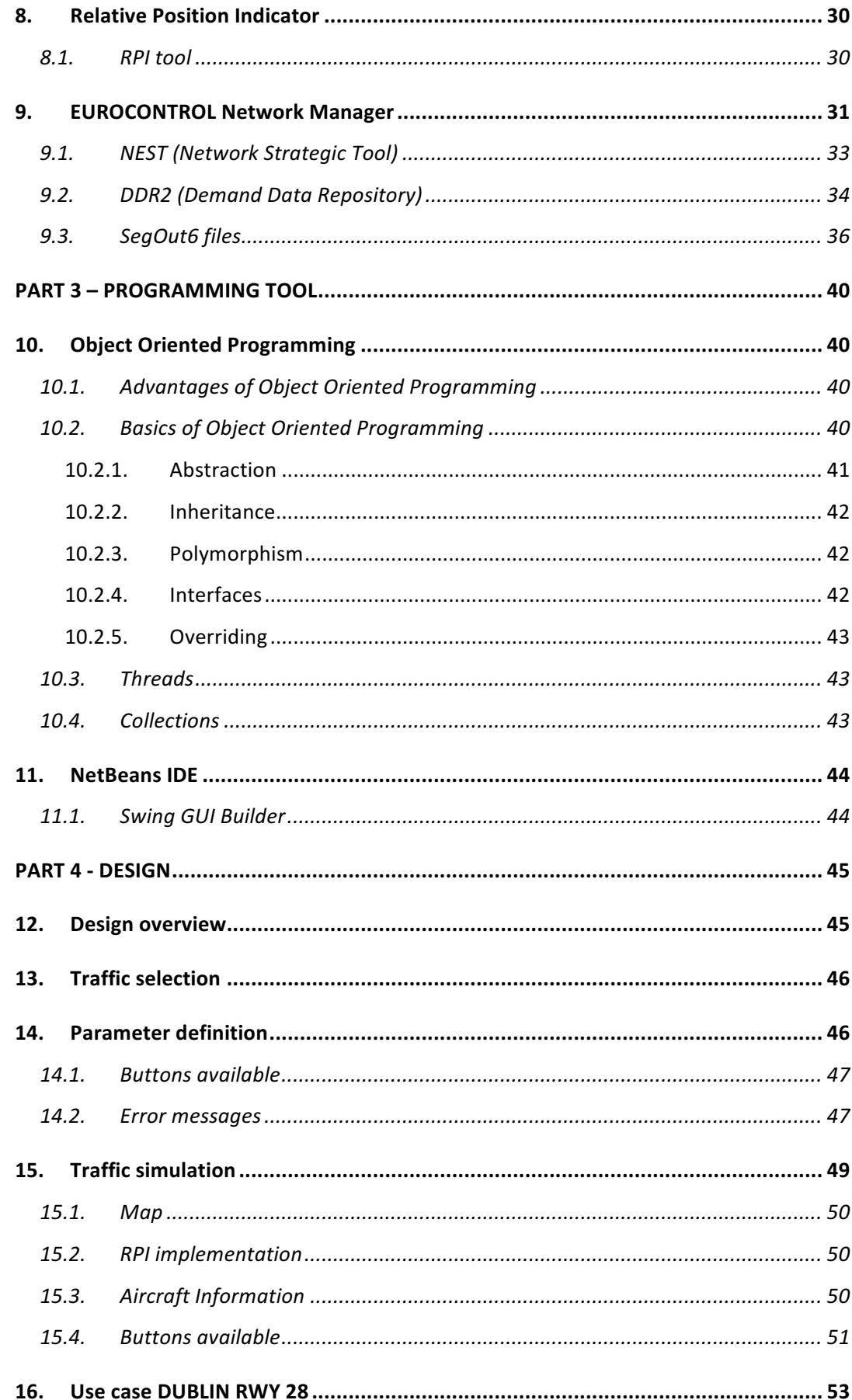

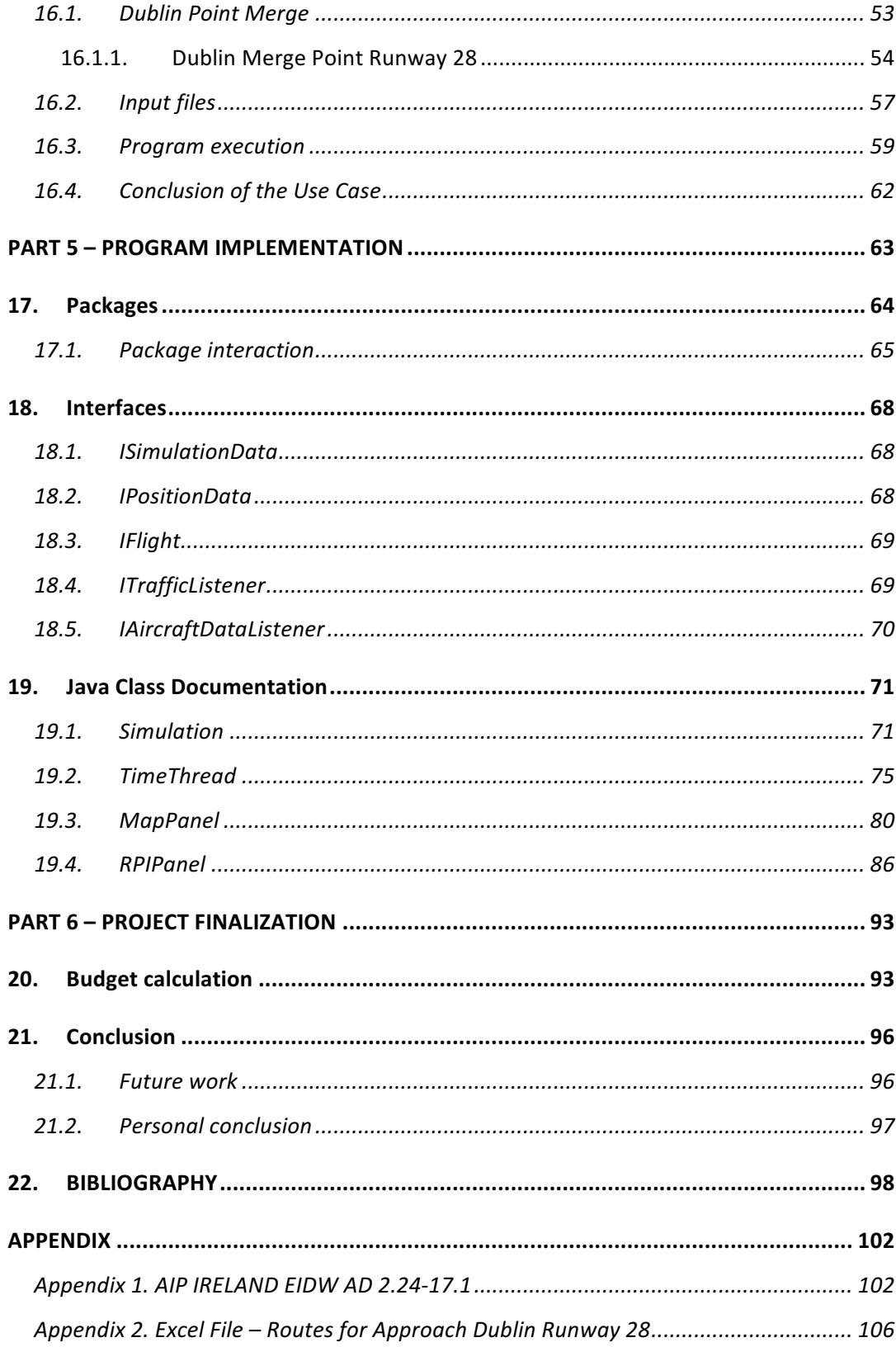

PAGE INTENTIONALLY LEFT IN BLANK

### LIST OF FIGURES

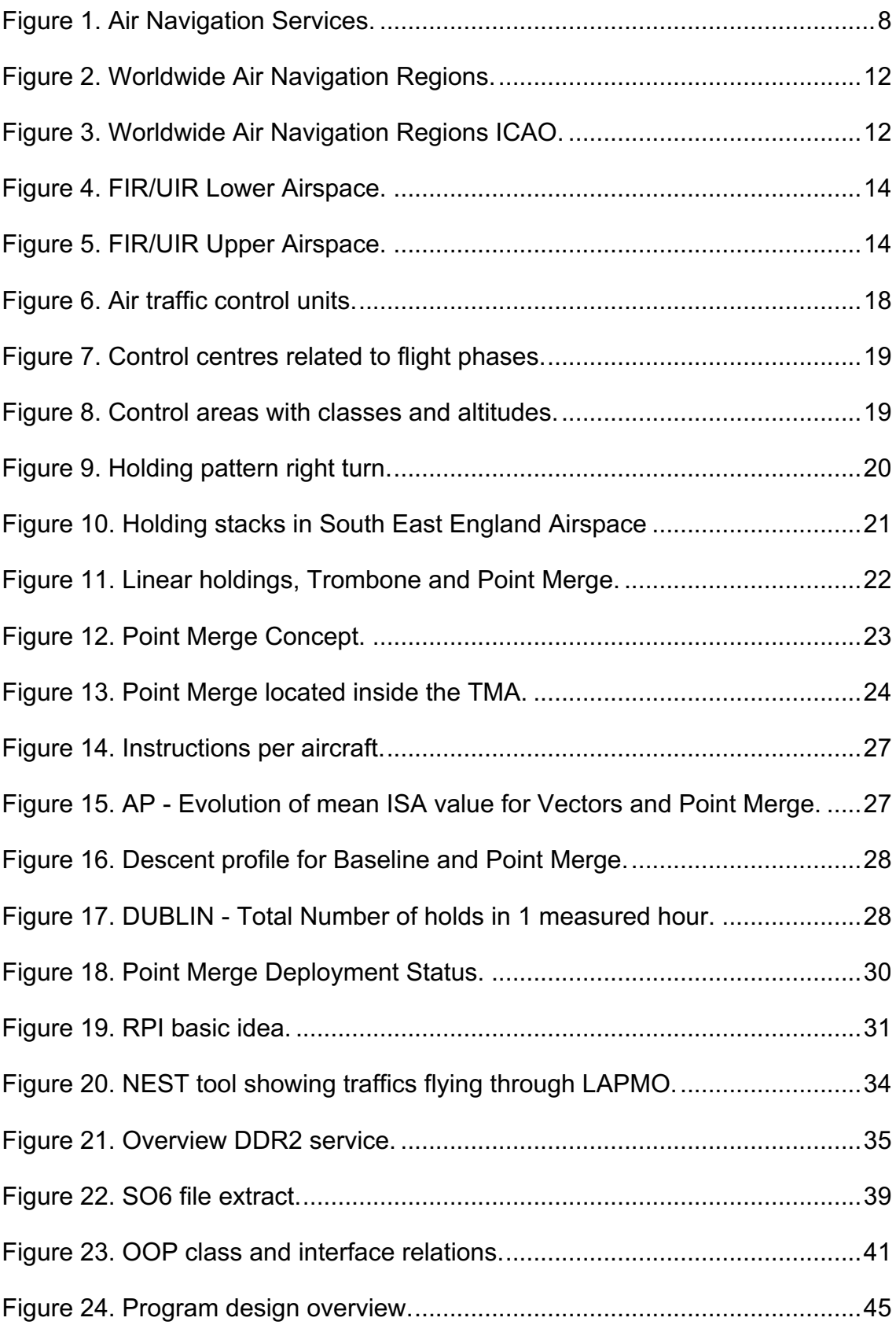

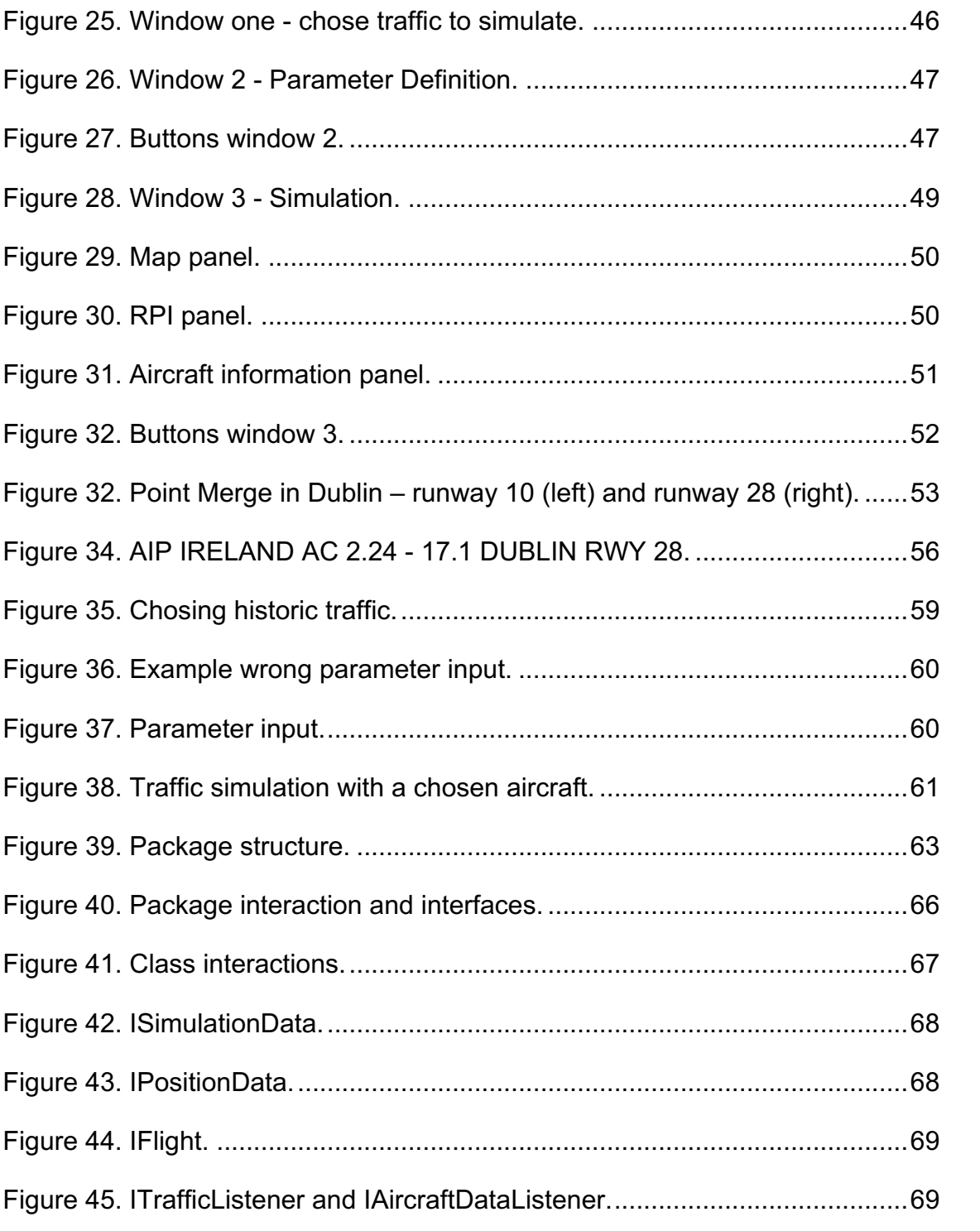

## LIST OF TABLES

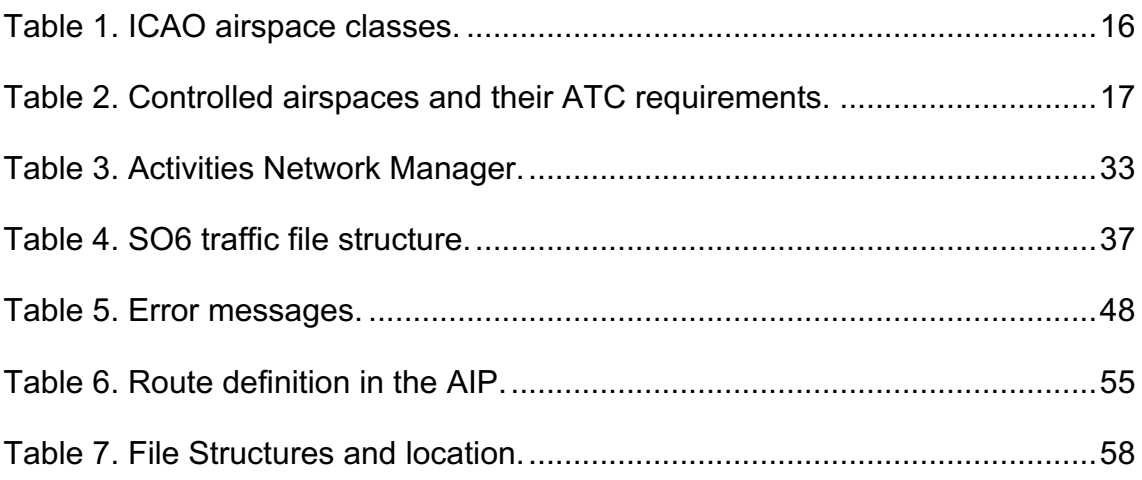

PAGE INTENTIONALLY LEFT IN BLANK

#### **PART 1 - INTRODUCTION**

#### **1. Introduction**

A current discussion about the increment of take-offs and landings during night hours in Germany reveals that in 2017 a new record of night flights was established with a total of 215.843 starts and landings. "On the one hand, the reason for the increase in night flights is the overall increase in air traffic. On the other hand, it is due to the inactivity of authorities who fail to do enough against increasing delays and early arrivals" [1].

Certainly, there is not one single approach for solving this kind of problems. Interventions need to be implemented at different levels and in collaboration with all affected entities. The Point Merge Approach can definitely contribute to the solution of problems caused by an increase of air traffic by absorbing a higher volume of traffic. This new procedure for sequencing arrival flows was developed by Eurocontrol in 2006 and first implemented in 2011 at Oslo airport. There are several studies which show the advantages of Point Merge. And moreover, the advantages are not reduced to higher traffic capacity but also allow continuous descent, reduced holding, fuel saving and noise reduction. Studies have also shown that safety can be increased with Point Merge procedures. Furthermore, it has various advantages from the controllers' point of view.

The present work is composed of two main parts. A theoretical part with a revision of Point Merge, introducing all relevant concepts, and a practical part. The practical part focuses on the controller's point of view. A graphical tool has been developed to simulate historic traffic from Eurocontrol, a first approach to optimize the controller's monitor. Since controllers play a crucial role as far as safe and efficient operations are concerned, it is important to provide effective tools that help to improve the controllers' performance. That is why in the traffic simulation tool a visual aid called relative position indicator (RPI) has been implemented. It indicates the time left for each aircraft to reach the Merge Point and so take the full advantage of Point Merge operations.

The project includes a use case to visualize the tool developed and to show its correct functioning as well as the possibility to make any suggestions in order to improve the RPI representation and the arrangement of the monitor.

#### **2. Objectives**

The objective of this project is to develop a graphical tool for traffic representation which can be used by air traffic controllers in the terminal area (TMA). The tool is mainly intended for use at TMAs with Merge Point approaches, in addition to the routes over which the aircrafts are represented. The tool is intended for providing a platform, open to introduce and test innovations in console of ATC.

This objective comprises some additional partial objectives:

#### **Objective 1**

A revision of holding patterns, with special emphasis in the simulation of the Merge Point approach. The objective is to carve out the advantages of the Merge Point pattern and to find approaches to tap the full potential of this procedure.

#### **Objective 2**

The decoding and simulation of historical traffic from .so6 files provided by Eurocontrol data repository. It can be used for traffic analysation and serves as a first approach to the final design.

#### **Objective 3**

A graphical environment for the simulation of traffics where new features for helping the air traffic controller can be tested. In this project, a Relative Position Indicator (RPI) is included on the controller's console, indicating for each aircraft the *time* left until reaching the specified Merge Point.

The project includes the presentation of a use case. The objective of this use case is not only to show the correct functioning of the program but also to demonstrate the design of the GUI and the way information is represented. This allows to comment requests concerning design changes or remarks about any missing information. For the use case Dublin Runway 28 was chosen.

As the development of such a tool needs to undergo various validation and verification processes and due to the critical environment of implementation, such a tool cannot be developed in one single step. Therefore, in this project only the first part of the whole project is developed and presented.

### **3. Program Requirements**

The global requirement of the project is providing a tool that provides:

- Time simulation of historical traffic provided by Eurocontrol: at each instant of time it should provide a list of flights with their positions and the time left to reach a specified point. It can provide additional information of interest.
- Traffic position will be expressed as a 4D point with longitude and latitude in degree decimal, flight level expressed in feet and time in seconds.

These global requirements convey the following partial requirements.

#### **File Decoding and Information Input**

- The tool should decode .so6 files from Eurocontrol to get the data of real historic traffic.
	- o It should filter the traffics in the .so6 file and only store the information after certain (indicated) waypoints.
- The information about the routes to simulate that is given in the AIP of the RNAV standard arrival chart should be provided to the program.
- Information about Initial Fix and Merge Point for different approaches can be provided to the tool to facilitate simulation parameter input.
- Documents with relevant information should be stored in a way easy to access in order to facilitate file addition and modification.

#### **User Interface (GUI)**

- The user interface should be designed to process historic traffic, simulated as well as real traffic.
- The program should show the routes of the approach (defined in the AIP).
- Over the routes, the program should provide a graphical representation of the position of all flights in the air at the time simulated.
- The flights should be identified by their callsigns.
- The graphic interface should include a Relative Position Indicator (RPI).
- The time of simulations should be shown to the user.

• The program should provide detailed information of the flights simulated if required.

#### **Simulation parameter input**

- The following data should be provided / selected by the user:
	- o name of .so6 file from Eurocontrol with the historic traffic of one day
	- $\circ$  list of waypoints to filter the traffics
	- o name of Merge Point to make the time reference
	- $\circ$  timeframe to simulate
	- o desired simulation speed
	- o the name of an excel file with the desired route data
- The tool should inform the user about the following errors in the input data:
	- o no .so6 file chosen for simulation
	- o no Merge Point indicated
	- o the indicated Merge Point does not correspond to the .so6 file chosen (it is not included in the file)
	- $\circ$  no waypoints to filter indicated
	- o none of the waypoints is included in the .so6 file
	- $\circ$  simulation start time is set after end time
- The program should not start if there is any error in the simulation parameters.

#### **Communication Protocols and Interfaces**

- The program should implement two types of interfaces: a programmatic interface and a graphical interface. The interfaces are important to implement for future usage and development of the program.
	- o Programmatic interface
		- The following attributes of traffic will be provided by the programmatic interface:
			- 4D Point
			- velocity
			- status (climb, descent or levelled)
- time left to reach Merge Point
- o Graphical interface
	- A graphical interface should be implemented in the program which provides all the simulation parameters and traffics for simulation in each instant.

#### **Constrains and Limitations**

- The traffic that can be simulated is reduced to approaches.
- The simulation is reduced to one approach (one Merge Point).

#### **PART 2 – BACKGROUND AND TOOLS**

#### **4. Air Traffic Management, ATM**

Air Traffic Management can be defined as "…the dynamic and integrated management of air traffic and airspace, safely, economically and efficiently, through the provision of facilities and seamless services, in collaboration with all partners." (ICAO) [2]. ATM, along with the aeronautic information service and meteorological service, forms part of the air navigation services. ATM activities are targeted to ensure save and orderly flow of traffic to guide aircrafts safely through the sky and on the ground and to manage airspace in a way it can easily adapt to changing needs of air traffic [3]. These objectives are achieved in collaboration with partners like airlines or airport operators.

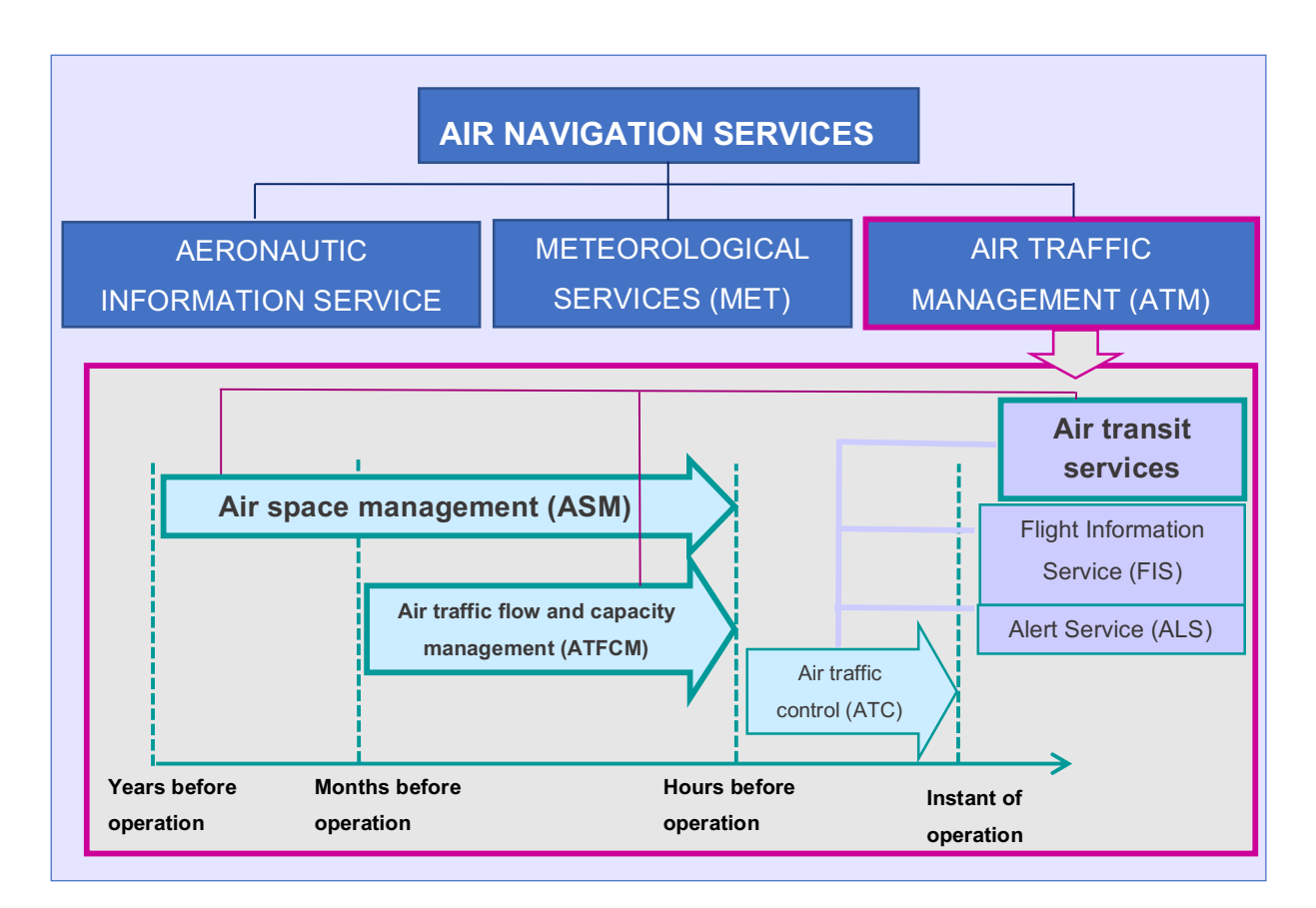

*Figure 1. Air Navigation Services.*

Activities can be divided into three main services covering different time phases: Airspace Management (ASM), Air Traffic Flow Management (ATFM) and Air Traffic Services (ATS) including Air Traffic Control (ATC) [4]. In figure 1 the time phases with the corresponding services are illustrates.

#### **4.1. Airspace Management**

Airspace Management is "the coordination, integration, and regulation of the use of airspace of defined dimensions" [5]. It solves traffic capacity problems based on long-term planning where the structure of airspace is modified. It is performed at national and international level and can be divided into three different stages: Strategic, Pre-Tactical and Tactical. The *Strategic* level includes airspace design and airspace structure assignation to maximize efficient airspace use. In order to achieve this maximization during the strategic level the following activities are carried out [6]:

- o the airspace structures including airport control zones and terminal areas, sectors and sector configurations for en-route services, proposals for airspace classifications, etc .
- o standard arrivals, standard departures and instrument approach procedures to/from the airports
- o high performance procedures to achieve higher traffic densities, RNAV, RVSM Reduced Vertical Separation
- o air traffic services routes
- o areas and zones with restricted air traffic, restricted areas, danger areas, prohibited areas, temporary segregated/reserved areas
- $\circ$  definition of restrictions and conditions for the use of the route network
- o flexible use of airspace

In the *Pre-Tactical* stage, the established designs are planned and assigned in accordance to the users' needs. An Airspace Use Plan is developed, by which the planning and occupancy of airspace is defined.

Finally, at the Tactical level, the airspace structures are dynamically managed based on real-time usage as well as the Airspace Use Plan, making use of the Flexible Use of Airspace.

#### **4.2. Air Traffic Flow Management**

The purpose of ATFM is to balance traffic demand and available capacity to ensure safe densities of traffic by minimizing traffic surges. It is based on the clear definition of capacities and the analysis of predicted traffic flows. Therefore, an efficient exchange of information including flight plans, airspace availability and capacity is essential [7]. Air Traffic Flow management similar to ASM is divided in three phases. During the Strategic phase, taking place up to two days before the operation, traffic forecasts are made based on the flight plans obtained, statistics and simulations. Together with capacity information of each sector, systematic capacity deficits can be detected as well as those able to receive additional traffic. In the Pre-Tactical phase, during the two days before the operation takes place, capacities and demand are studied and those areas are identified where demand is likely to exceed capacity. Operators and ATS are informed about possible regulations for the following day. Finally, in the Tactical phase - which is the same day of operation - ATFM calculates where an aircraft will be at any given moment during its operation and checks that the controllers in that airspace can safely cope with the flight and there will be no overload. If they cannot cope with the flight, the aircraft has to wait on the ground until it is safe to take off [8], pp GEAII.

#### **4.3. Air Traffic Service**

This service is provided hours before and during the operation. It requires radiotelephony and/ or data link of RCP type, assuring continuity, availability and integrity. Included in ATS are [9]:

o Air Traffic Control: During the flight and on ground ATC takes care of a save separation between aircrafts, including Tower Control at airports and Air Traffic Control Centres. The objective is to prevent collisions between aircrafts and to maintain an orderly flow of air traffic.

- o Flight Information Service: The objective is to provide advice and information useful for the performance of a safe an efficient operation. The FIS provides information and updates related to safety, navigation, technical, administrative or legal topics aimed to improve safety, regularity and efficiency. It also informs about meteorological and atmospheric conditions which may affect safety. This information can be distributed in different ways, for example via maps, notices or publications.
- o Alert Service: The ALS objective is to inform authorities about aircraft in need of search and rescue and to support the responsible organisation as required. It informs about aircraft emergencies or unlawful interferences, differentiating the actuation required in *Uncertainty*, *Alert* and *Distress*.

#### **5. Airspace Structure**

Eurocontrol defines airspace as "a defined three dimensional region of space relevant to air traffic" [10]. Due to the continuously increasing volume of air traffic, this airspace needs to be structured and classified. The existing classifications by ICAO structure airspace relative to sovereignty, responsibility and information service as well as control service.

#### **5.1. Worldwide Air Navigation Regions**

The need for a division in Worldwide Air Navigation Regions goes back to the 40's of last century, where standards and procedures for safe and efficient operations of international air services were not shared by all areas of the world. That is why in 1945 ICAO established ten air navigation regions with equivalent aerial development, infrastructures and traffic problems. These regions were reduced to a number of eight in 1954 [11].

Over time, the regional character of operational and technical problems was lost. Today, the regional division of airspace serves for the planning of facilities and services needed for the international air routes network. It provides a starting point for regional air navigation meetings and the basis for facilities and service distribution. Summarizing, its goal is supporting the provision of air services and planning the implementation of essential ground facilities for international air transport [11].

The air navigation regions are visualized in figure 2 and an official map from ICAO is represented in figure 3. The eight regions with their corresponding identification are the following:

- Africa-Indian Ocean (AFI) Region
- Asia (ASIA) Region
- Caribbean (CAR) Region
- European (EUR) Region
- Middle East (MID) Region
- North American (NAM) Region
- North Atlantic (NAT) Region
- Pacific (PAC) Region
- South American (SAM) Region

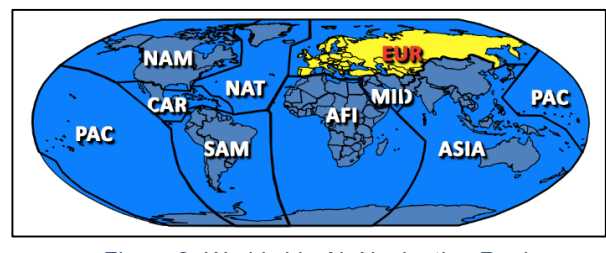

*Figure 2. Worldwide Air Navigation Regions.*

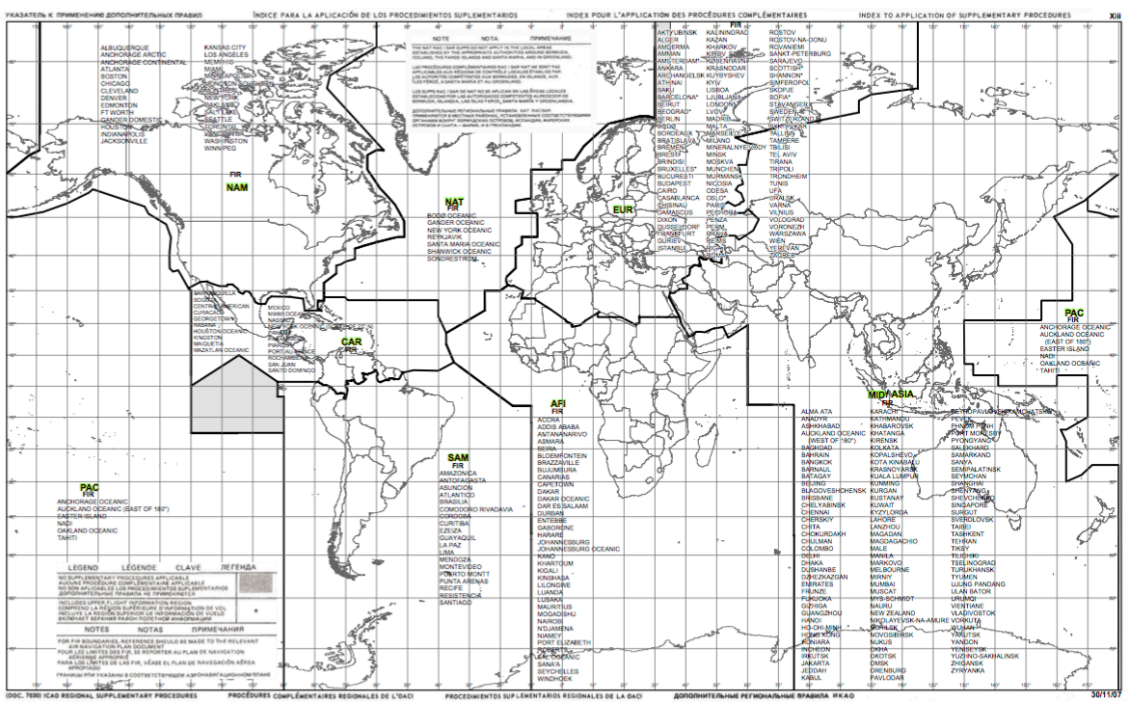

*Figure 3. Worldwide Air Navigation Regions ICAO. Source: ICAO*

#### **5.2. Lower and Upper Airspace**

The separation between lower and upper airspace was performed after the appearance of jets. In contrast to internal combustion engines, these are more effective when flying above FL245.

The lower airspace is arranged below a variable vertical limit. In most countries - including Spain - it is from ground level to FL245 (7300m). The airspace is controlled and includes airways linking the airport with upper airspace but excluding terminal or airport airspace [12], [9].

The upper part of the airspace is defined above a variable vertical limit. Its lower limit is the lower airspace and it is formed by upper airspace airways. It is a controlled airspace used mainly by jets in the cruise flight phase [13], [9].

#### **5.3. Flight Information Regions and Upper Information Regions**

ICAO divides all airspace around the world into areas of responsibility for providing Flight Information Services. These areas are called Flight Information Regions (FIR). The controlling authority in each region has the responsibility to ensure that air traffic services are provided to the aircraft flying within it [14].

FIRs may be splitted vertically into lower and upper sections.

- The lower section remains referred to as a FIR. In this region, Flight Information Services (FIS) and Alerting Service (ALS) are provided.
- The upper section is called Upper Information Region (UIR). In the UIR Flight Information Services are provided.

In the following two cards (graph 4 and 5), the FIR/UIR above the Eurocontrol Member States are shown. When comparing both maps, you can observe that the Upper- and Lower Airspace over Spain and Ireland are exactly the same, meaning that the FIR and UIR regions coincide, whereas the ones over France for example are different.

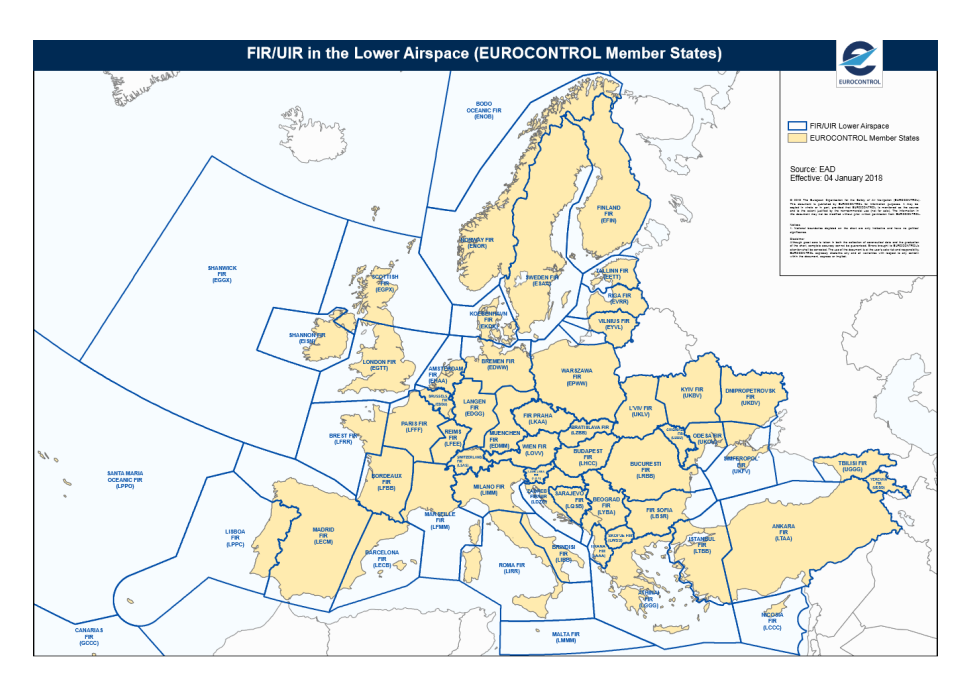

*Figure 4. FIR/UIR Lower Airspace.Source: http://www.eurocontrol.int/sites/default/files/content/documents/nm/cartography/04012018-firuir-lower-airspace-ectl.pdf*

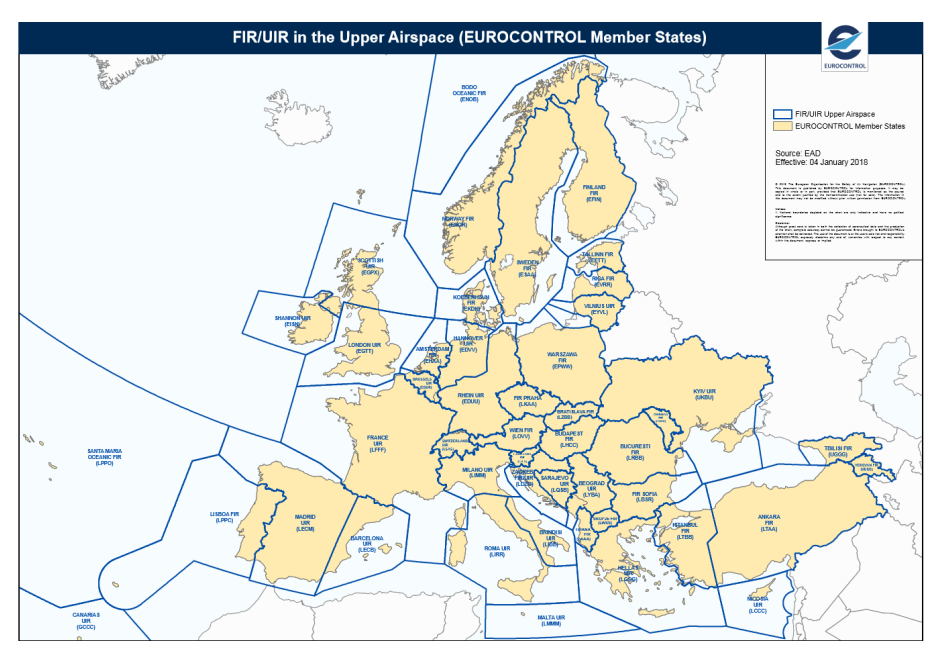

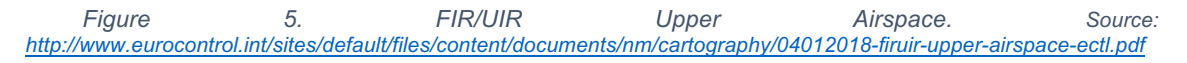

#### **5.4. ICAO airspace classes**

Airspace within a FIR/UIR is divided into areas that vary in function, size and classification. Depending on the classification, the rules for flying within the specified airspace and whether it is 'controlled' or 'uncontrolled' vary. Information Regions are uncontrolled airspaces, where FIS and ALS services are provided. In controlled airspace, in addition to FIS and ALS, air traffic control services are provided and aircraft flying in controlled airspace must follow instructions from air traffic controllers.

The airspace classes defined by ICAO (Annex 11, [15]) are resumed in table 1. Only in classes A and B separation for all flights (IFR and VFR) is provided by air traffic control service. Class C separates IFR from other IFR flights and VFR flights and VFR from IFR flights. In class D and E only IFR flights are separated from IFR flights. In class F and G air traffic control services are not available for any flight. In class F, air traffic advisory service is provided for IFR flights and in class F and G flight information service is available for all flights.

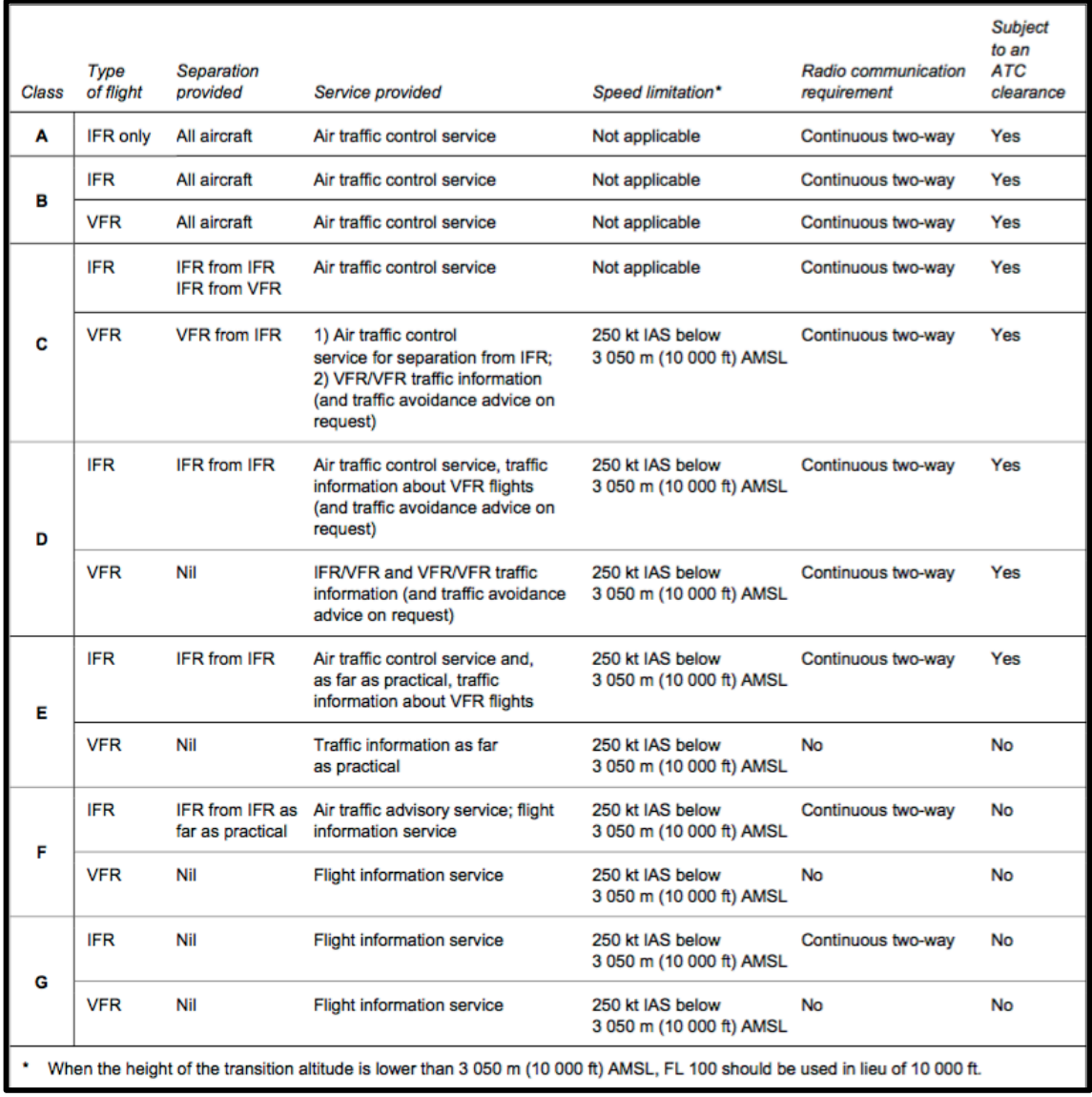

*Table 1. ICAO airspace classes.*

#### **5.4.1. Controlled Airspace**

Controlled airspace covers ATS airspace classes A, B, C, D and E and is divided into different areas with specific ATC requirements. It is differentiated between Controlled Area (CTA) – an area which does not touch the ground - and Controlled Airports, areas which touch the ground. Both are again divided into different areas and zones, as resumed in table 2:

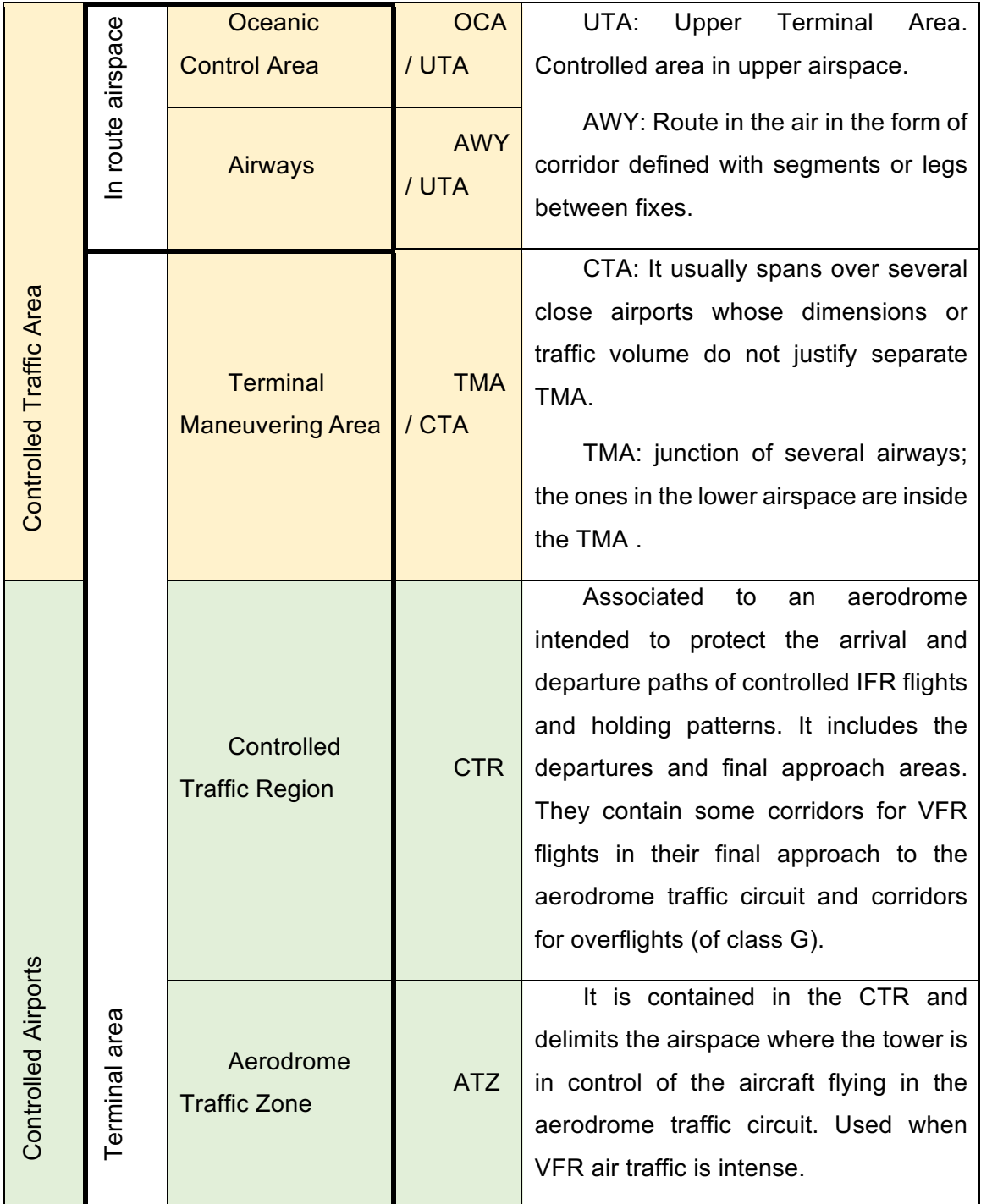

*Table 2. Controlled airspaces and their ATC requirements.*

Each of the previously defined areas and zones is controlled by a specific air traffic control unit. The en route airspace which includes all the airways is controlled by Area Control Centers (ACC). The Approach control service for TMAs is provided by the Approach and Terminal Area Control Center if available. Otherwise ACC or the Aerodrome Tower (TWR) which also controls the CTR, offer control in the TMA. Once the aircraft is on the ground, Ground Movement Control (GMC) is responsible for aircraft guidance (see graph 6).

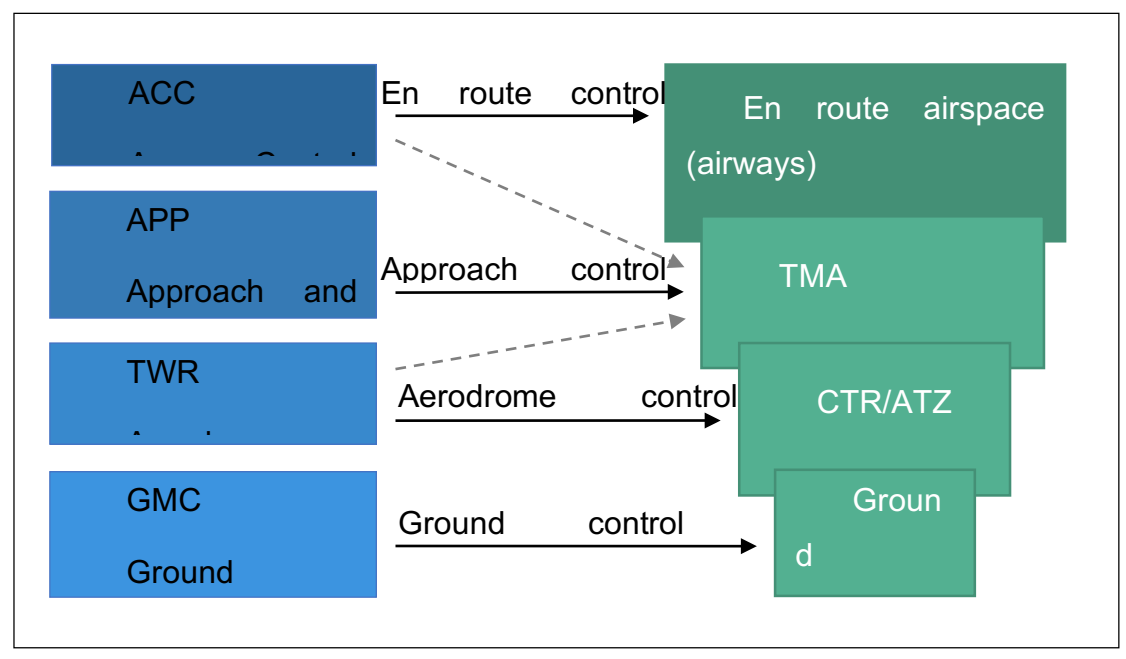

*Figure 6. Air traffic control units.*

Graph 7 shows once more the different control centers related to the corresponding flight phase they are responsible for. Graph 8 places the different control areas in space, indicates the corresponding class as well as the altitudes for each.

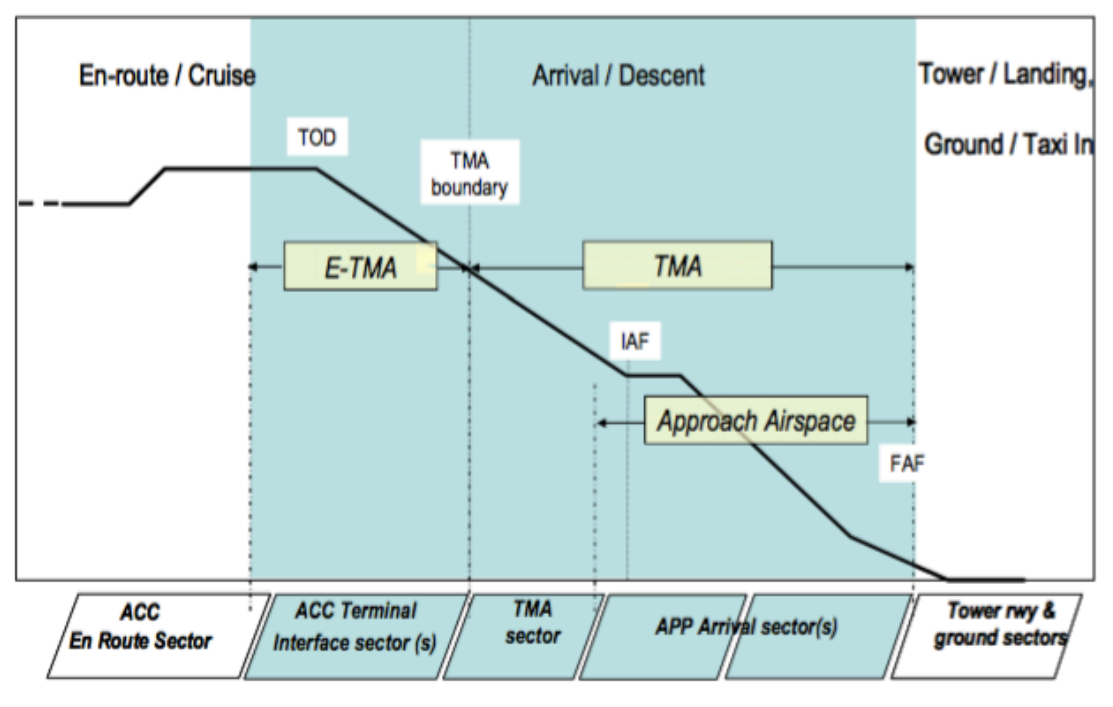

*Figure 7. Control centres related to flight phases.*

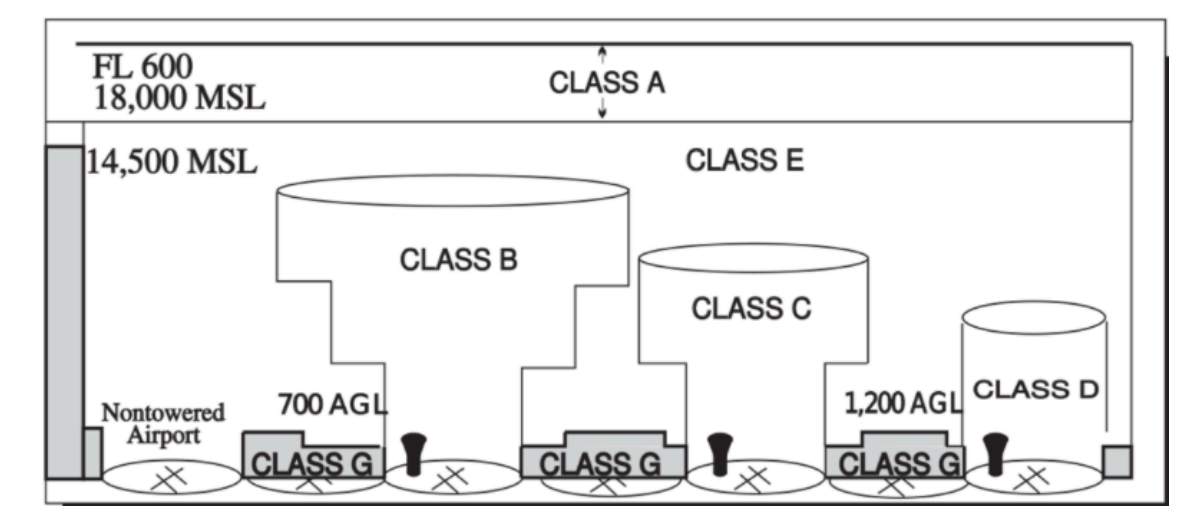

*Figure 8. Control areas with classes and altitudes.*

#### **6. Holding Patterns**

Holding patterns are used to delay an aircraft by flying a predetermined manoeuver keeping it within a specified airspace. They can be requested by the pilots or used when ATC needs to delay the progress of a flight due to different reasons which can be an emergency at the airport, weather conditions or runway unavailability preventing aircrafts from landing. The most common reason for holding is caused by too much traffic when an airport has attained its traffic capacity and aircrafts are required to hold in order to maintain a safe and orderly flow of traffic. Hence, holding is especially important for arrivals at congested airports.

#### **6.1. Holding Pattern IFR**

For instrumental flight rules (IFR) the standard holding pattern is performed with right turns, left turns in non-standard holding patterns. Each holding pattern begins and ends at a holding fix. Additionally, it is defined by a direction to hold from the fix defined by a bearing, course or radial. The distance to fly can be measured by timing or with a DME. Figure 9 shows the structure and elements of a standard holding pattern with right turn [16].

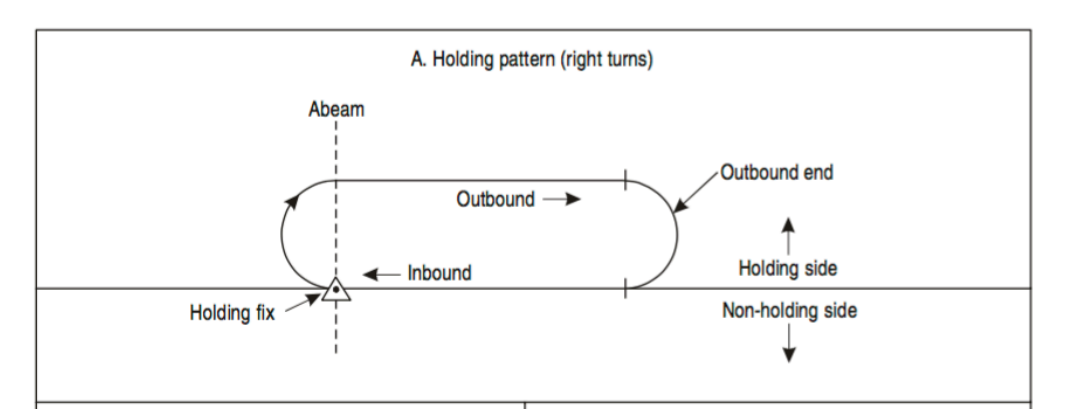

*Figure 9. Holding pattern right turn. Source: OACI 8168 Vol. II*

If there is more than one aircraft flying the same holding pattern, they are separated vertically by at least 1000 feet. This is called a vertical holding stack, where new arriving aircraft are added at the top and then spiraled down to be vectored into final approach [17]. Depending on the configuration of the airport and the runway on use, one airport can have more than one holding pattern. That can be seen in figure 10 where two vertical holding stacks can be observed in white color

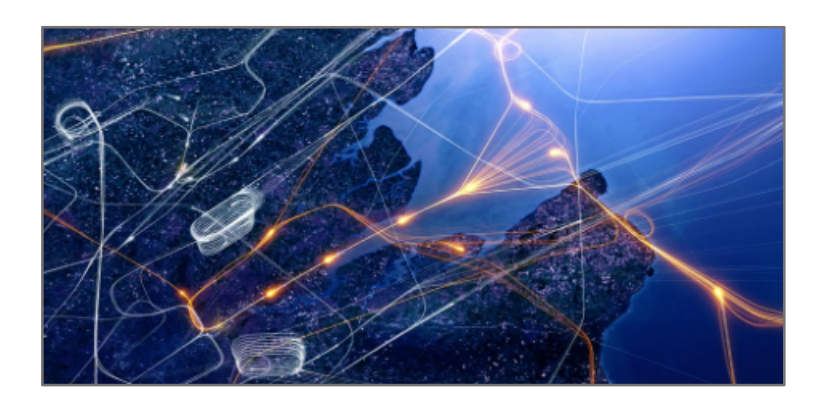

*Figure 10. Holding stacks in South East England Airspace. Source: NATS [17]*

In figure 10, additionally to the vertical holding stacks, a different kind of holding can be detected. This is a type of linear holding performed with RNAV (aRea NAVigation) which will be illustrated in the next section.

#### **6.2. Linear RNAV Holding Patterns**

Area navigation is a method allowing aircrafts to operate on any flight path without the need of a track directly to or from any specific radio navigation aid and that way optimizing air routes. They have been made possible by the huge variety of high performance RNAV systems based on ground- / space navigation aids, self-contained aids, or a combination of these. RNAV approaches, containing the analyzed holding patterns, are described by waypoints (3D artificial reference points), legs, speed and altitude constrains. These data are all stored on the onboard navigation database [18], [19]. Because of the lack of accuracy for terminal areas, Basic Area Navigation (B-RNAV), introduced for en route airspace, could not be used in the more complex terminal areas. The development of Precision Area Navigation (P-RNAV) with a track-keeping accuracy of ± 1nm made a re-design of terminal area airspace possible, changing terminal operation procedures [20]. During the past years, more and more terminal P-RNAV arrival routes have been defined, replacing Standard Terminal Arrival Routes (STAR) with given vectors to guide aircraft to the runway when leaving the STAR and entering the terminal area [21]. The change of arrival procedures implicated the modification of holding patterns. The traditional vertical holding stacks were replaced by linear holdings. There are two different types of linear hold, trombone and Point Merge. In both procedures, all arriving aircrafts are kept on the same level. The separation occurs on the horizontal plane using satellite navigation tracks. The aircraft stays on the linear hold until it is vectored to the final approach. The traditional holding stacks still remain for use but only in exceptional circumstances. In figure 11 , the two linear holdings are represented [17]. In the following paragraphs, the two holding patterns are amplified, going into more detail and focusing on the Point Merge Holding.

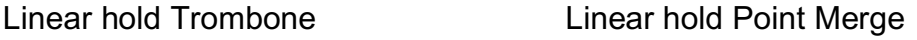

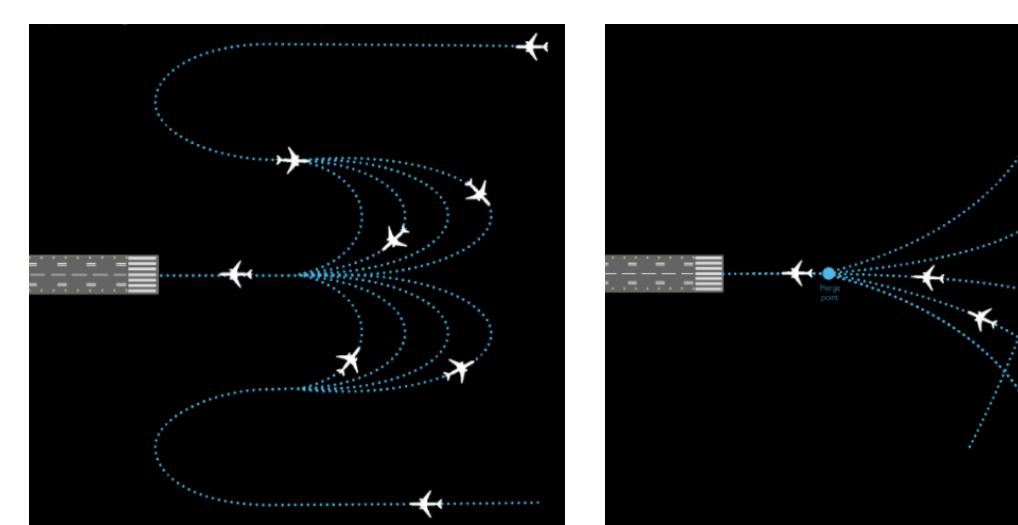

*Figure 11. Linear holdings, Trombone and Point Merge. Source: [17]*

#### **6.2.1. Trombone Holding**

In this holding pattern "Aircraft [are] sequenced by the timing of the turn into the final approach" [17]. The design of Trombone procedures includes an outbound leg, parallel and opposed to the final approach. The aircraft fly the outbound leg, then performing a turn to the inbound leg to reach the final approach. The instruction to turn is given by the air traffic controller. It can extend the outbound leg until there is enough spacing, incrementing the turn to base in half mile steps. That way, spacing conflicts can be solved in combination with speed reductions. As this procedure can extend the outbound leg for various nautical miles, it has the capability of absorbing large amounts of delay.

Examples of airports with Trombone holding patterns are for instance Hartsfield-Jackson Atlanta International Airport or Paris Charles De Gaulle Airport.

#### **6.2.2. Merge Point Holding**

This holding pattern can be designed in many different ways. Considering its configuration factors like airspace and ground configuration, capacity and efficiency need to be taken into account. All designs are composed of one Merge Point, that is the point where all possible routes encounter and which is the last waypoint before being guided to the IAF. Around this Merge Point, placed at isodistance from the same, are sequencing legs forming an envelope of possible paths to the Merge Point (figure 12). Merging is achieved by a "direct to" instruction, given to the pilot, and telling him to fly directly to the Merge Point.

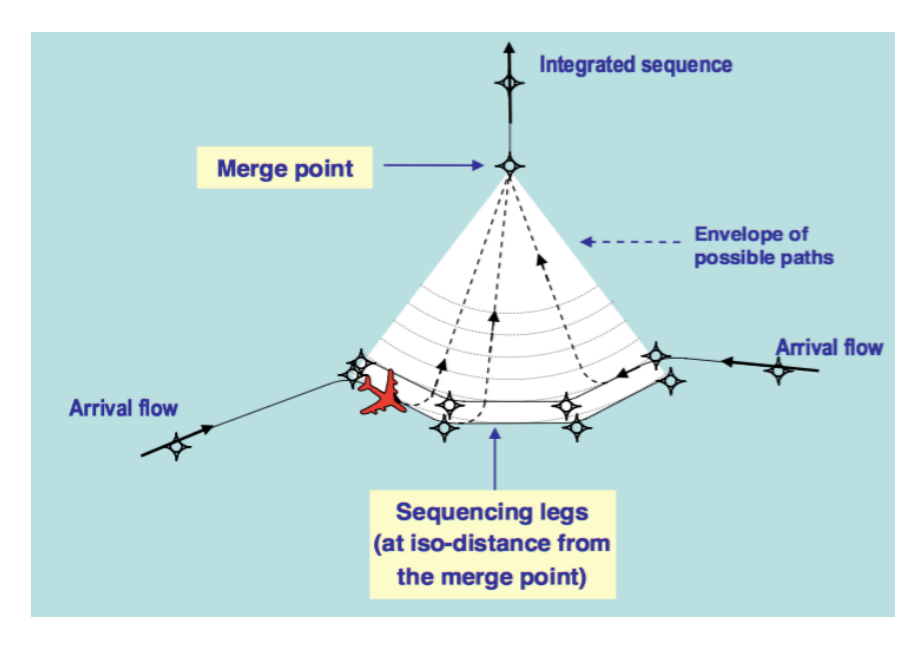

*Figure 12. Point Merge Concept. Source: Eurocontrol [22]*

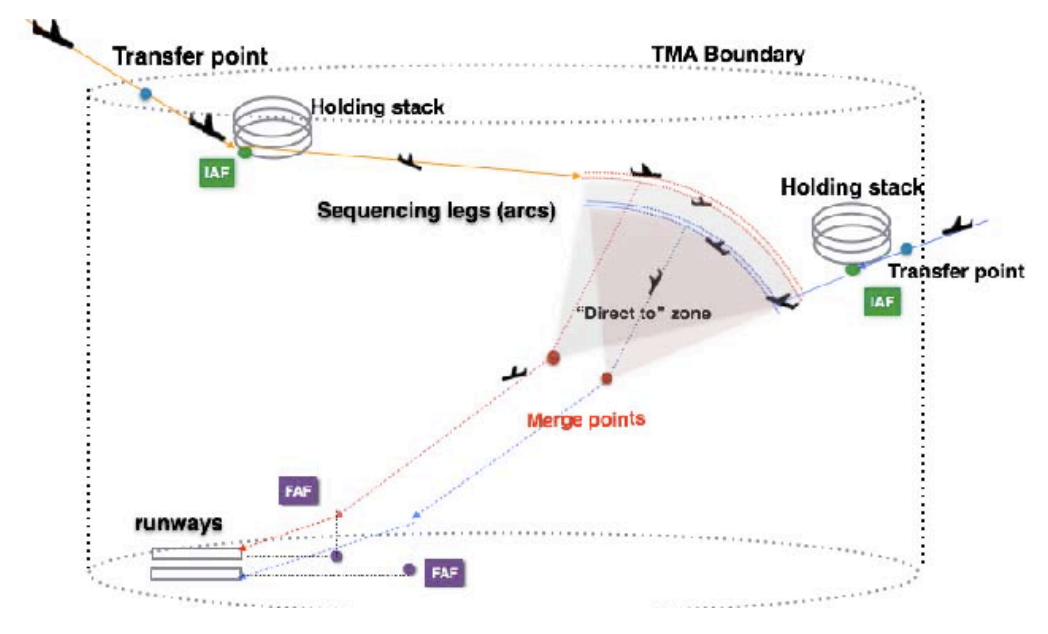

*Figure 13. Point Merge located inside the TMA.*

Graph 13 shows how the Merge Point is embedded in the TMA. It can also be observed that traditional holding stacks are placed at the IAF, whose usage should be kept as low as possible.

Point Merge arrivals are of special interest for this work, as they will be analyzed in detail and furthermore they are object of the use case in part 4 of this work. In the next chapter, the Point Merge arrivals will be described in more detail and studies of this recent arriving method will be analyzed.

#### **7. Merge Point Pattern**

The Merge Point procedure was developed by the Eurocontrol Experimental Centre (EEC). Its aim is to merge aircraft arrival flows improving arrival operations based on P-RNAV. Point Merge operations allow continuous descent approaches, contributing to a fuel saving procedure in the terminal area [22]. It also allows to reduce holdings and controller workload. All these advantages of Merge Point will be analyzed and proven in more detail in the subsequent section.

#### **7.1. Studies of Point Merge Operations**

Many studies have been carried out based on real scenario simulations to show the advantages and disadvantages of Point Merge procedures. In the following subchapters, the results of the here presented studies will be summarized.

#### Merging arrival flows without heading instructions [23]

This paper, presented at the 7th USA/Europe Air Traffic Management R&D Seminar in 2007, summarizes the results of a series of small-scale experiments to get an initial overview of its benefits and limits. Three experiments were performed with the purpose of improving the method and another one to collect data and compare to the traditional procedure.

#### Real Time Simulation Dublin TMA2012 Phase 2 [24]

This study was carried out in March 2010 at the EUROCONTROL Experimental Centre. It is a real-time simulation (RTS) based on the implementation of a Point Merge System in Dublin TMA. A total of 10 controllers participated in this study, performing scenario based exercises and reporting their experience in form of questionnaires. The study was based on the framework of the Dublin TMA2012 carried out by the Irish Aviation Authority.

#### PMS-TE simulations joint study DSNA and EUROCONTROL [25]

The study, a series of real time simulations, was conducted jointly by DSNA (Operations Directorate and Paris ACC) and EUROCONTROL (Network Development Pillar and Experimental Centre) in the period between 2009 and 2010. The aim of this study was to investigate the potential applicability, benefits and limitations of Point Merge for ACC arrival sectors.

#### **7.1.1. Controller side**

After the simulation, controllers indicated a higher perception of awareness of the traffic situation in their sector under Point Merge Operations attributed to the predictability of traffic flows. All controllers coincided, that Point Merge
Operations allowed a more structured way of working coming along with low work load. Nevertheless, some of them expressed concern about the loss of vectoring skills when working with Point Merge approach [24].

In the third study presented, controllers reported as main benefits [25]:

- easiness and robustness of the procedure
- better and clearer division of tasks and roles
- reduction of workload and communication
- enhanced safety and capacity
- better delivery to approach and a better view of the arrival sequence

Limitations identified were:

- sensitivity to vertical aspects with the need to strictly respect levels on the legs (analogy with holding patterns often highlighted) and compatibility with existing receiving conditions (aircraft sometimes transferred late and at high altitude)
- sequencing of the secondary arrival flow not always intuitive or optimized

From a service provider perspective, other benefits were identified:

- better airspace management (best use of available airspace, clear determination of airspace capacity)
- continuous initial descent (although level-offs along the legs)
- no need for any system modification or new technology

## **7.1.2. Controller Activity and Workload**

All studies came to the conclusion that workload was reduced with Point Merge Operations. Coordination between sectors was reduced and simplified as traffic flows became more predictable. Fewer messages, clearer and better task distribution and less instructions were reported. Figure 14 compares instructions between Baseline and Point Merge operations. While Heading Direct and Level instructions decrease with Point Merge, speed instructions are slightly higher as the task of the APC essentially consisted in achieving homogeneous speeds when aircraft join the sequencing legs. There were also

differences between the operational designs [23], [24], [25].

In post-simulation selfassessment rations, controllers indicated that workload was rated significantly higher in Vectoring conditions in Approach, as shown in figure 15 [26].

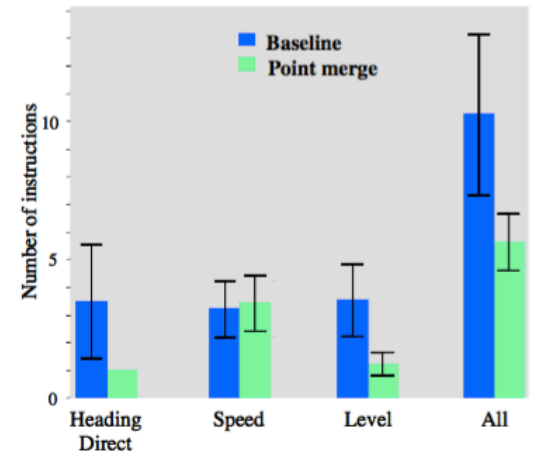

*Figure 14. Instructions per aircraft.*

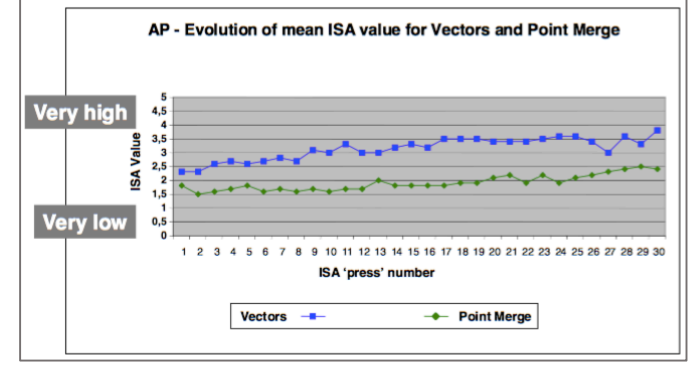

*Figure 15. AP - Evolution of mean ISA value for Vectors and Point Merge.*

#### **7.1.3. Capacity**

The simulation analysis indicated an increase in the sector's capacity limit of 40%. This increase could be observed on both sides, the controllers' and the system's. Up to 50 movements per hour could be achieved and still the controllers' workload was reported to be low [24]. In a final post-simulation questionnaire controllers saw a potential for capacity increase due to the gain in comfort and frequency load [25].

### **7.1.4. Descent Profiles - Continuous Descent Operation**

A posterior analysis of descent profiles (figure 16) for both methods (Point Merge (green) and traditional (blue)) shows a difference between both. Due to the increased predictability of aircraft trajectories for Point Merge, aircraft are able to remain somewhat higher when flying

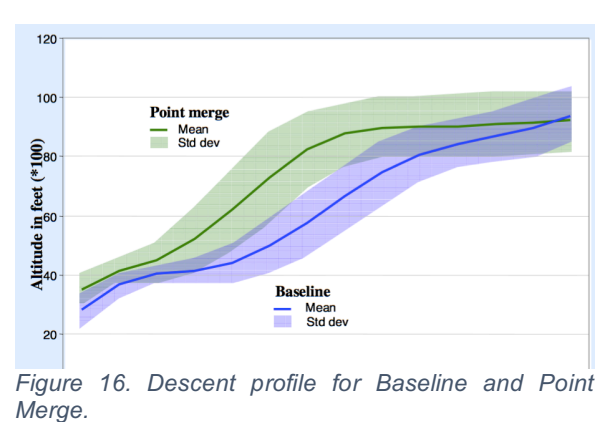

from the legs to the final approach fix (FAF). In this study (in 2007) controllers commented that descent could be better managed if the flight crew knew the distance left and that the structure could be improved by placing the legs at higher altitudes (FL100 or FL120) to allow aircraft to perform a continuous descent until

the ILS [23].

Step descents were no longer necessary to space and sequence the traffic. Besides, in later designs with sequencing legs at FL100-FL120, the performance of Continuous Descent Operation (CDO) from the level flown along the sequencing legs towards the ILS localiser could be achieved [24].

#### **7.1.5. Reduced Holding**

The study concerning the Point Merge System in Dublin revealed a significant decrease of holding aircraft in Point Merge Operations (figure 17).

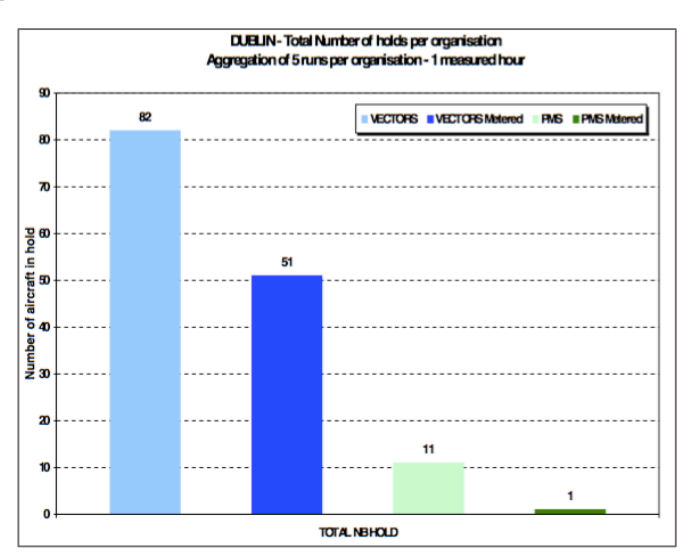

*Figure 17. DUBLIN - Total Number of holds in 1 measured hour.*

#### **7.1.1. Fuel saving and noise**

Regarding the potential of fuel saving and noise issues, David Curtis, Head of future ATM and Policy of NATS, comments that "the big difference is that these linear holds can be much higher than a traditional stack, potentially up to 20,000 feet, and are therefore quieter for people living underneath and more fuel efficient for the airlines" [27].

#### **7.1.2. Safety**

Safety could be improved with the Merge Point Procedure due to more anticipation, less workload and the reduced risks of misunderstandings as less communication is needed. This provides more time for conflict detection and resolution. From a controller's point of view an improvement can be obtained, as trajectories were more structured and less dispersive reducing the probability of conflicts and that way increasing situational awareness and predictability [24]. Also, the objective perception of safety under Point Merge was rated as equal or increased by the controllers. They reported the capacity of safely and efficiently handling more traffic under Point Merge condition [24].

### **7.2. Airports with Point Merge arrivals**

The first airport in implementing Point Merge Approaches was Oslo airport in 2011. Since then various airports followed, see figure 18. Today, Point Merge operations are implemented at three Norwegian regional airports (2014), Dublin (2012), Seoul (2012), Paris ACC (2013), Kuala Lumpur (2014), Lagos (2014), Canary Islands (2014), Hannover (2014), Leipzig (2015) as well as London City and Biggin Hill (2016) [28].

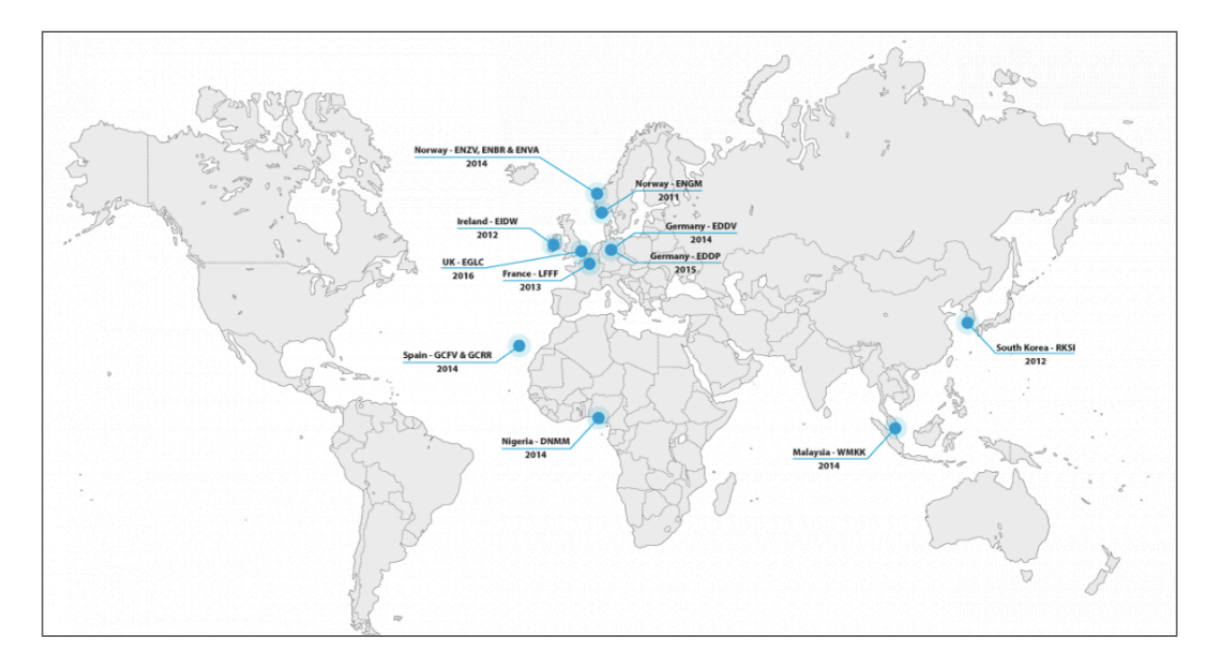

*Figure 18. Point Merge Deployment Status. Source: Eurocontrol [28]*

# **8. Relative Position Indicator**

The benefits of Point Merge Operations can be restricted by wind conditions and speed variation during the approach and between aircraft. Different geometries of the routes to the Merge Point also contribute to the difficulty for controllers to identify possible merge problems on time. That inhibits early intervention and avoidance of vectoring an aircraft off the RNAV procedure. If controllers were able to identify potential merge problems with anticipation, they could intervene with speed control and let aircraft get to the Merge Point with the required separation. The MITRE Corporation has been developing a tool called Relative Position Indicator (RPI), a near term tactical tool to assist managing traffic flows in the TMA. This tool does not need any special equipment to be installed on the aircraft nor does it require procedural changes for ATC.

### **8.1. RPI tool**

The RPI is shown on the controller's monitor indicating the position of aircraft relative to a Merging Point as if all aircraft were flying in one line or on one route. To identify the relative position of all aircraft to each other, the flight path distance

to the Merge Point is calculated, taking into account all the non-linear segments and the exact distances flown by turns.

The expected benefits are first of all the application of speed control on an early stage of approach to build gaps more precisely and in consequence, when arriving at the Merge Point, aircraft have the necessary separation. That would lead to a reduction of vectoring for delaying aircraft.

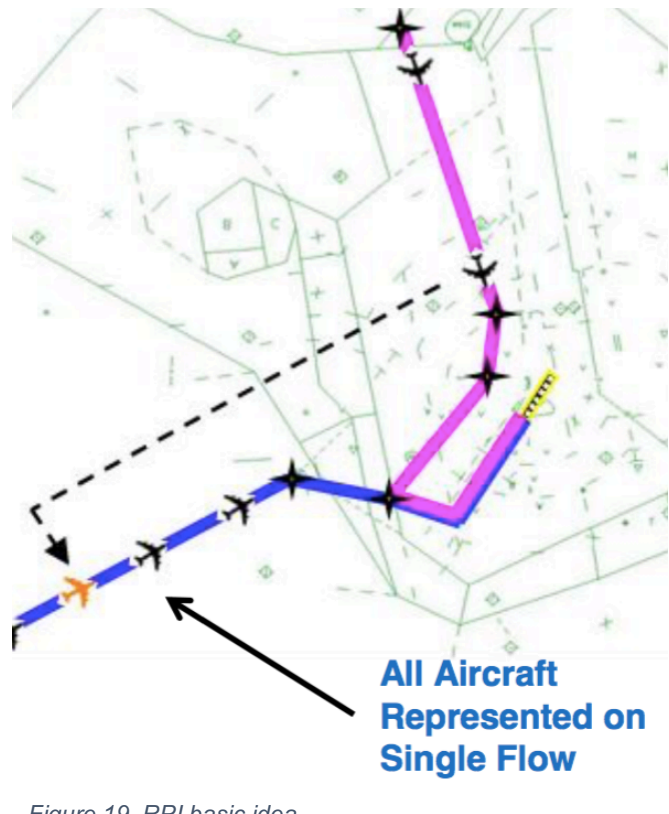

*Figure 19. RPI basic idea.*

# **9. EUROCONTROL Network Manager**

Eurocontrol is an intergovernmental organization founded in 1960 with 41 member states, including Ireland and therefore offering relevant information and data for Dublin Airport. Its commitment is to build a Single European Sky (SES), a project launched by the European Commission in 1999, by reforming the architecture of European air traffic management (ATM). Eurocontrol also takes

the role of Network Manager, bringing together the different aviation and air traffic management protagonists involved in the design, planning and management of the European ATM network. The services provided by Eurocontrol include strategic and tactical flow management, regional control of airspace, controller training, safety-proofed technologies and procedures, collection of air navigation charges, Airspace Management (ASM) processes, aeronautical information management (AIM), the collection, analysis and publication of data and statistics and much more.

The Network Manager (NM) manages air traffic management network functions (developing and creating Route Network Design, providing a central function for Frequency Allocation, coordinating improvements to SSR Code Allocation, carrying out the Air Traffic Flow management function) [29] and supports the global performance of the European aviation network by monitoring traffic and providing delay forecasts and analysis. These offer an approach for planning and operational activities. The three activities realized by NM in order to support global performance of European aviation network are listed in detail in table 3.

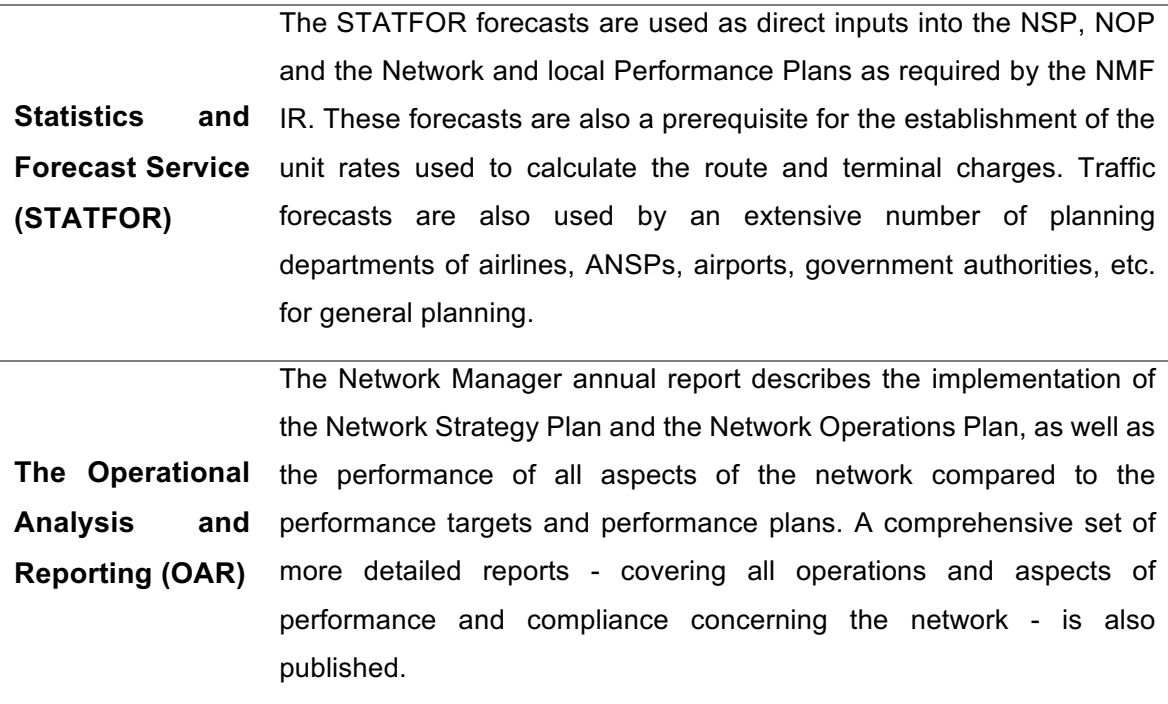

**The Central Office for Delay Analysis (CODA)** In addition to monitoring and reporting on the performance of the ATM network in terms of delays from flow management regulations, the Network Manager provides a monitoring and analysis function for all delay reasons (ATFM, airline, airport, etc.). This enables correlation between airline and network reported delays, and is used in schedule and turnaround planning, enabling better punctuality.

*Table 3. Activities Network Manager. Source: [30]*

For the airspace and network design NM makes use of tools and data to perform modelling and simulation. These tools allow operational analysis of airspace structures and traffic distribution. Data used for these analysis are stored in a database of past, present and future airspace and demand data, DDR (Demand Data Repository) [30].

### **9.1. NEST (Network Strategic Tool)**

The desktop application NEST (Network Strategic Tool), see figure 20, is a scenario based modelling tool used for airspace structure design and development, capacity planning and post-operations analysis, the organization of traffic flows and the preparation of scenarios for fast time simulations. It is used by the Eurocontrol NM to optimize the available resources and improve performance at network level but also by Area Control Centres or Airports [30], [31].

The simulation algorithm of the program provides future traffic samples and delay simulations as well as 4D traffic distribution, configuration optimizer and regulation builder. The tool allows a wide range of analysis and traffic visualization. With NEST the different scenarios can not only be simulated. The data representing a chosen scenario, for example, show all the traffics flying over a certain way point and can also be exported in different formats [31].

The traffic data and other datasets to be used for planning and analysis with NEST- including future and historic traffic - can be downloaded from the DDR2 web portal, described in more detail in the next section.

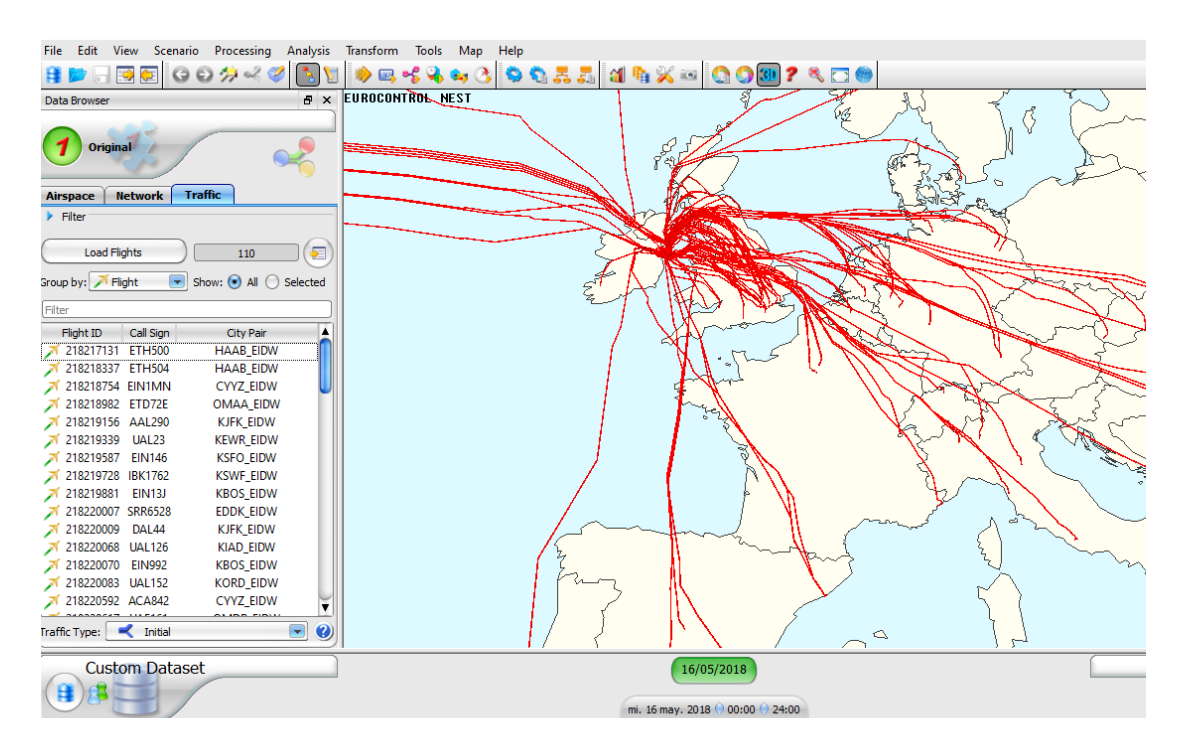

*Figure 20. NEST tool showing traffics flying through LAPMO.*

### **9.2. DDR2 (Demand Data Repository)**

The source for data and tools of EUROCONTROL is DDR2 - standing for phase 2 of Demand Data Repository – which is promoted as DDR service. It is a web portal interface for generating and downloading traffic. Depending on their license, users can download future traffic samples for planning purposes or / and past traffic samples for post-operations traffic trend analysis and for identifying best practices for future operations [30]. Historic traffic is available from July 2011 and future traffic can be consulted from the day of operation until up to 5 to 7 years in advance. But the DDR service not only offers traffic data, it also produces datasets describing the European Route Network structure environment including ATS route network, RAD restrictions, Free Route Airspace implementation, Airspace Closure, Flight level constraints and more in order to be used for generating 4D flight trajectories for future traffic demand [30]. In figure 21 the structure of DDR service and its connection to NEST are illustrated.

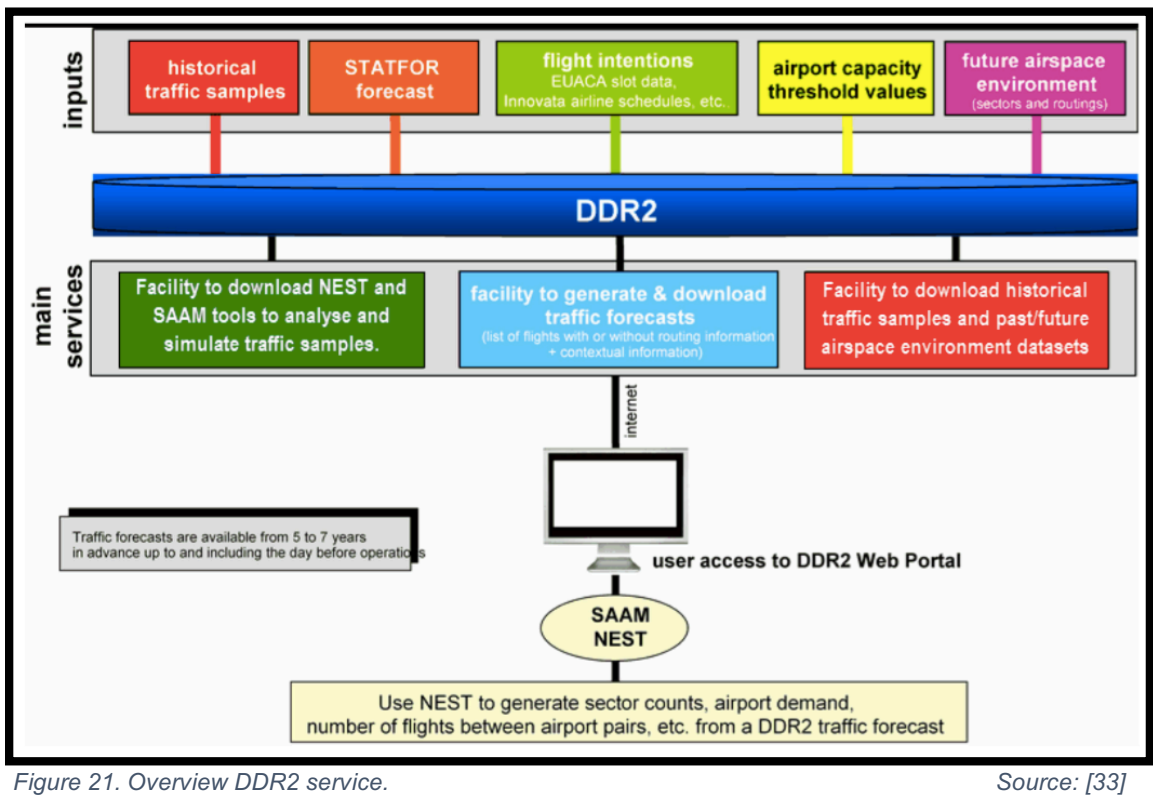

The wide range of data and tooling options makes this web portal interesting for a many users. The NM develops the Network Operation Plan including route and airspace design, demand and capacity balancing for different situations. ANSPs use the portal to prepare and optimise their capacity plans, Airlines to detect flight efficiency improvements based on past operations. ASM actors are able to manage and coordinate airspace processes with this service and airports integrate their local plans with the Network Operational Plan [32].

In in this work historical traffic is analyzed. It is important to outline that in the DDR2 version the traffic sample for one day includes all flights flying within ECAC during that day. This means that flights overflying the ECAC area over midnight will be counted twice. Although there will be some duplicated flight from one day to the other, accurate airspace load will be achieved with these data. Furthermore, the number of flights is based on all flights with a last filed and accepted flight plan. Leading to the inclusion of some cancelled flights [32].

Historical traffic is available in different file types, users can choose between NEST official, SO6 Model1, SO6 Model3, EXP2, ALLFT and ALLFT+. The

files are available after two to four days on the DDR2 Web Portal. The architecture of the SegOut6 files is explained in more detail in the following segment.

## **9.3. SegOut6 files**

The SegOut6 files, whose extension is so6, describe flight 4D trajectories segment by segment, sorted by flight segment sequence from origin to destination. The described trajectories can have different sources [33]:

- SAAM, calculating vertical profiles possible from operational constrains and mixing information from BADA and CFMU aircraft performance
- CFMU, distinguishing between m1 and m3; M1 is based on the last filed flight plan and m3 on the flight plan enriched with radar data
- Pure Radar Data (CPR data)
- Other sources

As already mentioned, there exist two different models of SegOut6 files available containing different information. Users can choose between historical traffic based on last filed flight plan data, model 1, or actual trajectories, model3, [34]:

- Enhanced Tactical Flow Management System (ETFMS) **Model 1** flight information: This information is the information captured in ETFMS based on the last filed flight plan from the airline (FTFM).
- ETFMS **Model 3** flight information: It is the information captured in ETFMS after the flight has been operated. It is based on the last filed flight plan, whenever a flight deviates from its filed flight plan by more than one of the pre-determined NMOC thresholds of 5 minutes, 7FL or 20NM these data are updated with available CPR information. The trajectory stored in the file is not equivalent to the one indicated in the flight plan, but converges with the 4D trajectory actually flown.

 The following table, table 4, explains the information contained in one line of the so6 file.

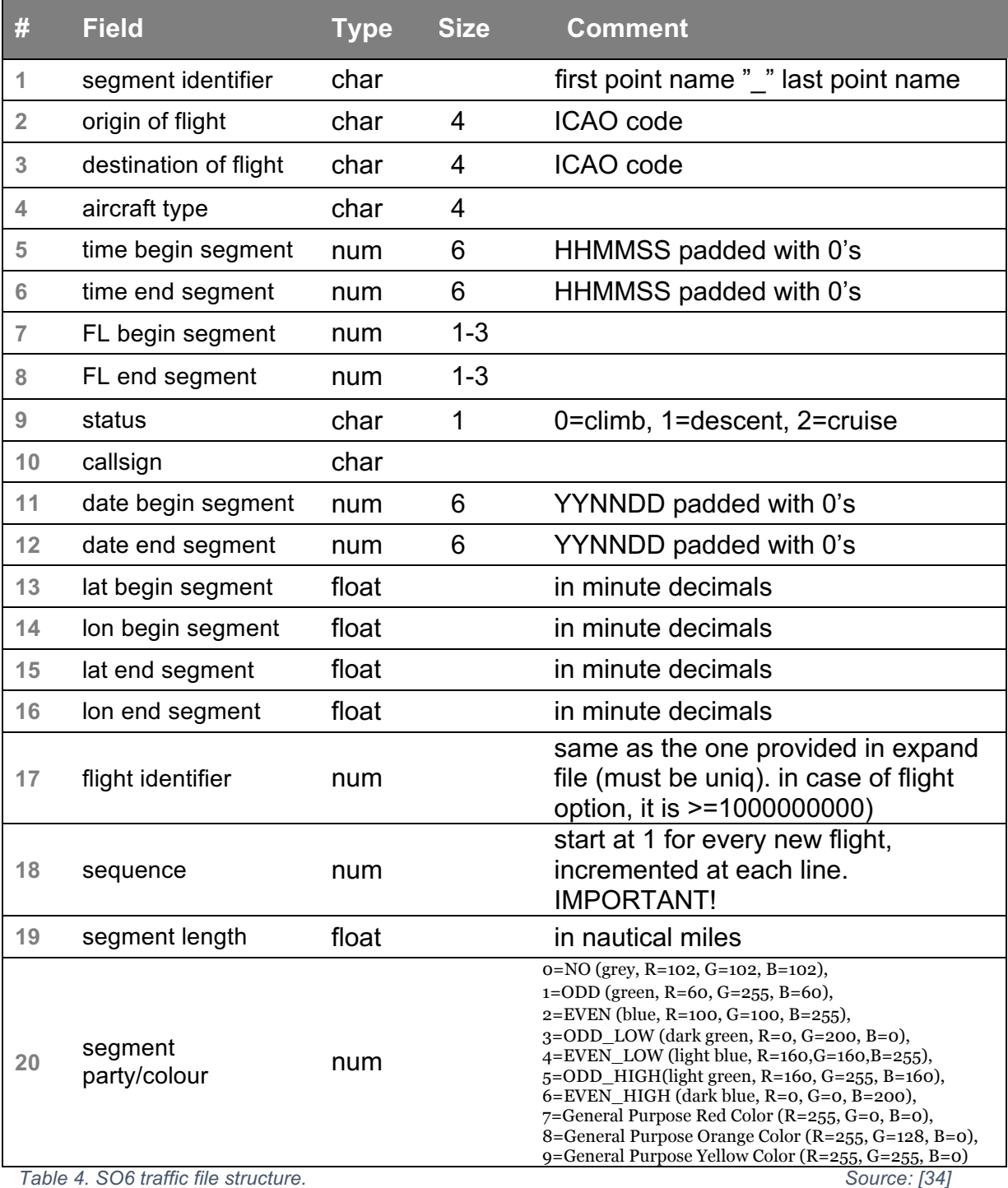

In figure 22 an extract of a real .so6 file is shown. There are two different flights represented in this extract. The information of the indicated line is the following:

The flight, with identifier 217186613, was performed on  $19<sup>th</sup>$  April, 2018, and the actual line is the  $81<sup>st</sup>$  line recorded of this flight. The aircraft, an A320 with callsign EIN63PT, enters the segment over waypoint LAPMO at 11:38:11 and exits it at point \$UNTM at 11:38:54. The origin of the flight is Barcelona–El Prat Airport and the destination Dublin airport. The aircraft is actually descending, starting from FL35 when entering the segment, and leaving the segment at FL26.

The exact position of the entering point is:

• latitude =  $3204.183333$  and longitude =  $-356.733333$ 

And the position of the exit point is:

• latitude =  $3204.45$  and longitude =  $-361.516667$ 

The position are given in minute decimals and the distance between the two points are 2.864030 nautical miles.

| <u>Б7ТБ ГАРМО ГЕВГ ЕТВИ АЗОМ 113754 113811 35 3 2 ЕТМБ3РТ 180410 180410 3204 ММММ –355 ММММ 1804 18333 —356 73333 217186613 80 1 040555 </u>   | APMO_\$UnTM LEBL EIDW A320 113811 113854 35 26 1 EIN63PT 180419 180419 3204.183333 3-356.733333 3204.450000 -361.516667 217186613 81 2.864030 | <u>A TICOOC'A 70 CIQQOT/I7 /QQQQh'7OC- AAQAAQC'HA7C /QQQIC'IQC- AAQACh'HA7C GIHAQI LIFAQQI IJCOOCI A7C ACOCII ACCH AACI JQJI AIJOC'UUUQC'UUUQ</u> | SULYD_\$AxIo LEBL EIDW A320 113859 113944 25 20 1 EING3PT 180419 180419 3204.500000 -362.466667 3204.716667 -366.200000 217186613 83 2.235898 | \$AXIo_EIDW LEBL EIDW A320 113944 114247 20 2 1 EING3PT 180419 180419 3204.716667 -366.200000 3205.283333 -376.200000 217186613 84 5.986790 0 | MDB_\$WCIZ OMDB EIDW B77W 033200 034128 0 5 0 UAE161 180419 180419 1514.950000 3321.60000 1515.100000 3321.03333 217176716 1 0.534022 0 | SMCIZ_\$WCIa OMDB EIDW B77W 034128 034142 5 10 0 UAE161 180419 180419 1515.100000 3321.03333 1515.416667 3319.883333 217176716 2 1.087225 0 | SWCIa_\$WCID OMDB EIDW B77W 034142 034210 10 20 0 UAE161 180419 180419 1515.416667 3319.883333 1515.733333 3318.733333 217176716 3 1.087181 | SWCID_SWCIC OMDB EIDW B77W 034210 034223 20 25 0 UAE161 180419 180419 1515.73333 3318.733333 1516.050000 3317.600000 217176716 4 1.072728 | SWCIC_SWCId OMDB EIDW B77W 034223 034247 25 35 0 UAE161 180419 180419 1516.050000 3317.600000 1516.350000 3316.450000 217176716 5 1.082359 | SWCId_\$WCIC OMDB EIDW B77W 034247 034321 35 50 0 UAE161 180419 180419 1510.350000 3316.450000 1516.983333 3314.166667 217176716 6 2.159652 | sWCIe_sWCIf OMDB EIDW B77W 034321 034404 50 70 0 UAE161 180419 180419 180419 1510.98333 3314.166667 1517.916667 3310.73333 217176716 7 3.241526 | swC1f_swC1g_oMDB EIDW B77W 034404 034533 70 110 0 UAE161 180419 180419 180411 1517.916667 33131 1520.100000 300.710667 217176716 8 7.568482 0 | \$WCI10_SMCIF BIDW B77W 034533 034708 110 150 0 UAE161 180419 180419 1520.100000 3302.716667 1522.000000 3292.416667 217176716 9 9.719605 0 |
|----------------------------------------------------------------------------------------------------|----------------------------------------------------------------------------------------------------|----------------------------------------------------------------------------------------------------|----------------------------------------------------------------------------------------------------|----------------------------------------------------------------------------------------------------|----------------------------------------------------------------------------------------------------|----------------------------------------------------------------------------------------------------|----------------------------------------------------------------------------------------------------|----------------------------------------------------------------------------------------------------|----------------------------------------------------------------------------------------------------|----------------------------------------------------------------------------------------------------|----------------------------------------------------------------------------------------------------|----------------------------------------------------------------------------------------------------|----------------------------------------------------------------------------------------------------|
|                                                                                                    |                                                                                                    |                                                                                                    |                                                                                                    |                                                                                                    |                                                                                                    |                                                                                                    |                                                                                                    |                                                                                                    |                                                                                                    |                                                                                                    |                                                                                                    |                                                                                                    |                                                                                                    |
| SOPEP_!bZIb LEBL EIDW A320 113702 113754 35 35 2 EING3PT 180419 180419 3201.100000 -352.483333 3204.000000 -355.000000 217186613 79 3.265587 0 |                                                                                                    |                                                                                                    |                                                                                                    |                                                                                                    |                                                                                                    |                                                                                                    |                                                                                                    |                                                                                                    |                                                                                                    |                                                                                                    |                                                                                                    |                                                                                                    |                                                                                                    |
|                                                                                                    |                                                                                                    |                                                                                                    |                                                                                                    |                                                                                                    |                                                                                                    |                                                                                                    |                                                                                                    |                                                                                                    |                                                                                                    |                                                                                                    |                                                                                                    |                                                                                                    |                                                                                                    |
|                                                                                                    |                                                                                                    |                                                                                                    |                                                                                                    |                                                                                                    |                                                                                                    |                                                                                                    |                                                                                                    |                                                                                                    |                                                                                                    |                                                                                                    |                                                                                                    |                                                                                                    |                                                                                                    |
|                                                                                                    |                                                                                                    |                                                                                                    |                                                                                                    |                                                                                                    |                                                                                                    |                                                                                                    |                                                                                                    |                                                                                                    |                                                                                                    |                                                                                                    |                                                                                                    |                                                                                                    |                                                                                                    |

*Figure 22. SO6 file extract.*

# **PART 3 – PROGRAMMING TOOL**

# **10. Object Oriented Programming**

Object oriented programming (OOP) models objects and their interactions in the production of a system. Since the real-world problem domain is characterized by objects and their interactions, a software application developed using the object-oriented programming approach will have a closer representation of the real-world problem domain than any other programming approach [35].

### **10.1. Advantages of Object Oriented Programming**

The reasons for choosing OOP for the development of this project are the following:

- It is suitable for large and complex projects with more than one developer working on it.
- It has a modular structure, meaning the complexity is reduced by assigning the tasks to different classes which communicate among each other.
- The creation and interaction of classes allows to model real world scenarios in an easy way.
- Multiplatform The source code only has to be written once and can be used in different platforms.
- The use of design patterns simplifies the programing of a GUI. SWING, the graphical Java tool, uses the Model-View-Controller pattern.

### **10.2. Basics of Object Oriented Programming**

The basics of object oriented programming are classes and objects, with the focus on data implied in the objects and not on the code that manipulates the data. A class is defined by instance variables, constructors and methods. An object is created by calling the constructors. Each object created from a class has a *copy* of the instance variables and can assign them its individual values and manipulate them independently using the methods of the class. While variables represent an object, the methods are used to modify and work with these variables and to accomplish different type of tasks [36].

There are three principles of object oriented programming: abstraction, inheritance and polymorphism [36].

### **10.2.1. Abstraction**

Abstraction is the process of representing the essential features of a system without getting involved with its complexities. Once a class is defined, it can be created and its methods can be called without going into detail on how they are implemented. By that way, complexities are hidden and only the essential is exposed and necessary to know in order to create and work with an object.

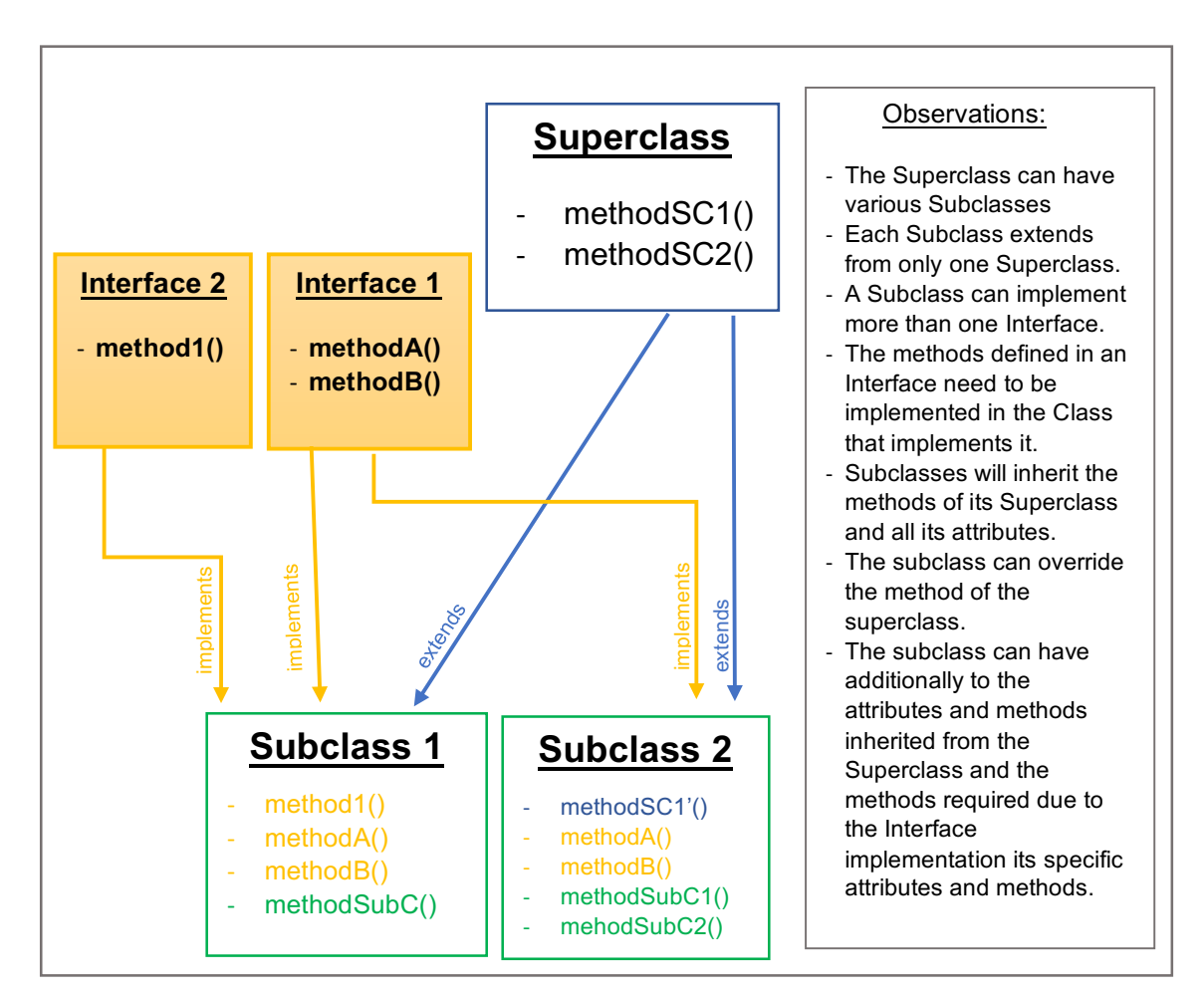

*Figure 23. OOP class and interface relations.*

### **10.2.2. Inheritance**

Inheritance is the capability of a class to inherit the variables and methods of other classes, called super-classes. The new class can define its own variables and methods additionally to what has been inherited. -> Representation diagram

### **10.2.3. Polymorphism**

Polymorphism describes the property of different objects being able to react to the same method call. Subclasses can define their own unique behaviors and yet share some of the same functionality of the parent class. To make polymorphism possible, interfaces and overriding are important concepts to introduce.

#### **10.2.4. Interfaces**

Interfaces are kind of contracts between the class and the outside world. They can only be implemented by classes or extended by other interfaces, never instantiated. In an interface, the methods a class implementing this interface must provide, are specified. These methods have to appear in the source code of the class to be compiled successfully. In this way, it allows a class to become more formal about the behavior it provides. The interface only contains the signature of the methods, never its implementation because an interface specifies what a class must do, but not how it has to be done. It can also contain variables, these need to be public, static and final.

As already mentioned, interfaces allow polymorphism and full abstraction. One class can implement more than one interface, unlike the concept of inheritance where a class can only have one super-class not allowing multiple inheritance. The relation between subclasses, super-classes and interfaces is visualized in figure 23.

### **10.2.5. Overriding**

The concept of overriding allows a subclass to modify the implementation of a method provided by its super-class. Name, parameters and return type need to be the same, only the way the return value is obtained or calculated will be modified. To determine which version of an overridden method will be executed, it will be checked first if the method is defined in the object's class. If there is no such method, the one of the super-class will be used, see figure 23.

#### **10.3. Threads**

OOP features thread objects that can be executed in parallel with other threads. That allows the handling of concurrent work processes. Every process has at least one thread and the creation of a new thread requires fewer resources compared to the creation of a new process [37].

The present project has two classes extending from a thread. "*timeThread"* is the class which takes charge of the simulation time representation depending on the indicated simulation speed. The other class extending from a thread is the "*simulation"* class. This thread prepares a list of all aircraft flying at each instant of simulation and passes it to the listener for representation.

### **10.4. Collections**

A collection can be defined as an object that represents a group of objects, called "the collection's elements". In Java, there are three different kinds of collections: Lists, Maps and Iterators.

In this project, Lists and Maps are of special interest and created in the following way:

• List: *List<E>* E stays for element and is the class indicating the kind of objects contained in the list. It is an ordered collection, elements can be placed at a certain position and they can be accessed by their index. An example of a list in the developed program is: *List<TrafficFlight>*.

• Map: *Map<K, V>* is a key-value mapping. Values can be accessed indicating the corresponding key provided that no key is duplicated. An example of a map in the developed program is: *Map<Integer, TrafficPoint>* or *Map< String, List<Traffic>>* where the value is a list containing Traffics.

# **11. NetBeans IDE**

NetBeans is a free, open-source integrated development environment (IDE) for Java programming language. The latest version is NetBeans IDE 8.2, which was released on October 3, 2016 [38].

All the IDE's functions are provided by modules. The modules are defined to provide one specific function, such as support for the Java language or editing [39]. The GUI design tool is one of the included modules to design Swing GUIs and it is of special interest for the development of the present project.

## **11.1. Swing GUI Builder**

NetBeans IDE includes a GUI (Graphical User Interface) builder. The feature for automatic code generation simplifies the GUI development process. Additionally, the newer versions (starting from NetBeans 7.4) include a Swing GUI Builder. In the Design window, the class can be edited in the Swing GUI Builder, where buttons, labels, test fields, panels and other objects can be chosen and dragged from palette onto the frame. Code is automatically generated for the objects and designs made in the Design window and saves writing the user interface entirely by hand. Where the Builder cannot automatically generate code, for example when creating an event, it provides empty methods that can be completed to implement the desired logic [38].

# **PART 4 - DESIGN**

## **12. Design overview**

Figure 24 is a schematic representation of the general process of the program. The user starts choosing the kind of traffic to simulate. In this project only the historical traffic was implemented. In the second window, the parameters for simulation and the input files are chosen. The program engine treats all the data so they can be used for simulation and then - if all the inputs are consistent – it passes to the third window where the simulation can be started.

The different windows are explained in more detail in the following sections.

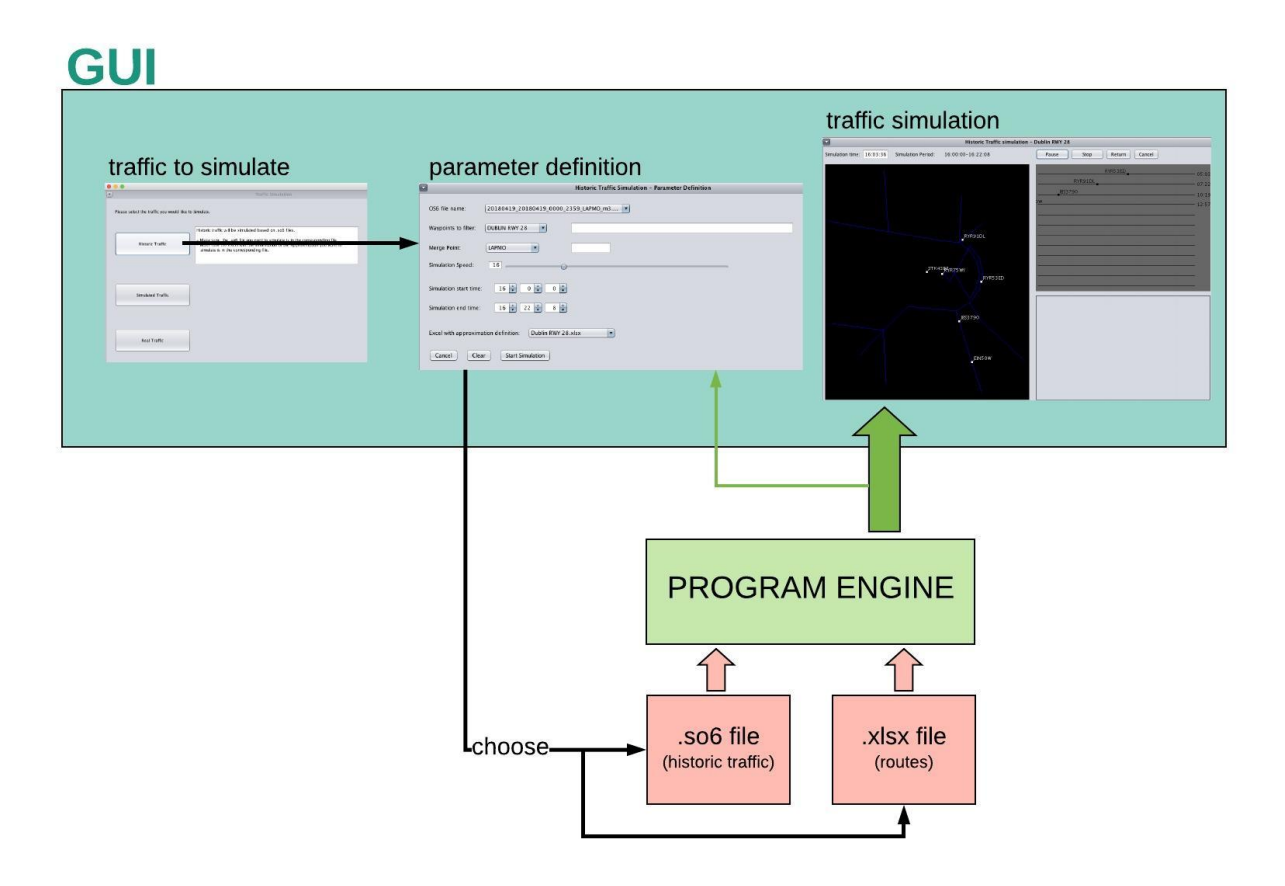

*Figure 24. Program design overview.*

## **13. Traffic selection**

In the first window visible when starting the application (see figure 25), the program asks to choose the kind of traffic that you would like to simulate. By now, only Historic Traffic can be selected. The tool is not yet developed for Simulated or Real Traffic. By clicking on the Historic Traffic button the program changes to the parameter selection window.

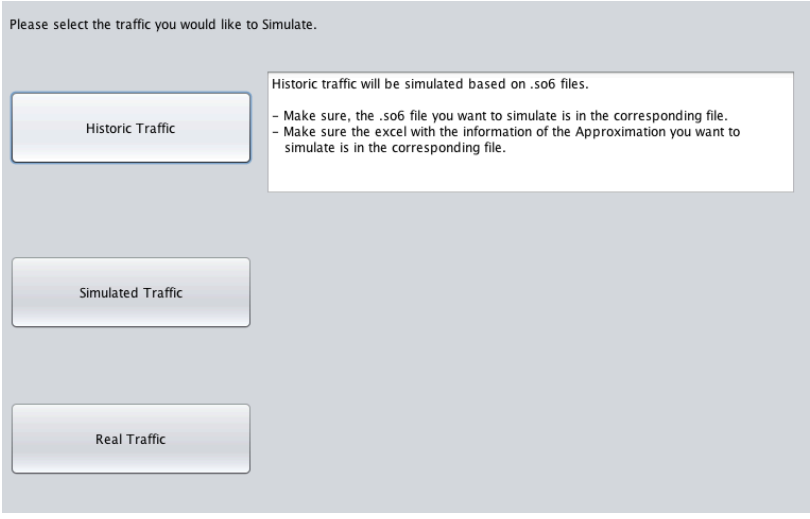

*Figure 25. Window one - chose traffic to simulate.*

## **14. Parameter definition**

In this window, figure 26, all parameters for the simulation are introduced. The .so6 file with the historic traffic information and the excel file containing the different routes for the approach are directly read from the folders containing them. So, if you want to add an additional file, it needs to be placed in the corresponding folder before starting the program. The waypoints to filter the traffic and the Merge Point of the approach can be chosen from the combo Box, alternatively they can also be introduced manually. In case, an approach is going to be used frequently, the corresponding waypoints and the Merge Point can be added to the text file the program is reading the data for the combo Boxes from. Simulation speed can be chosen with the slider from a range between 1 and 60. If the start and end time of the simulation are not modified, the whole day/file will be simulated.

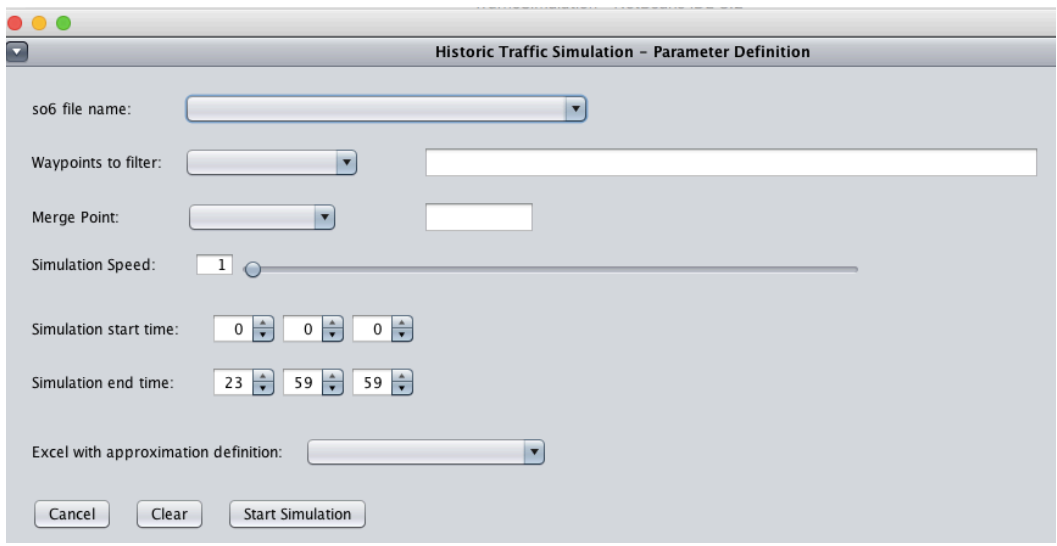

*Figure 26. Window 2 - Parameter Definition.*

### **14.1. Buttons available**

The following three buttons (see figure 27) are available in the parameter selection window:

- Cancel: All inputs are deleted and the program redirects to the traffic selection window.
- Clear: All inputs are deleted.
- Start Simulation: After confirming the correctness of the parameters, the program passes to the traffic simulation window.

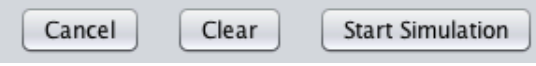

*Figure 27. Buttons window 2.*

### **14.2. Error messages**

Once the parameters for the simulation are introduced and the start button is pressed, the program verifies that all parameter are chosen and that they are consistent. If any error is detected, the program will inform about the error and it will not continue until it is corrected. All the possible errors, their signification and the required actions are resumed in table 5.

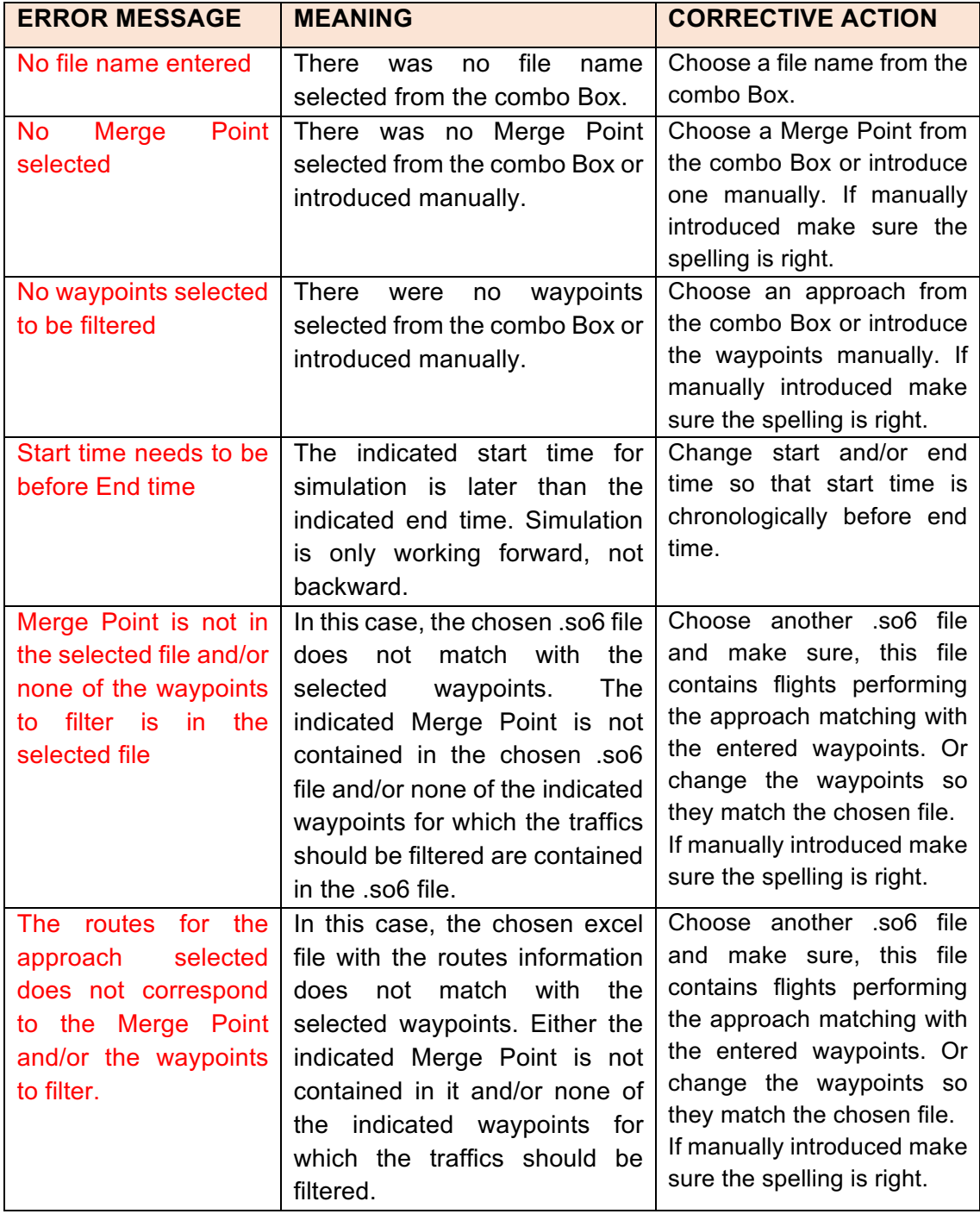

*Table 5. Error messages.*

## **15. Traffic simulation**

 This last window is the main one and presents the simulation. It consists of three panels, one with the map of the approach, another one with the RPI and one with information about the chosen aircraft. In the upper part of the window on the left side, the actual simulation time and the simulation period are shown and on the right side, there are four buttons available. In figure 28, there is one aircraft over the map and on the RPI that is represented in yellow. This is called the *chosen aircraft* and it is the one whose information is shown on the aircraft information panel. The aircraft can be chosen with the mouse on the map or on the RPI. By clicking on the chosen aircraft or on a point of the map or RPI where no aircraft is placed, the chosen aircraft is set to null and no information is shown on the aircraft information panel.

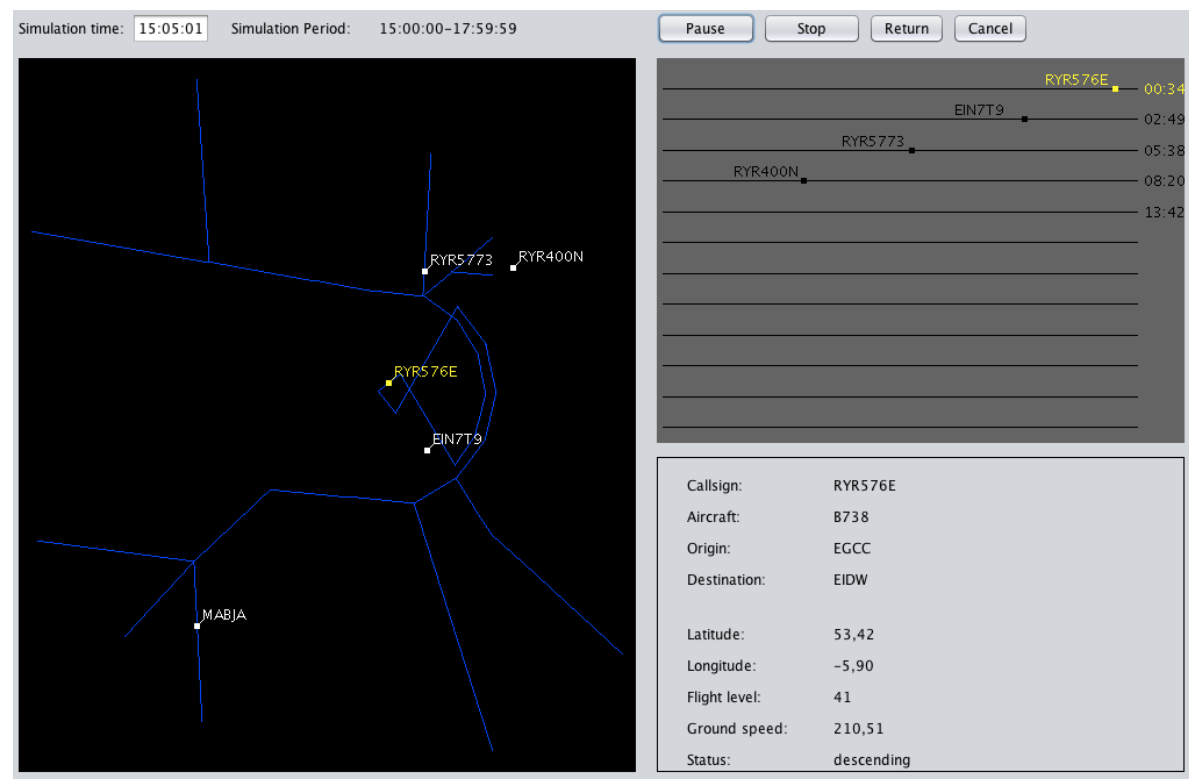

*Figure 28. Window 3 - Simulation.*

### **15.1. Map**

The map shows the routes given to the program through the excel file (see figure 29). Over these routes the historic traffic of the so6 file is represented.

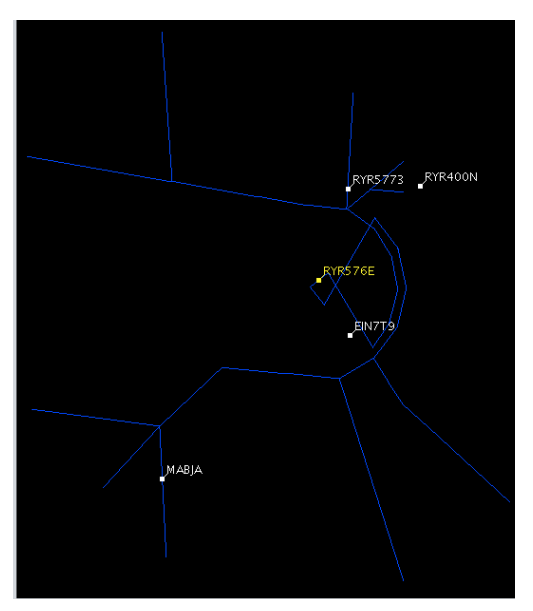

*Figure 29. Map panel.*

### **15.2. RPI implementation**

In this work, the RPI will be shown on the controller's display on the left of the map. Each aircraft will be represented on one line moving from left to the right. Once the aircraft arrives at the end of the line, it has reached the Merge Point. Additionally, at the right end of the line, the time left to reach the Merge Point is indicated (see figure 30).

As the simulation is based on historic traffic, the time left to reach the Merge Point can be easily calculated. The time shown on the RPI is simply the subtraction of the actual time minus the time when the Merge Point is overflown.

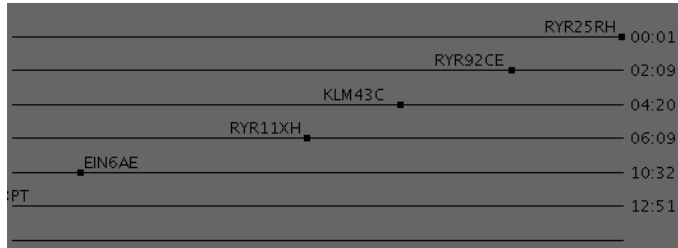

*Figure 30. RPI panel.*

### **15.3. Aircraft Information**

This panel contains information only if an aircraft is chosen (it is represented in yellow over the map and the RPI). The information can be divided into two (see figure 31). At the top, the fix information is shown (Callsign, Aircraft type, Origin and Destination). The airport of origin and destination are given in ICAO code.

At the lower part, variable information about the actual state of the aircraft is given. Latitude and Longitude are shown in degree decimal, the flight level is given as FL (= feet\*100) and the ground speed in knots. The status can be climbing, descending or cruise.

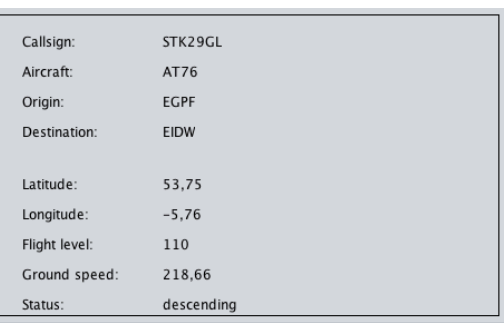

*Figure 31. Aircraft information panel.*

When the chosen aircraft has landed and is no longer shown on the map, the information from this panel also disappears.

#### **15.4. Buttons available**

When the traffic simulation window opens, the following four buttons are available:

- *Start*: It starts the simulation; the two threads are started (timeThread and simulation).
- *Stop*: The simulation is stopped, as well as the threads. The time shown at simulation time coincides with the start time. The RPI and aircraft information panels are shown in blank and the map contains the routes only.
- *Return*: The simulation is stopped and the program is redirected to the parameter input window. The last parameters introduced are still shown. This is to make the change of only one parameter easier - for example simulation speed in case it was chosen incorrectly – and it saves a new input of all parameter.
- *Cancel*: The simulation is stopped and the program is redirected to the first window. If now historic traffic is chosen, the parameter input window does not show the last inputs, they all need to be chosen again.

As you can see in figure 32, the *Start* button can convert into a *Pause* and *Continue* button. Once the simulation is started, the *Start* button converts into a *Pause* button. If the user clicks this button, the two threads are paused and the button converts into a *Continue* button. Map, RPI and aircraft information panels are not cleared like with the *Stop* button but show the information from the moment the *Pause* button was clicked. By clicking *Continue*, the threads start running again, the button converts into a *Pause* button and the aircraft start moving over the map and on the RPI. After clicking the *Stop* button, the *Start* button is shown again.

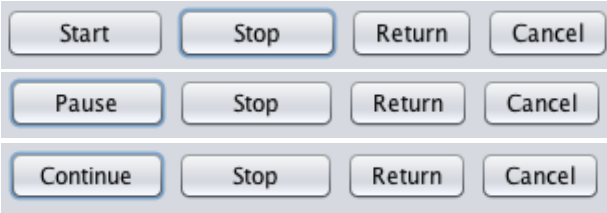

*Figure 32. Buttons window 3.*

## **16. Use case DUBLIN RWY 28**

The main objective of this use case is to confirm and demonstrate the right functioning of the developed tool. The present use case aims to simulate historic traffic over the Point Merge approach procedure of runway 28 at Dublin airport.

#### **16.1. Dublin Point Merge**

The ICAO identification for Dublin Airport is EIDW. The airport has two Merge Point procedures. In December 2012, the Irish Aviation Authority (IAA) introduced Point Merge on Runway 28 supported by Eurocontrol and in April 2015 on Runway 10. In figure 32 the STAR for both Point Merges are illustrated.

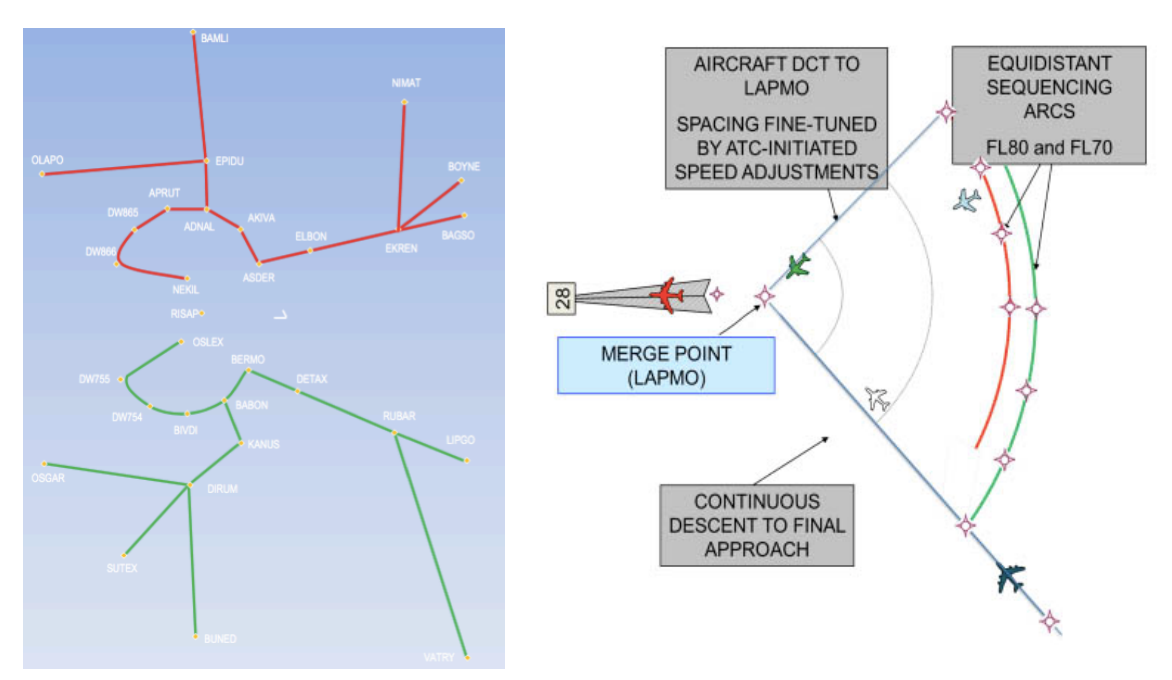

*Figure 33. Point Merge in Dublin – runway 10 (left) and runway 28 (right).*

Focusing on Runway 28, rather than using traditional holding stacks the system involves the placing of arriving aircraft onto defined equidistant arcs or tracks, from which they can make a continuous descent to the runway. The northern sequence legs need to be flown at FL80 and the southern at FL70. For both, IAS is fixed at 230 knots. The Merge Point (LAPMO) should not be overflown under 3000 feet. As the Point Merge Concept had originally been designed to increase ATC capacity and improved sequencing, sequence leg length was optimised for ATC use rather than flight and fuel efficiency.

Nevertheless, Point Merge and CDO make both possible: overall track miles flown by the aircraft and associated CO2 emissions reduction.

After the implementation of Point Merge for Runway 28 positive feedback from airlines and controllers were received. Even during the peak arrival flows controllers had been able to offer more aircraft direct routes and continuous descent approaches. The previously reported results of simulation studies for Dublin Point Merge, like enhanced situational awareness and reduced radio frequency transmissions, could be confirmed and allowed an increasing availability for tactical instructions [40], [41].

Despite an extensive awareness campaign for airlines informing about the flight planning and fueling, some problems arose. While the concept of Point Merge is easy to understand, fuel planning issues are more complicated. There were crews uplifting up to 400 kg of fuel per arrival in order to avoid any FMGC (Flight Management Guidance Computer) messages. As a consequence, fuel benefits of Point Merge were not achieved by all airlines, but would have, if the uncalled-for extra fuel had not been carried [41].

### **16.1.1. Dublin Merge Point Runway 28**

The cart contained in the AIP of the approach can be seen in figure 34 (The whole AIP is available in appendix 1).

The waypoint name of the Merge Point is LAPMO and there are ten arrival routes available with the following initial fixes (IF): BAGSO, BAMLI, BOYNE, BUNED, ABLIN, NIMAT, OLAPO, OLAPO, SUTEX and VATRY.

An example of how the routes are defined in the AIP is given in table 6. where in each line a waypoint of the route is specified.

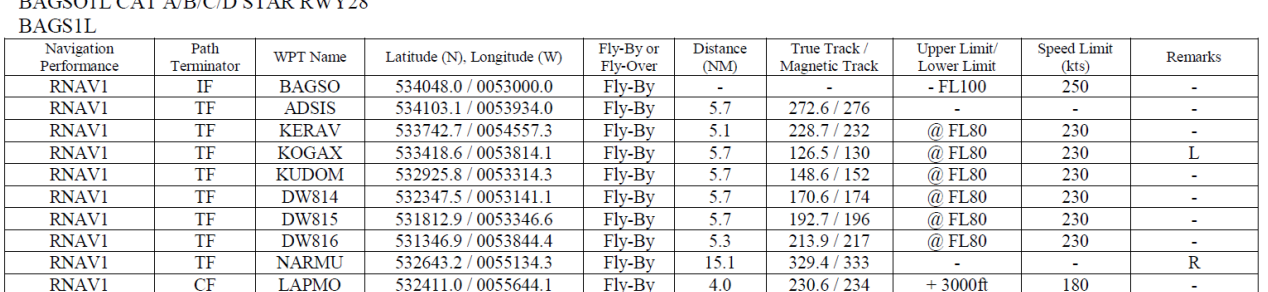

#### BAGSOLL CAT A/B/C/D STAR RWY28

#### *Table 6. Route definition in the AIP.*

It can be observed on the cart, that additionally to the merge holding, there are two traditional holding patterns whose holding fixes are over waypoint KERAV and SORIN.

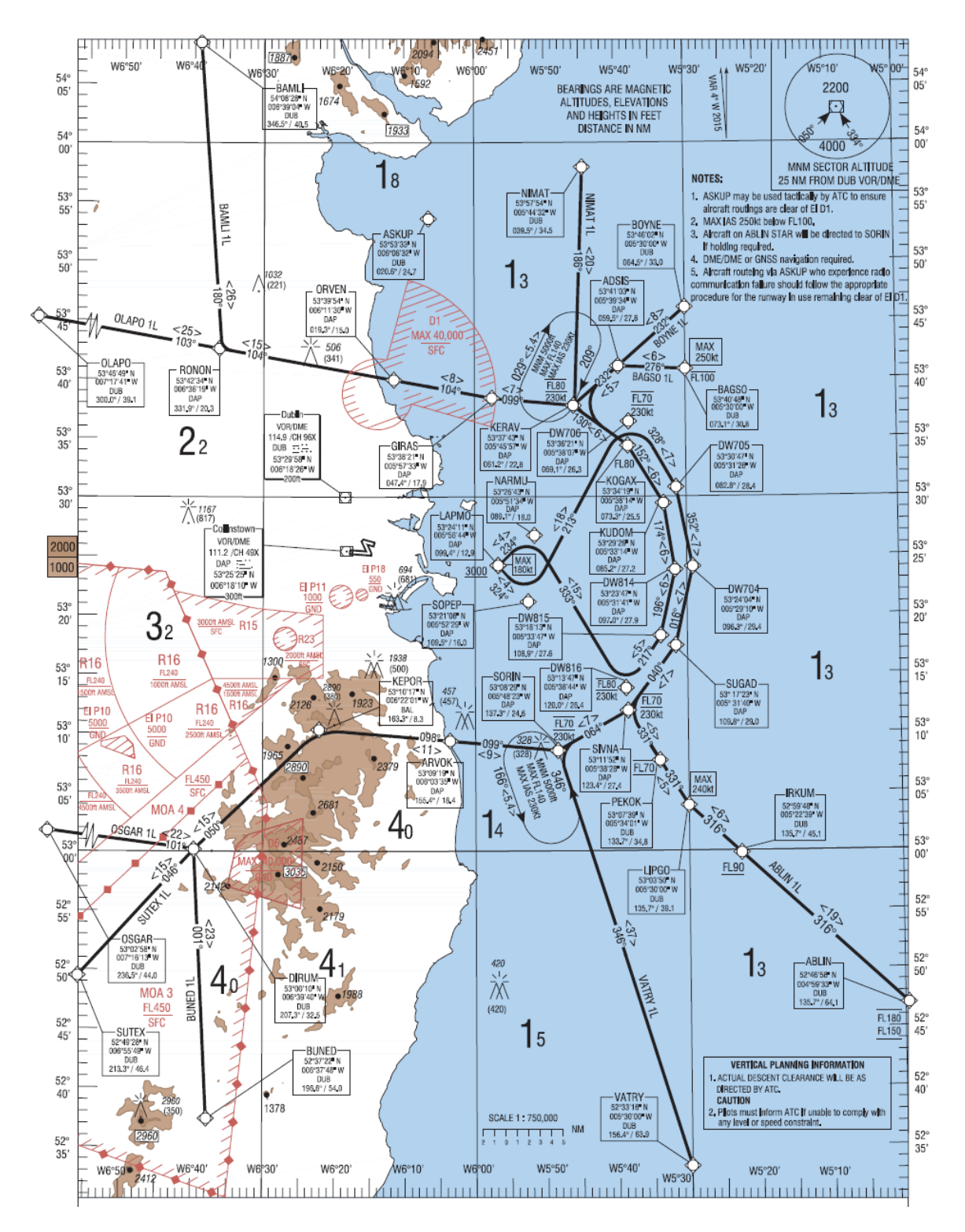

*Figure 34. AIP IRELAND AC 2.24 - 17.1 DUBLIN RWY 28.*

### **16.2. Input files**

The following files contain relevant information used by the tool for simulation of the desired approach. They can be divided into obligatory and recommended information:

Obligatory:

- .so6 file from Eurocontrol containing historic traffic which is filtered by the waypoint LAPMO, meaning they contain flights which performed the STAR of the use case
- .xlsx file with the routes information from the AIP: the information of the AIP

Recommended:

- .txt file with IFs information
- .txt file with Merge Point information
- .txt file with max time for RPI representation

The files are stored in the directory "Files". In the following table (table 7), the way information is stored in the different files, as well as the exact location of each file inside the "Files" carpet, is shown.

HistoricTrafficFiles / 20180419\_20180419\_0000\_2359\_LAPMO\_m3.so6

The name of the file indicates the following: the traffic is from 19<sup>th</sup> April, 2018, from 00:00 until 23:59. It contains all the traffics of this day which passed over the waypoint LAPMO and the file contains traffics obtained by method 3.

SOPEP\_!bZIb LEBL EIDW A320 113702 113754 35 35 2 EIN63PT 180419 180419 3201.100000 -352.483333 3204.000000  $-355.000000217186613793.265587$ !bZIb\_LAPMO LEBL EIDW A320 113754 113811 35 35 2 EIN63PT 180419 180419 3204.000000 -355.000000 3204.183333 -356.733333 217186613 80 1.049555 0<br>LAPMO\_\$UnTM LEBL EIDW A320 113811 113854 35 26 1 EIN63PT 180419 180419 3204.183 \$UnTM \$ULYD LEBL EIDW A320 113854 113859 26 25 1 EIN63PT 180419 180419 3204.450000 -361.516667 3204.500000 -362.466667 217186613 82 0.568511 0 %WCTa\_%WCTb OMDB EIDW B77W 034142 034210 10 20 0 UAE161 180419 180419 1515.416667 3319.883333 1515.733333 3318.733333 217176716 3 1.087181 0<br>\$WCTa\_\$WCTb OMDB EIDW B77W 034210 034223 20 25 0 UAE161 180419 180419 1515.733333 \$WCIc \$WCId OMDB EIDW B77W 034223 034247 25 35 0 UAE161 180419 180419 1516.050000 3317.600000 1516.350000 3316.450000 217176716 5 1.082359 0 \$WCIf\_\$WCIg OMDB EIDW B77W 034404 034533 70 110 0 UAE161 180419 180419 1517.916667 3310.733333 1520.100000 3302.716667 217176716 8 7.568482 0 \$WCIg\_\$WCIh OMDB EIDW B77W 034533 034708 110 150 0 UAE161 180419 180419 1520.100000 3302.716667 1522.900000 3292.416667 217176716 9 9.719605 0

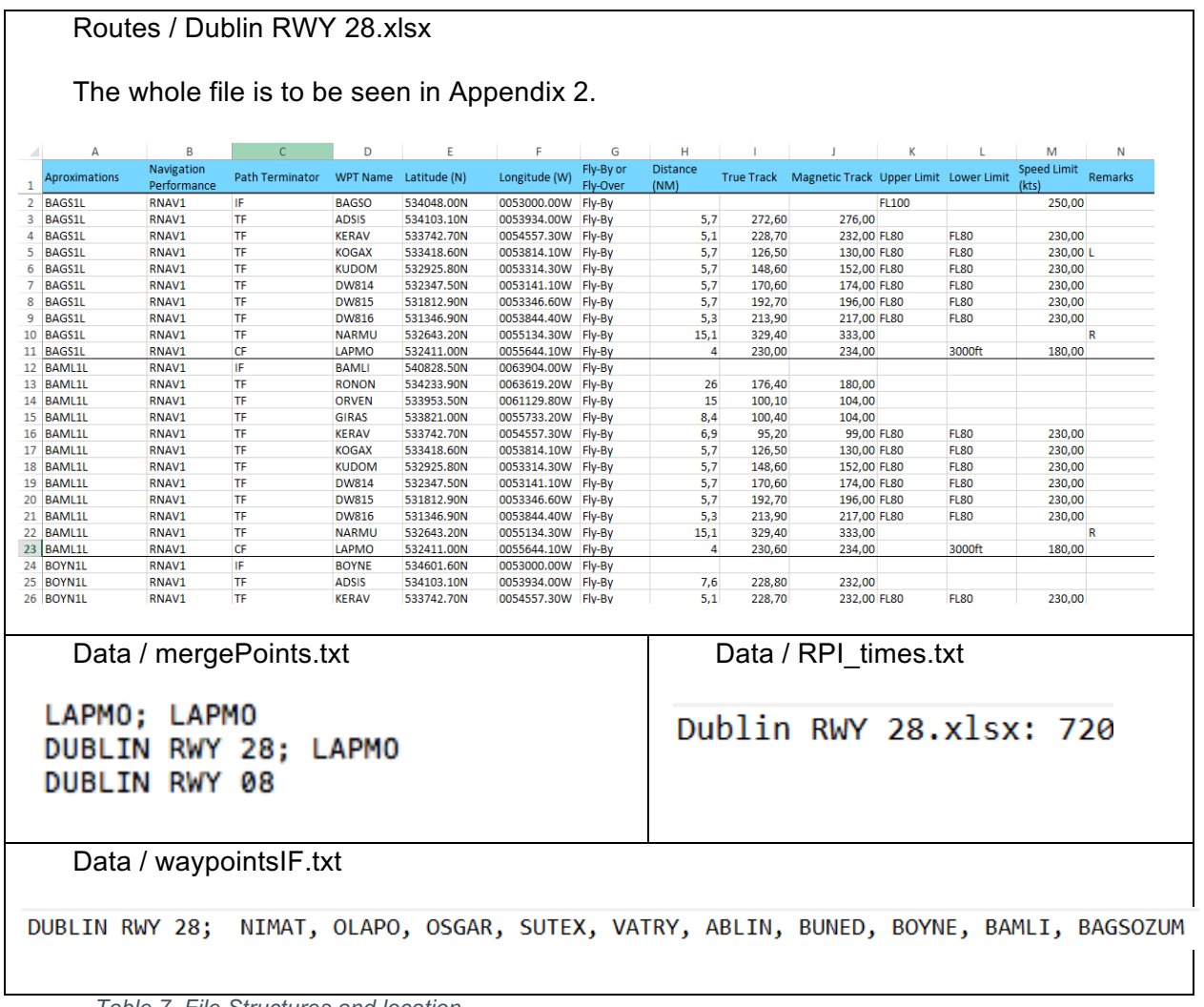

*Table 7. File Structures and location.*

Once it is confirmed that all the files contain the correct information, introduced in the required format and stored in the right carpet, the program execution can be started.

### **16.3. Program execution**

After starting the program, in the first window shown "Historic Traffic" is chosen, as it is the kind of traffic to be simulated in this use case (figure 35).

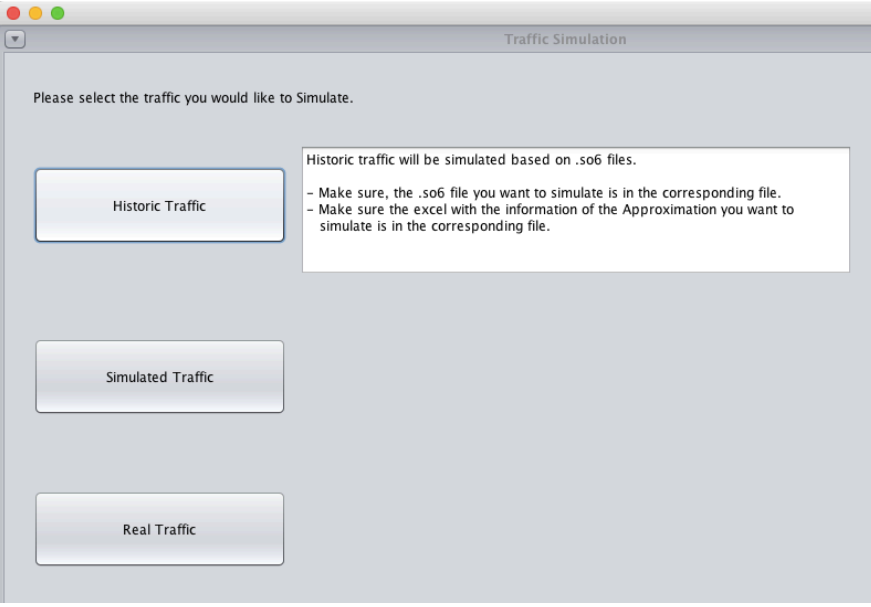

*Figure 35. Chosing historic traffic.*

This leads to a second window asking to specify the simulation parameters. It can be observed, that in the combo boxes Waypoints to filter and Merge Point the information contained in the files about IFs and Merge Points is shown. In the combo boxes, we can chooseSO6 file name and Excel with routes definition among all the files available in the corresponding carpet. As for confirmation of the right functioning of the program, in a first step an erroneous parameter is chosen for simulation: The IFs do not correspond to the chosen so6 file.

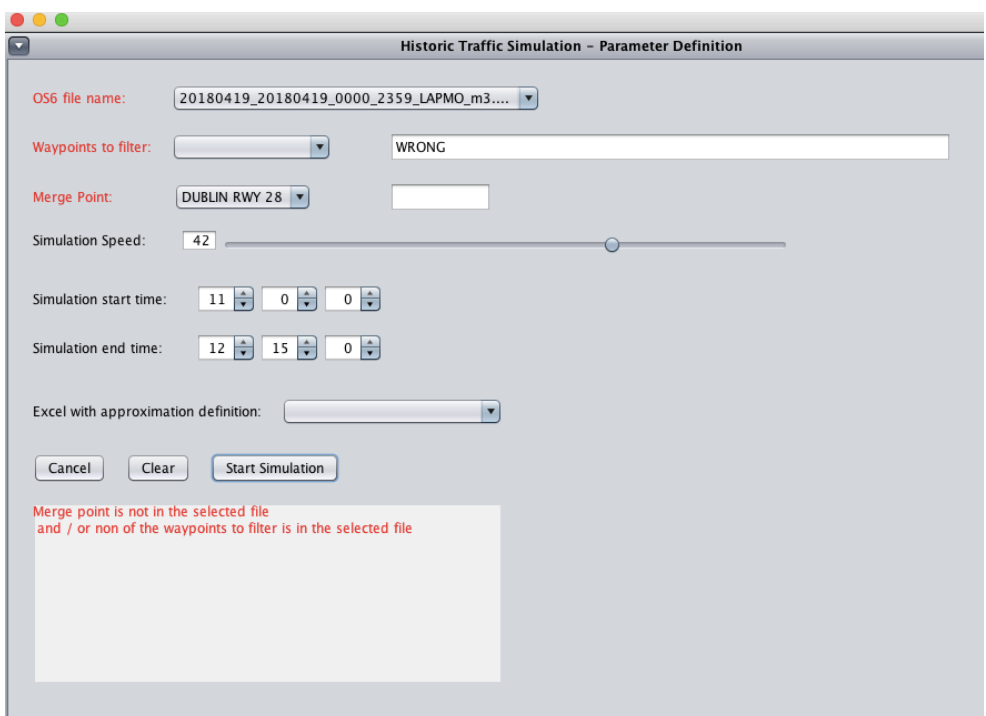

*Figure 36. Example wrong parameter input.*

The error is indicated in the test area and parameters to be modified are marked in red (figure 36). The right functioning of the input error identification and notification can be confirmed. The input is cleared, correct parameters are introduced (figure 37) and simulation started.

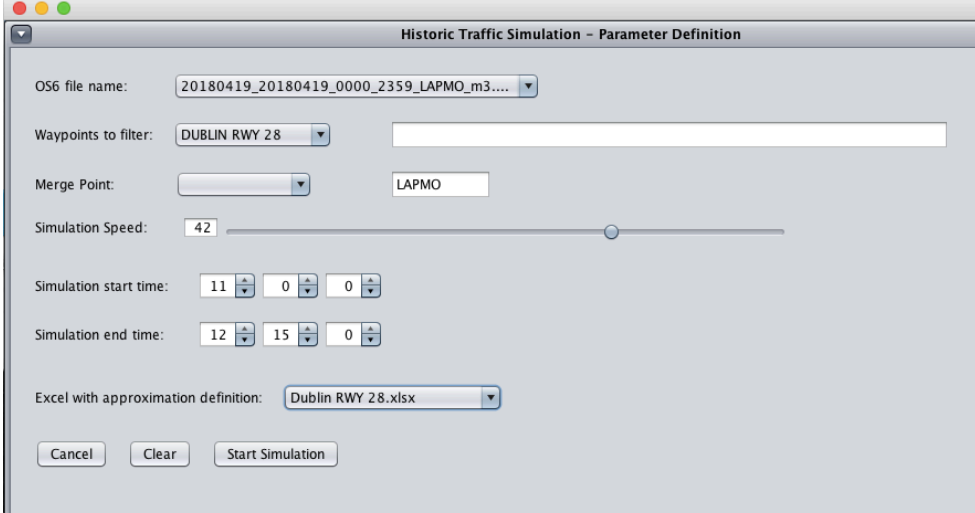

*Figure 37. Parameter input.*

This leads to the main window where the simulation is shown. The simulation does not start until the button "Start" is pressed. That is when aircraft, identified by their callsign, start moving and can be observed over the defined approach (the left side of the window) and the RPI (right upper part of the window). Also, the simulation time starts running (upper left position). If an aircraft is chosen by a mouse click over the map or the RPI during the simulation, the colour of the corresponding aircraft over the map and the RPI as well as the time left to reach the Merge Point LAPMO are changed to yellow. Additionally, in the lower right part, more information about the flight chosen is shown (see figure 38). During the program execution, the right functioning of all the buttons (Start, Pause, Continue, Stop, Return, and Cancel) could be confirmed.

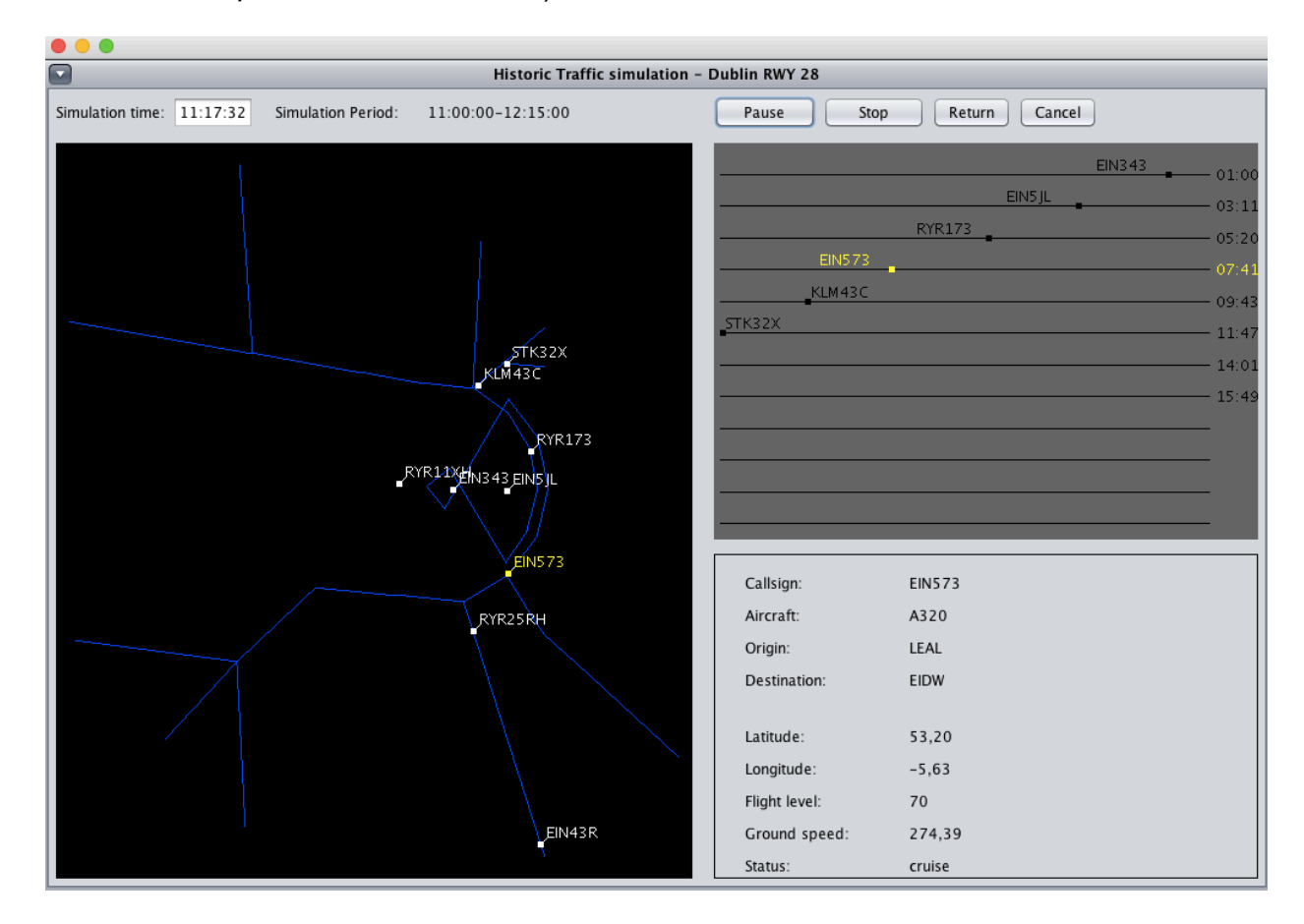

*Figure 38. Traffic simulation with a chosen aircraft.*
# **16.4. Conclusion of the Use Case**

The present use case helped to confirm the right functioning of the developed tool. It could be checked, that:

- all buttons work the way they should
- simulation and time threads run properly and can be paused and stopped
- the routes of the approach are represented correctly
- among the simulated aircraft, you can choose one to obtain further information

# **PART 5 – PROGRAM IMPLEMENTATION**

In this section, the internal functioning of the program will be explained. After explaining the packages, their main function and important classes, the interfaces created for the program will be presented briefly and finally all the classes with their methods will be expounded.

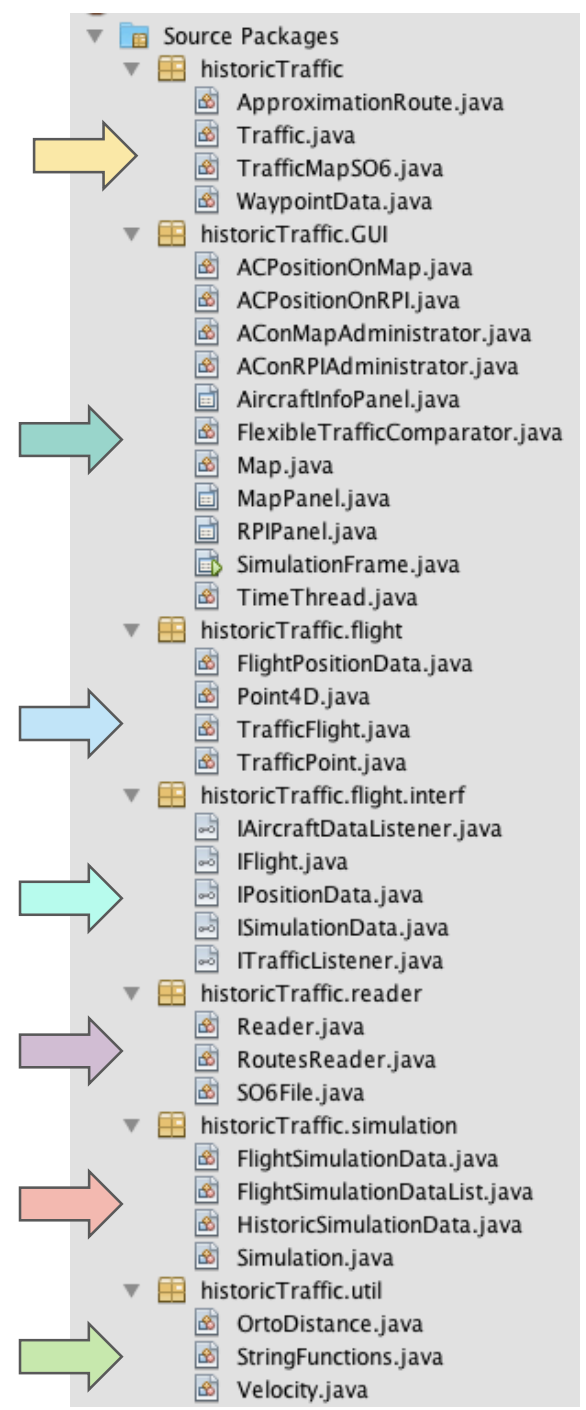

*Figure 39. Package structure.*

# **17. Packages**

The classes are grouped in seven packages (see figure 39):

# **historicTraffic**

This package contains the decoded information provided by the input files (.so6 and .xlsx).

# **historiTraffic.GUI**

The classes in this package are those necessary for the graphic representation. This package contains the *main* method which is inside the *SimulationFrame* class, also containing the three windows (traffic to simulate, parameter definition and traffic simulation).

The classes *MapPanel*, *RPIPanel* and *AircraftInfoPanel* are placed over the traffic simulation window and have been explained in detail in the previous section.

*TimeThread* shows the simulation time running from start to end time.

# **historicTraffic.flight**

It is composed by the classes necessary to define an airplane containing all the important information needed for the simulation and representation in the GUI.

# **historicTraffic.flight.interf**

This package contains all the interfaces of the program. The interfaces are explained in detail in a posterior section.

# **historicTraffic.reader**

The classes in this package have methods to decode different files. *Reader* has methods to read all the text files with the Merge Point, maxRPItime and waypoint information. *RoutesReader* can read the excel file with the routes information and *SO6File* has a method to decode .so6 files.

## **historicTraffic.simulation**

The simulation package contains all the information necessary for the simulation. The class *Simulation* is a thread that provides for each simulation instant the information about all aircraft and sends through the *ITrafficListener* the information to the GUI.

## **historicTraffic.util**

It contains auxiliary functions to work with strings and calculate velocities or distances.

# **17.1. Package interaction**

The following graph represents the interaction between the different packages indicating which is the method they use for interaction (figure 40). It can also be read from the figure, which interface is used in which package. Figure 41 goes more into detail, showing the interaction between the classes and the methods they are using.

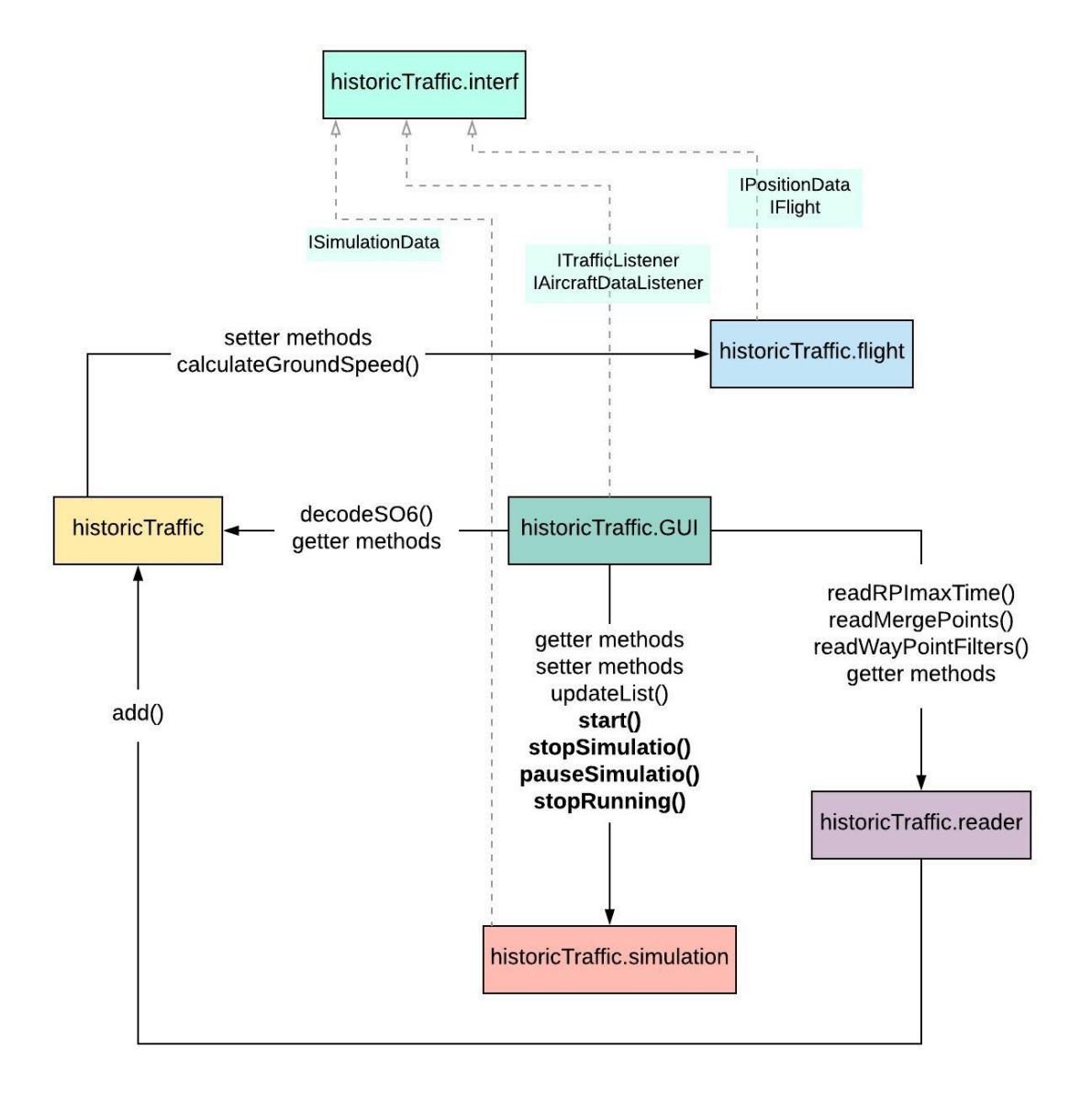

*Figure 40. Package interaction and interfaces.*

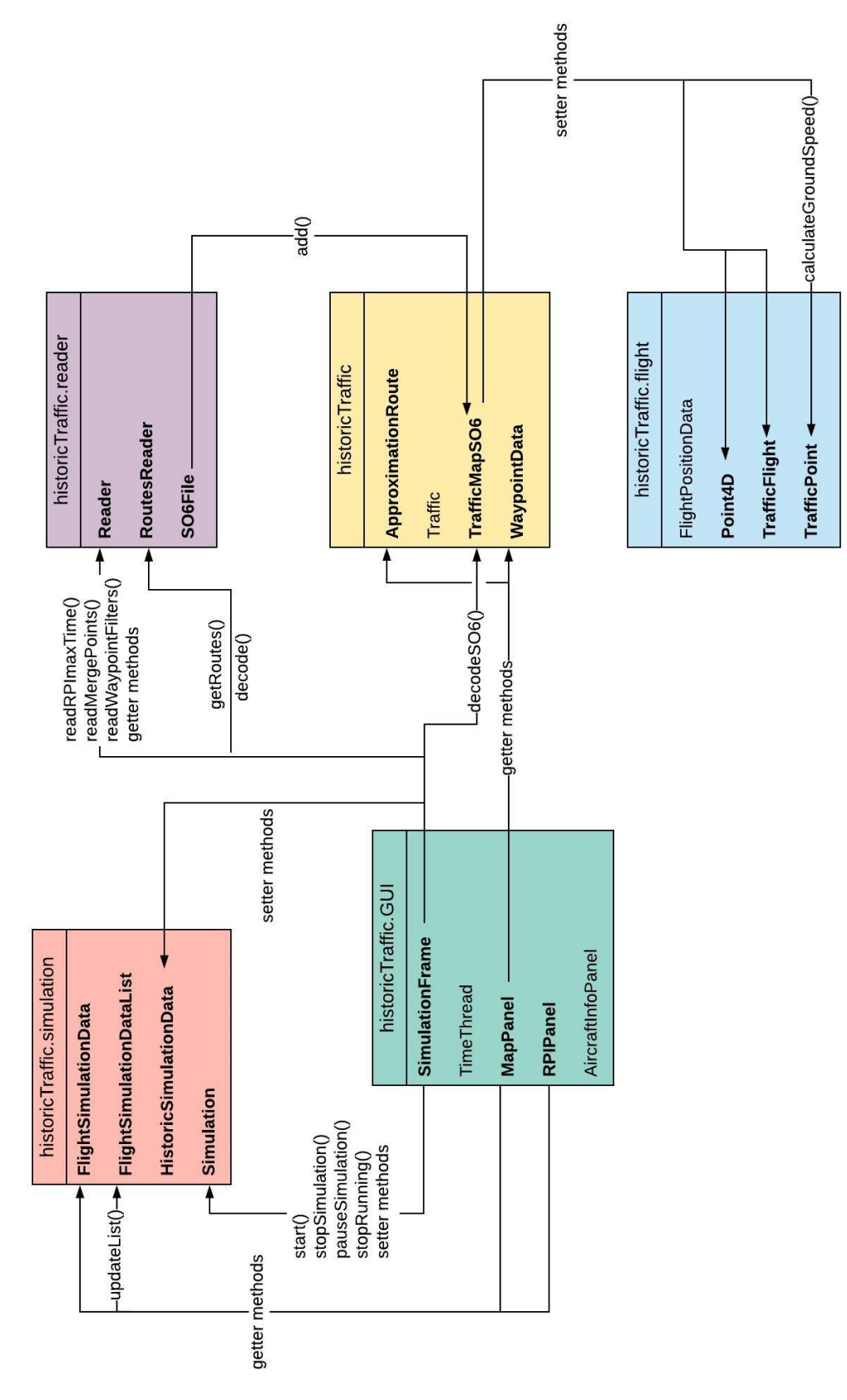

*Figure 41. Class interactions.*

# **18. Interfaces**

In this section, all the interfaces created for the program are described. The attached graphs show all the methods of the corresponding interface and the classes implementing it.

## **18.1. ISimulationData**

The interface ISimulationData is implemented by the class HistoricSimulationData, figure 42. This interface was created to be used by the three kinds of traffics to simulate, historic-, simulated- and real traffic. It defines the minimum methods required for the simulation.

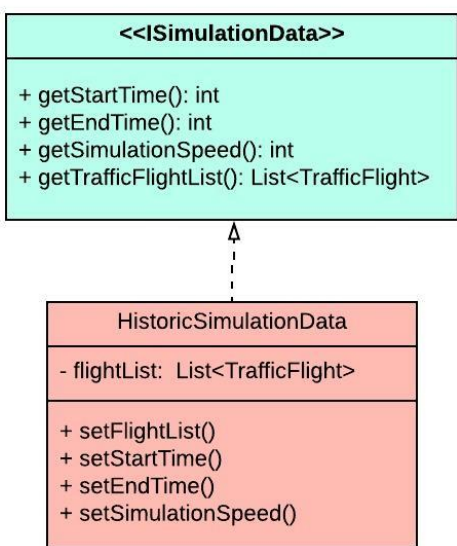

*Figure 42. ISimulationData.*

## **18.2. IPositionData**

The interface IPositionData is implemented by the FlightPositionData class, figure 43. It describes the necessary information the simulation requires to define a traffic in one point flying a Point Merge approach.

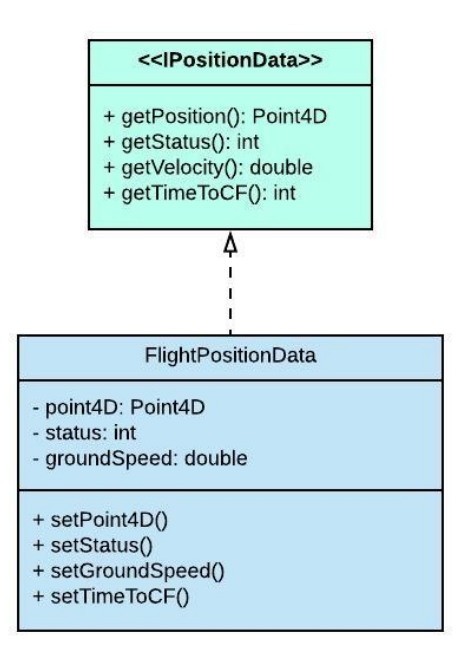

*Figure 43. IPositionData.*

# **18.3. IFlight**

The interface IFlight is implemented by the class TrafficFlight, figure 44. It describes the aircraft position at the specified time.

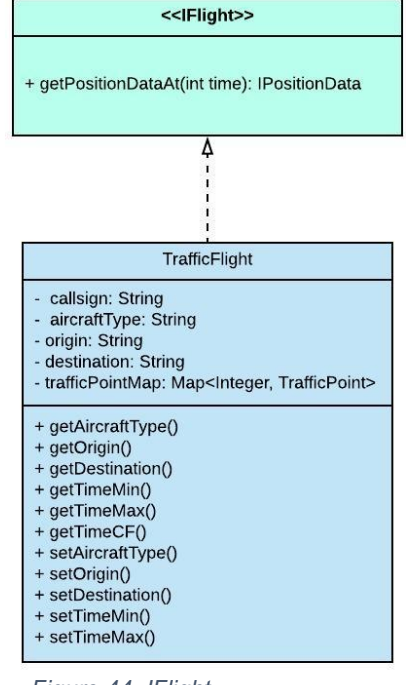

### *Figure 44. IFlight.*

## **18.4. ITrafficListener**

The RPIPanel and the MapPanel implement the interface ITrafficListener. The implemented method, to listen and receive the actual List with all the FlightSimulationData, figure 45.

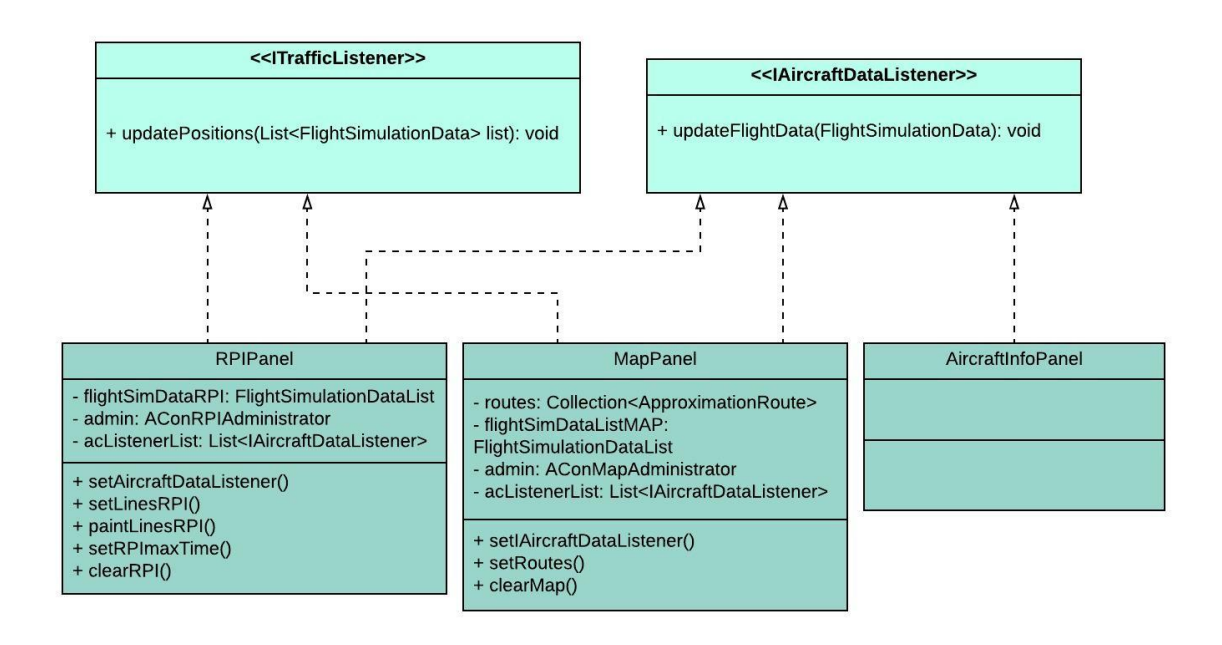

*Figure 45. ITrafficListener and IAircraftDataListener.*

# **18.5. IAircraftDataListener**

The interface IAircraftDataListener is implemented by the three classes RPIPanel, MapPanel and AircraftInfoPanel. The implemented method is used to listen and receive the updated information of one aircraft.

In this program, the interface is used to update all classes implementing this interface about the chosen aircraft, so it can be represented in yellow or it can show the aircraft information.

# **19. Java Class Documentation**

In this section, the javadocs for some of the most important classes is documented. The documentation for all classes can be accessed through the following link: Traffic Simulation Tool/javadoc/index.html .

# **19.1. Simulation**

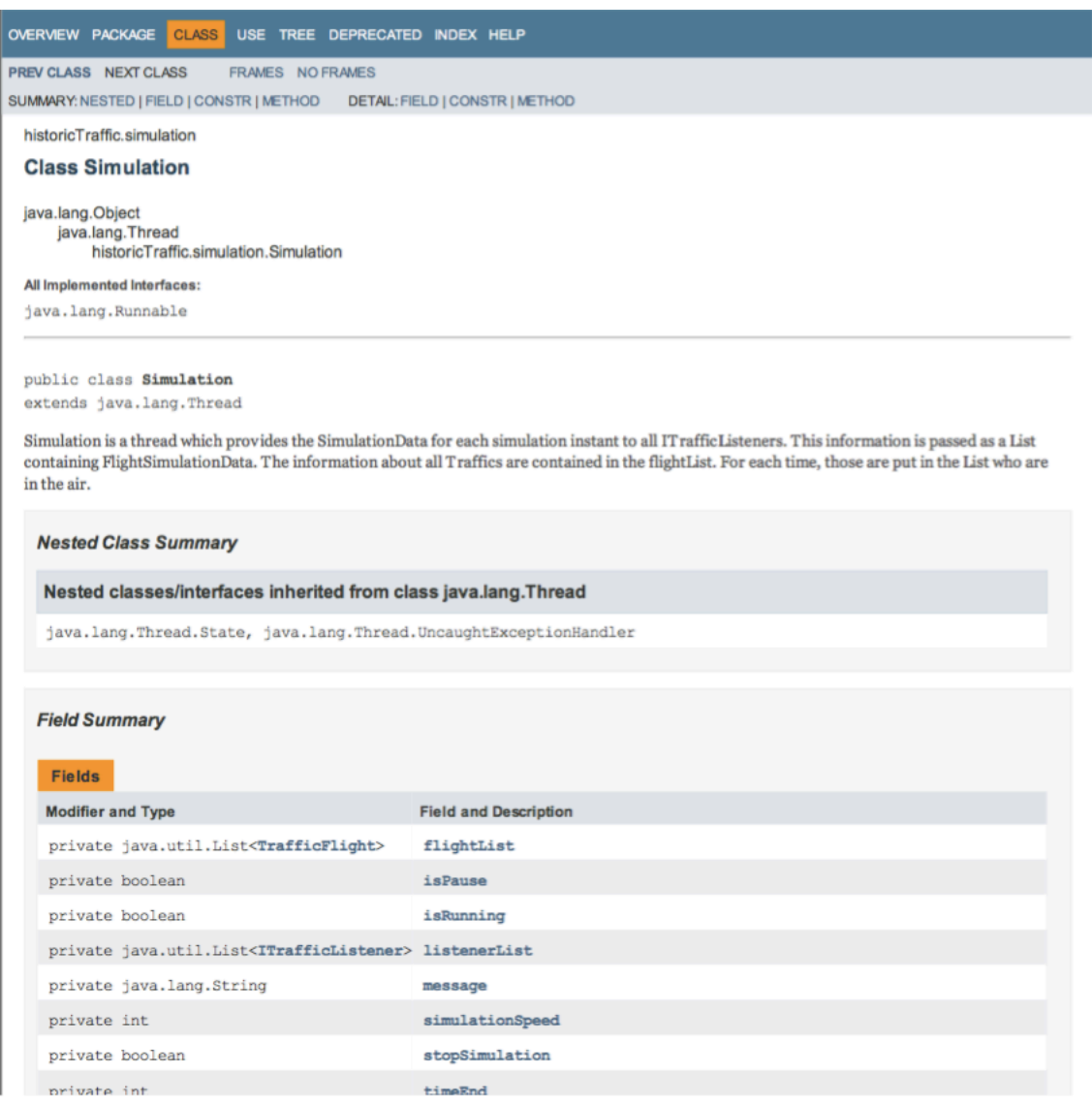

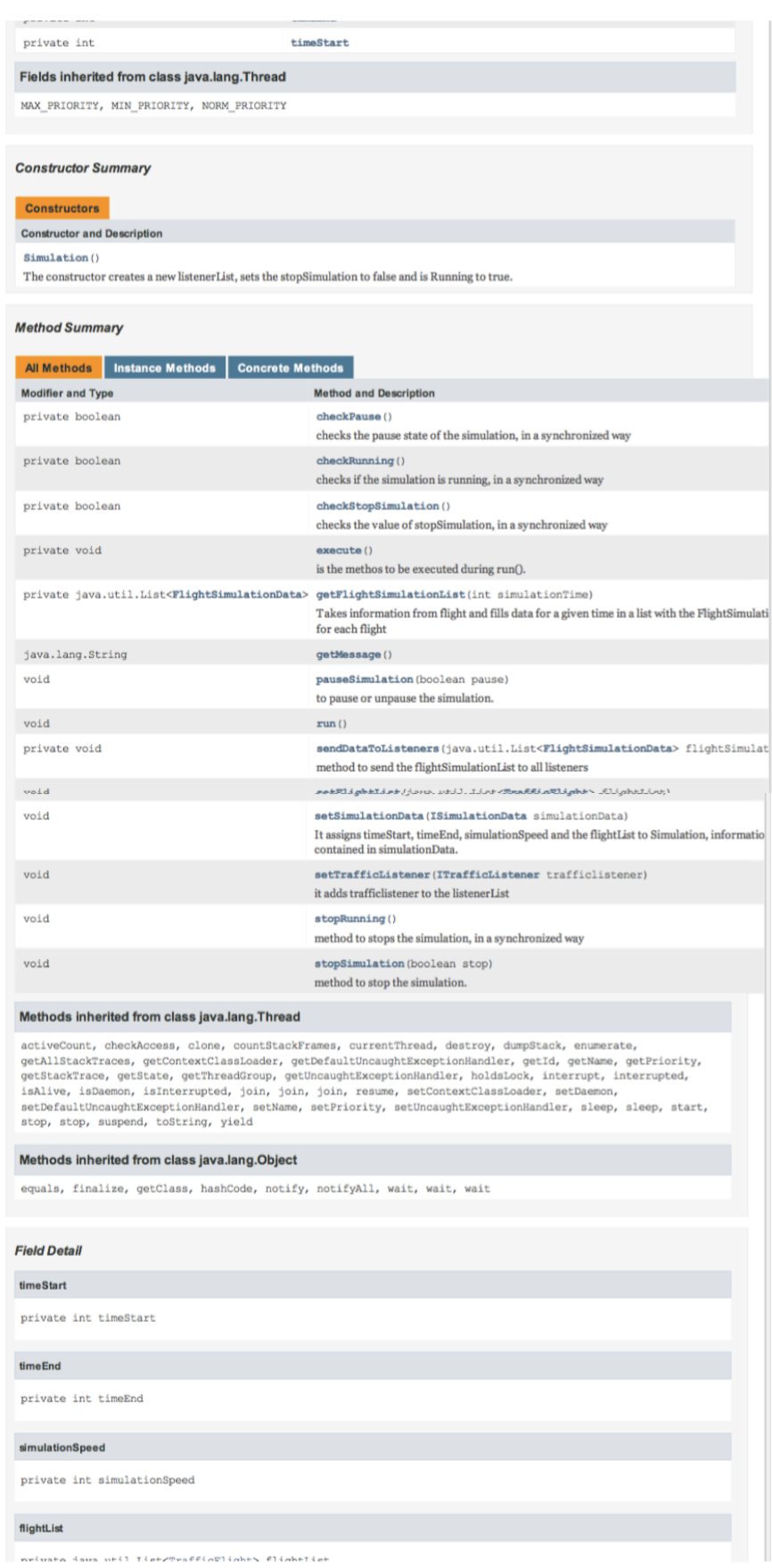

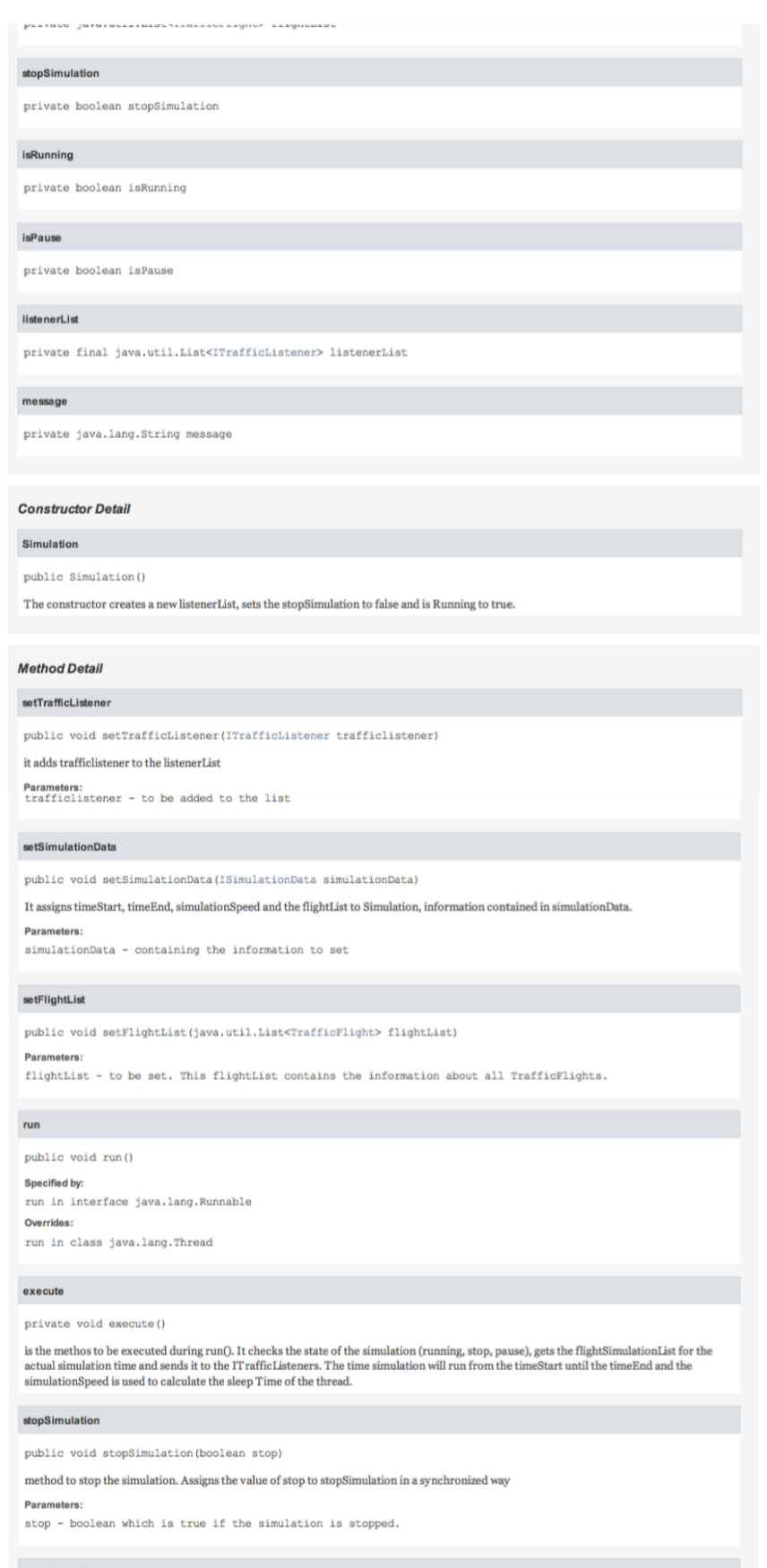

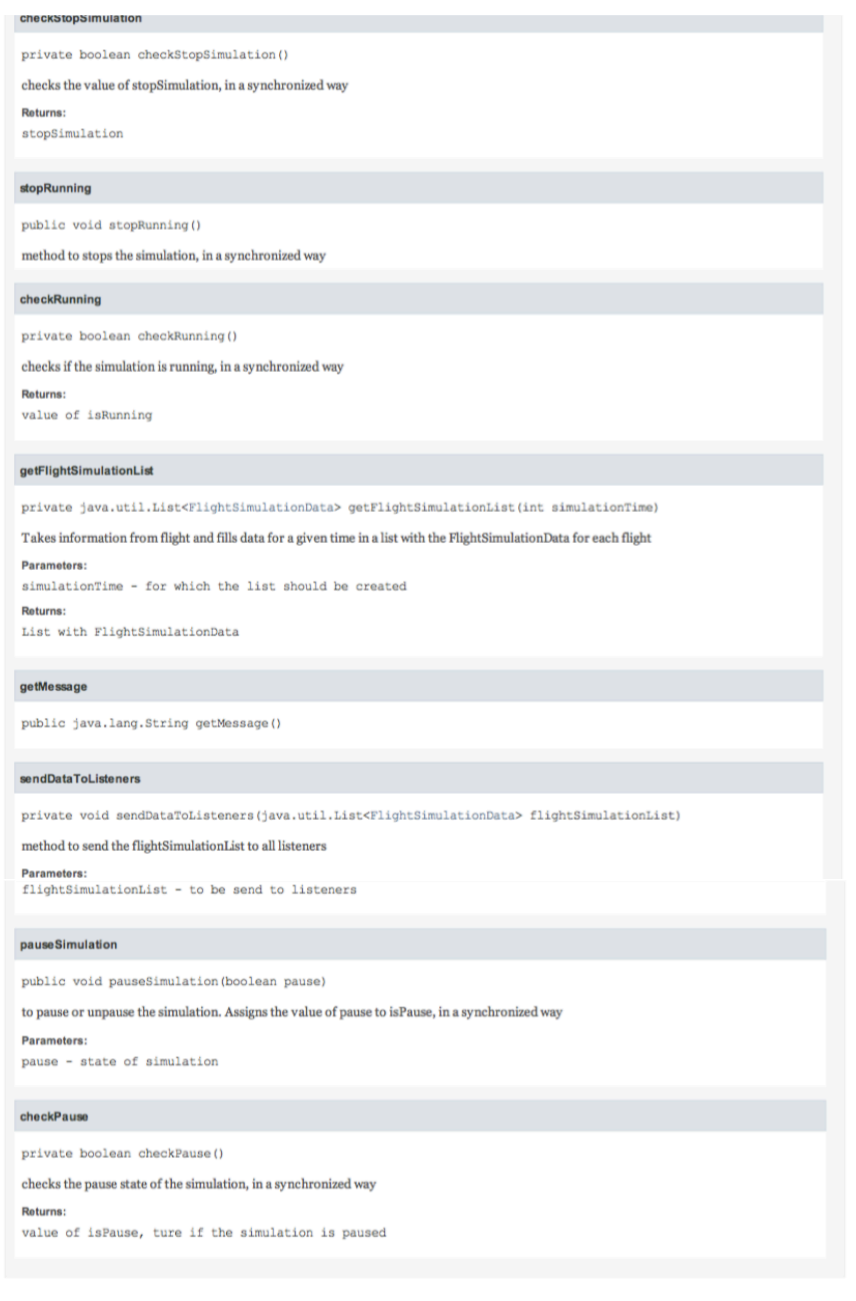

### **TimeThread**  $19.2.$

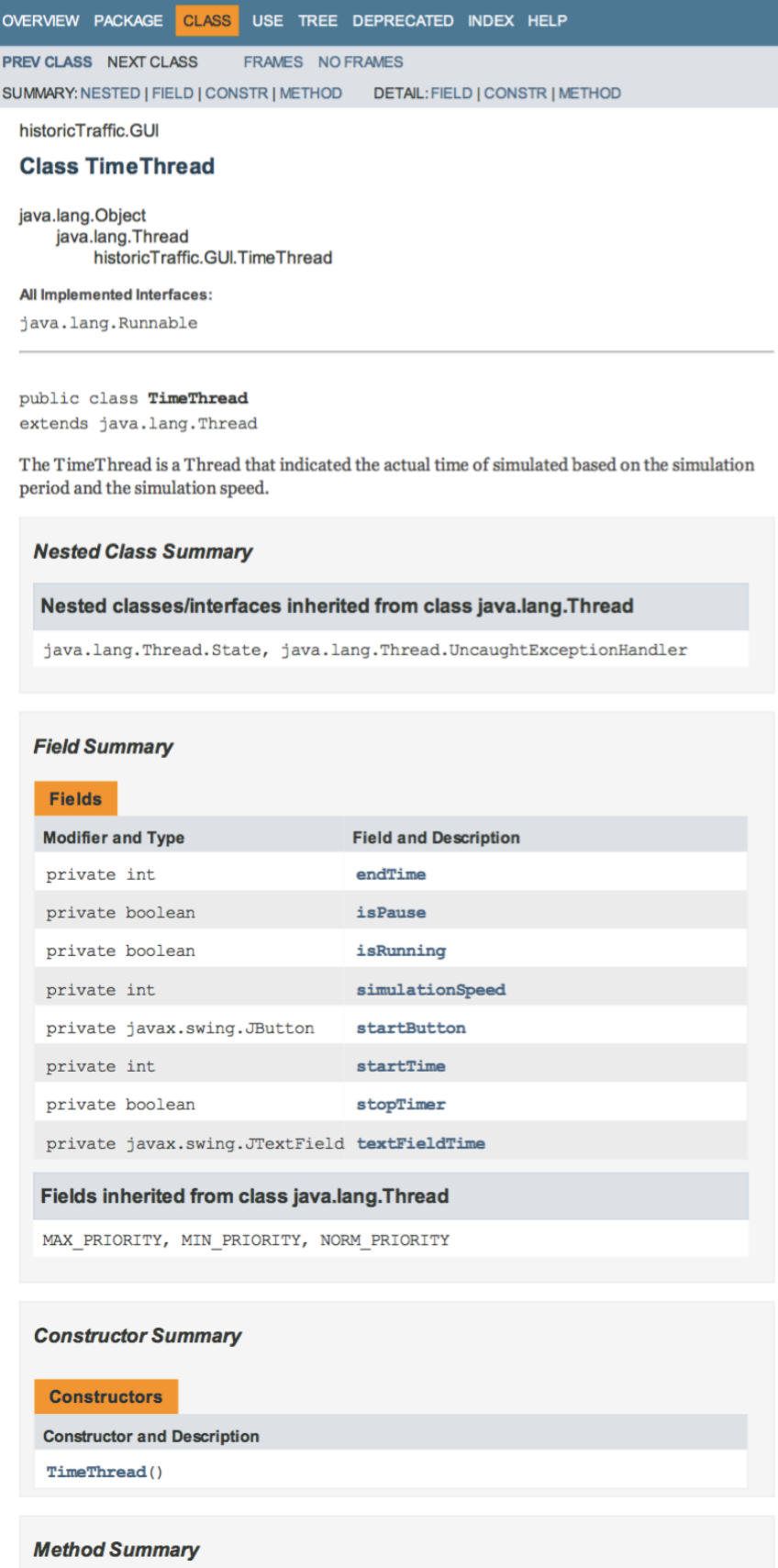

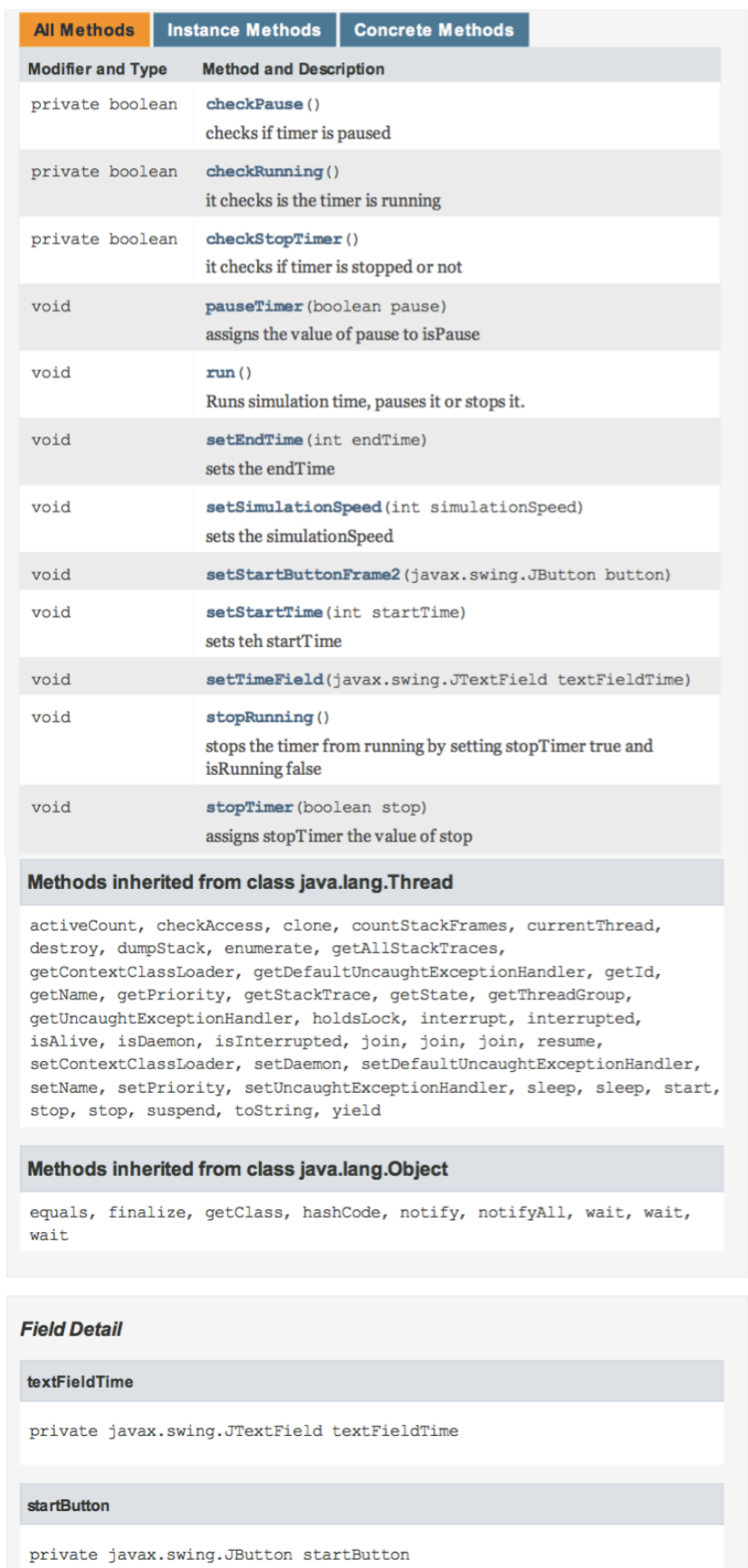

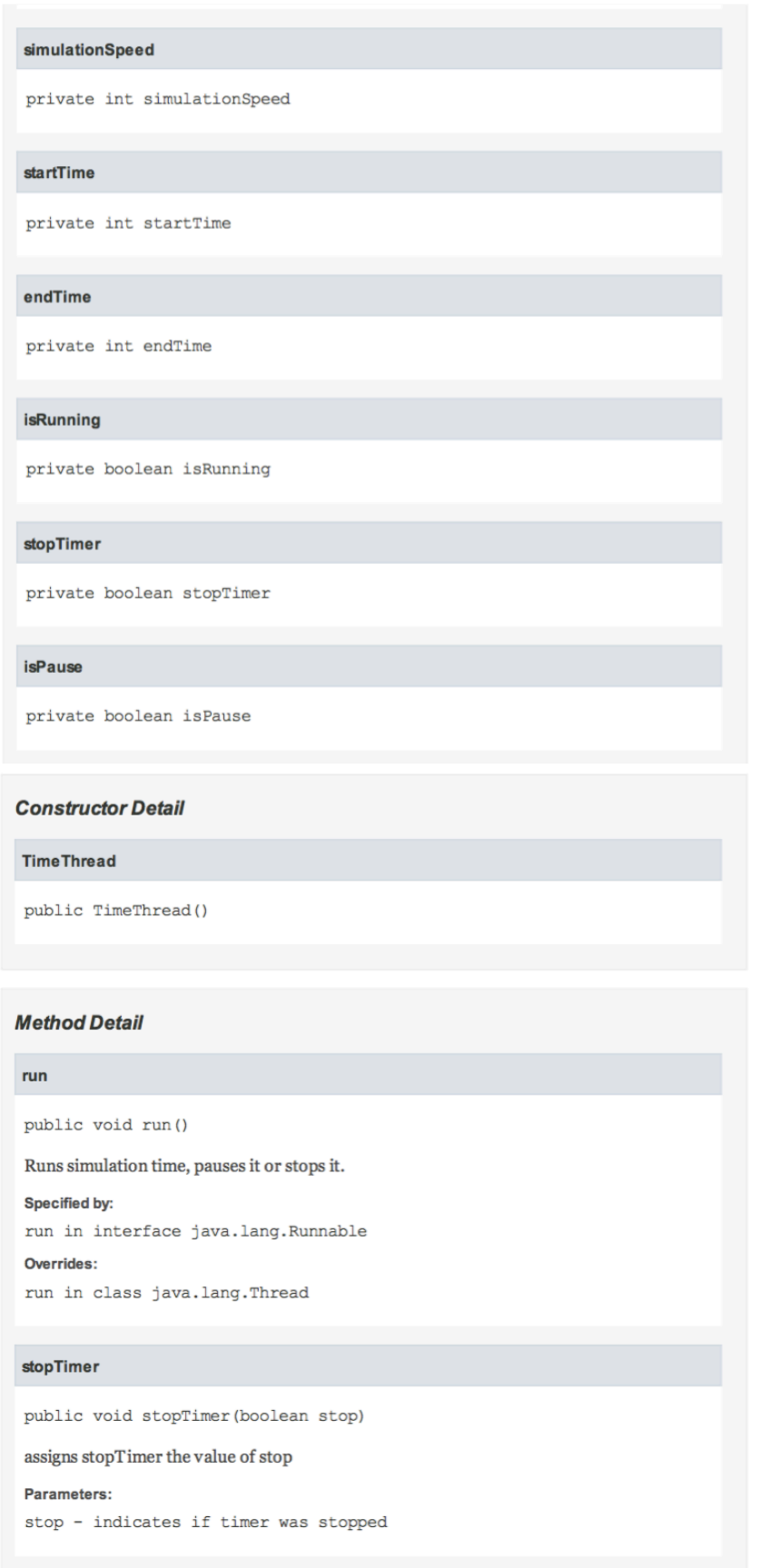

checkStopTimer private boolean checkStopTimer() it checks if timer is stopped or not Returns: stopTimer stopRunning public void stopRunning() stops the timer from running by setting stopTimer true and is<br>Running false  $% \mathcal{N}$ checkRunning private boolean checkRunning() it checks is the timer is running Returns: true if timmer is running, false if it is not setTimeField public void setTimeField(javax.swing.JTextField textFieldTime) setStartButtonFrame2 public void setStartButtonFrame2(javax.swing.JButton button) setSimulationSpeed public void setSimulationSpeed(int simulationSpeed) sets the simulationSpeed Parameters: simulationSpeed - defines the speed of simulation an is used to calculate the sleep time of the thread. setStartTime public void setStartTime(int startTime) sets teh startTime Parameters: startTime - the time, at which the simulation starts setEndTime public void setEndTime(int endTime) sets the endTime Parameters: endTime - the time, at which the simulation stops

# A graphic tool for air traffic control

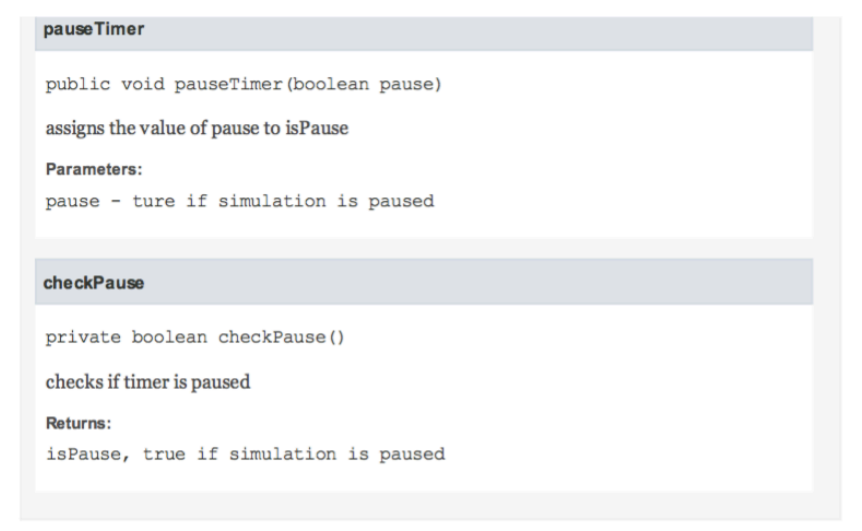

## **19.3. MapPanel**

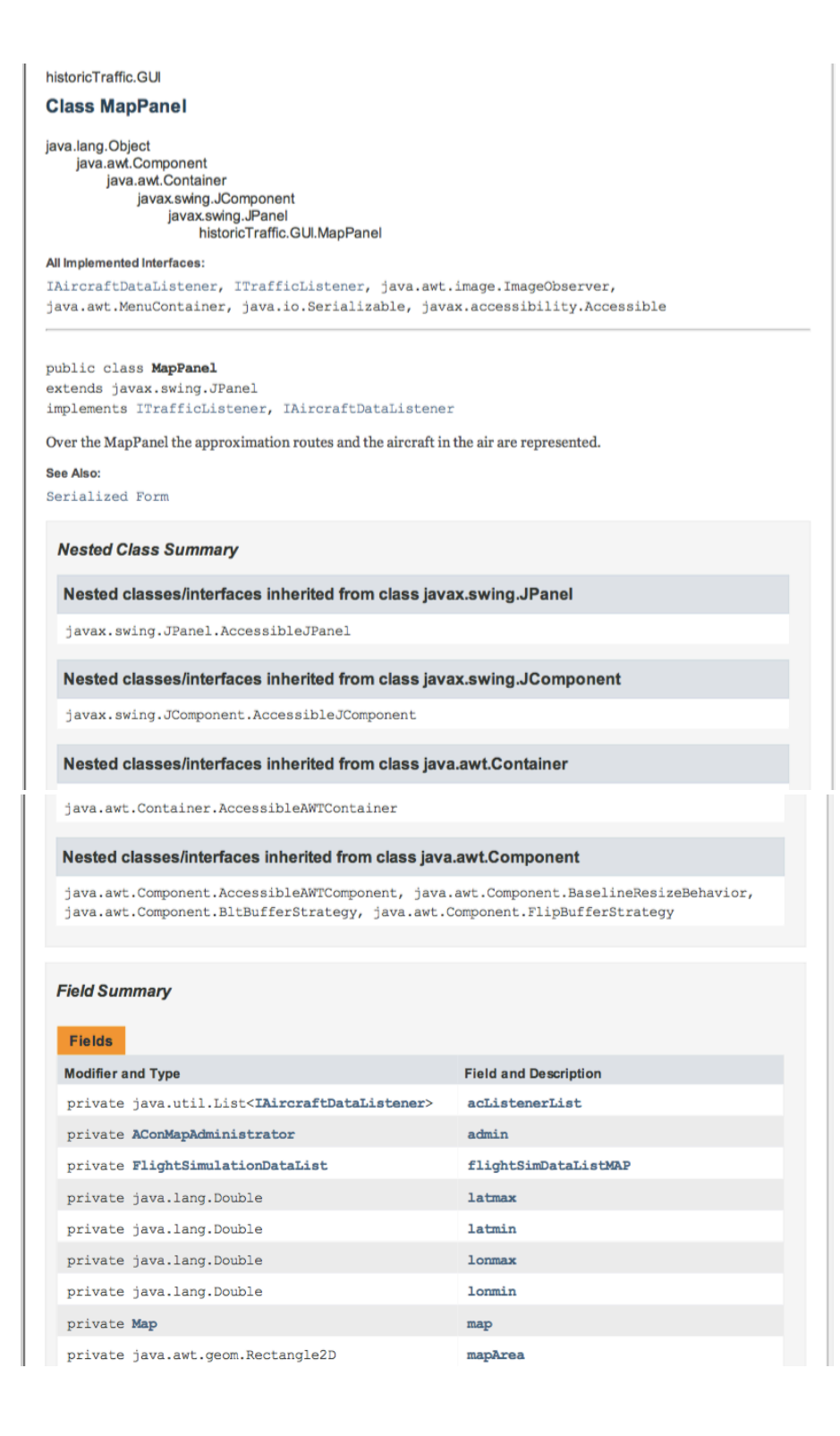

private boolean

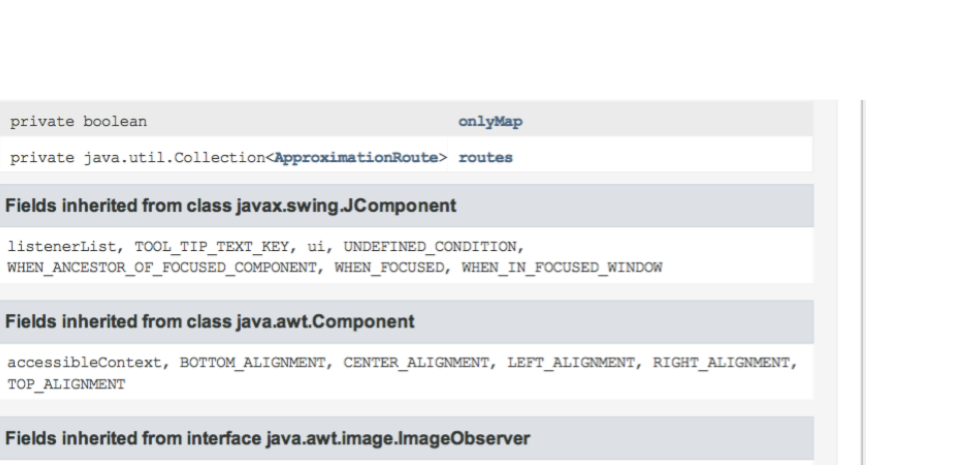

ABORT, ALLBITS, ERROR, FRAMEBITS, HEIGHT, PROPERTIES, SOMEBITS, WIDTH

private java.util.Collection<ApproximationRoute> routes

Fields inherited from interface java.awt.image.ImageObserver

Fields inherited from class javax.swing.JComponent

Fields inherited from class java.awt.Component

### **Constructor Summary**

**Constructors** 

TOP ALIGNMENT

**Constructor and Description** 

### MapPanel()

the constructor creates the<br>FligthSimulationDataListMap, the admin (an  $\textsc{AConMapAdministrator}$  ) and the acListenerList.

onlyMap

### **Method Summary**

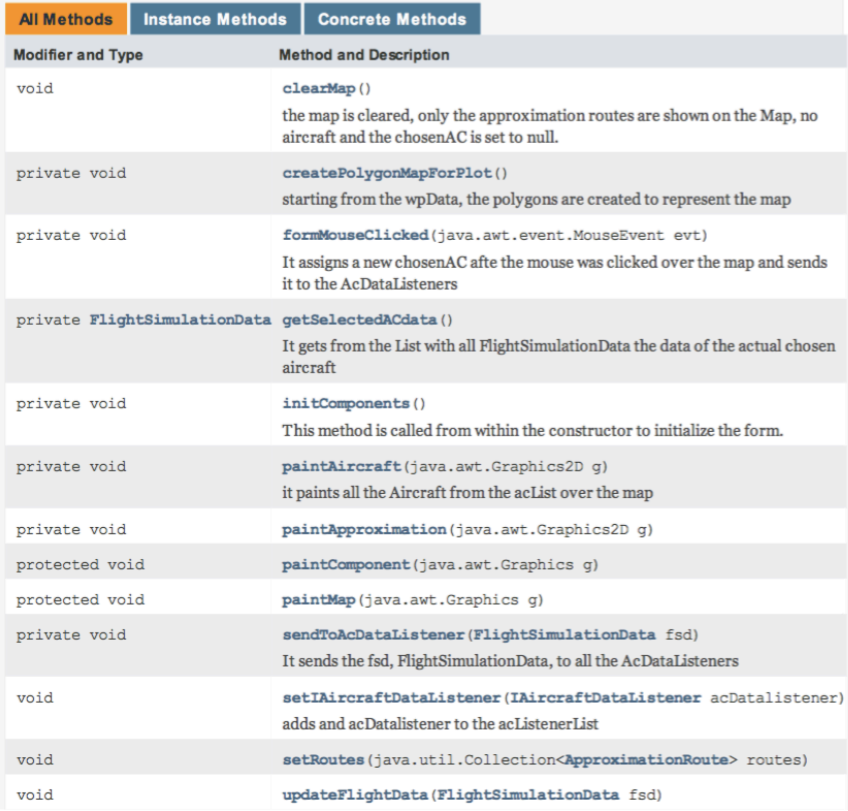

it sets the chosenAC to the admin void updatePositions(java.util.List<FlightSimulationData> list) it updates the position of all aircraft flying at the time of simulation Methods inherited from class javax.swing.JPanel getAccessibleContext, getUI, getUIClassID, paramString, setUI, updateUI Methods inherited from class javax.swing.JComponent addAncestorListener, addNotify, addVetoableChangeListener, computeVisibleRect, contains, createToolTip, disable, enable, firePropertyChange, firePropertyChange, firePropertyChange, fireVetoableChange, getActionForKeyStroke, getActionMap, getAlignmentX, getAlignmentY, getAncestorListeners, getAutoscrolls, getBaseline, getBaselineResizeBehavior, getBorder, getBounds, getClientProperty, getComponentGraphics, getComponentPopupMenu, getConditionForKeyStroke, getDebugGraphicsOptions, getDefaultLocale, getFontMetrics, getGraphics, getHeight, getInheritsPopupMenu, getInputMap, getInputMap, getInputVerifier, getInsets, getInsets, getListeners, getLocation, getMaximumSize, getMinimumSize, getNextFocusableComponent, getPopupLocation, getPreferredSize, getRegisteredKeyStrokes, getRootPane, getSize,  ${\tt getToolTipLocation,~getToolTipText,~getToolTipText,~getTopLevelAncestor,}$ getTransferHandler, getVerifyInputWhenFocusTarget, getVetoableChangeListeners, getVisibleRect, getWidth, getX, getY, grabFocus, hide, isDoubleBuffered, isLightweightComponent, isManagingFocus, isOpaque, isOptimizedDrawingEnabled, isPaintingForPrint, isPaintingOrigin, isPaintingTile, isRequestFocusEnabled, isValidateRoot, paint, paintBorder, paintChildren, paintImmediately, paintImmediately, print, printAll, printBorder, printChildren, printComponent, processComponentKeyEvent,  $\verb|processKeyBinding, processKeyEvent, processMouseEvent, processMouseMotionEvent,$ putClientProperty, registerKeyboardAction, registerKeyboardAction, removeAncestorListener, removeNotify, removeVetoableChangeListener, repaint, repaint, requestDefaultFocus, requestFocus, requestFocus, requestFocusInWindow, requestFocusInWindow, resetKeyboardActions, reshape, revalidate, scrollRectToVisible, setActionMap, setAlignmentX, setAlignmentY, setAutoscrolls, setBackground, setBorder, setComponentPopupMenu, setDebugGraphicsOptions, setDefaultLocale, setDoubleBuffered, setEnabled, setFocusTraversalKeys, setFont, setForeground, setInheritsPopupMenu,  $\verb|setInputMap, setInputVerifier, setMaximumSize, setMinimumSize, \\$ setNextFocusableComponent, setOpaque, setPreferredSize, setRequestFocusEnabled, setToolTipText, setTransferHandler, setUI, setVerifyInputWhenFocusTarget, setVisible, unregisterKeyboardAction, update

### Methods inherited from class java.awt.Container

add, add, add, add, add, addContainerListener, addImpl, addPropertyChangeListener, addPropertyChangeListener, applyComponentOrientation, areFocusTraversalKeysSet, countComponents, deliverEvent, doLayout, findComponentAt, findComponentAt, getComponent, getComponentAt, getComponentAt, getComponentCount, getComponents, getComponentZOrder, getContainerListeners, getFocusTraversalKeys, getFocusTraversalPolicy, getLayout, getMousePosition, insets, invalidate, isAncestorOf, isFocusCycleRoot, isFocusCycleRoot, isFocusTraversalPolicyProvider, isFocusTraversalPolicySet, layout, list, list, locate, minimumSize, paintComponents, preferredSize, printComponents, processContainerEvent, processEvent, remove, remove, removeAll, removeContainerListener, setComponentZOrder, setFocusCycleRoot, setFocusTraversalPolicy, setFocusTraversalPolicyProvider, setLayout, transferFocusDownCycle, validate, validateTre

### Methods inherited from class java.awt.Component

action, add, addComponentListener, addFocusListener, addHierarchyBoundsListener, addHierarchyListener, addInputMethodListener, addKeyListener, addMouseListener, addMouseMotionListener, addMouseWheelListener, bounds, checkImage, checkImage, coalesceEvents, contains, createImage, createImage, createVolatileImage, createVolatileImage, disableEvents, dispatchEvent, enable, enableEvents, enableInputMethods, firePropertyChange, firePropertyChange, firePropertyChange, firePropertyChange, firePropertyChange, firePropertyChange, getBackground, getBounds, getColorModel, getComponentListeners, getComponentOrientation, getCursor, getDropTarget, getFocusCycleRootAncestor, getFocusListeners, getFocusTraversalKeysEnabled, getFont, getForeground, getGraphicsConfiguration, getHierarchyBoundsListeners, getHierarchyListeners, getIgnoreRepaint, getInputContext, getInputMethodListeners, getInputMethodRequests, getKeyListeners, getLocale, getLocation, getLocationOnScreen, getMouseListeners, getMouseMotionListeners, getMousePosition, getMouseWheelListeners, getName, getParent, getPeer, getPropertyChangeListeners, getPropertyChangeListeners,

getSize, getToolkit, getTreeLock, gotFocus, handleEvent, hasFocus, imageUpdate, inside, isBackgroundSet, isCursorSet, isDisplayable, isEnabled, isFocusable, isFocusOwner, isFocusTraversable, isFontSet, isForegroundSet, isLightweight, isMaximumSizeSet, isMinimumSizeSet, isPreferredSizeSet, isShowing, isValid, isVisible, keyDown, keyUp, list, list, list, location, lostFocus, mouseDown, mouseDrag, mouseEnter, mouseExit, mouseMove, mouseUp, move, nextFocus, paintAll, postEvent, prepareImage, prepareImage,  $\verb|processComponentEvent|, processFocusEvent|, process HierarchyBoundsEvent|,$ processHierarchyEvent, processInputMethodEvent, processMouseWheelEvent, remove, removeComponentListener, removeFocusListener, removeHierarchyBoundsListener, removeHierarchyListener, removeInputMethodListener, removeKeyListener, removeMouseListener, removeMouseMotionListener, removeMouseWheelListener, removePropertyChangeListener, removePropertyChangeListener, repaint, repaint, repaint, resize, resize, setBounds, setBounds, setComponentOrientation, setCursor, setDropTarget, setFocusable, setFocusTraversalKeysEnabled, setIgnoreRepaint, setLocale, setLocation, setLocation, setName, setSize, setSize, show, show, size, toString, transferFocus, transferFocusBackward, transferFocusUpCycle

### Methods inherited from class java.lang.Object

clone, equals, finalize, getClass, hashCode, notify, notifyAll, wait, wait, wait

### **Field Detail**

### routes

private java.util.Collection<ApproximationRoute> routes

map

private Map map

flightSimDataListMAP

private final FlightSimulationDataList flightSimDataListMAP

### admin

private final AConMapAdministrator admin

### acListenerList

private final java.util.List<IAircraftDataListener> acListenerList

### Ionmin

private java.lang.Double lonmin

### lonmax

private java.lang.Double lonmax

#### latmin

private java.lang.Double latmin

### latmax

private java.lang.Double latmax

mapArea private java.awt.geom.Rectangle2D mapArea onlyMap private boolean onlyMap **Constructor Detail MapPanel** public MapPanel() the constructor creates the FligthSimulationDataListMap, the admin (an AConMapAdministrator) and the acListenerList. OnlyMap is set to false, what means that by default both, approximation routes and aircraft flying are going to be represented. **Method Detail** setIAircraftDataListener public void setIAircraftDataListener(IAircraftDataListener acDatalistener) adds and acDatalistener to the acListenerList Parameters: acDatalistener - to be added to the acListenerList initComponents private void initComponents() This method is called from within the constructor to initialize the form. WARNING: Do NOT modify this code. The content of this method is always regenerated by the Form Editor. formMouseClicked private void formMouseClicked(java.awt.event.MouseEvent evt) It assigns a new chosenAC afte the mouse was clicked over the map and sends it to the AcDataListeners Parameters: evt - of mouse clicked over the map getSelectedACdata private FlightSimulationData getSelectedACdata() It gets from the List with all FlightSimulationData the data of the actual chosen aircraft Returns: data of the chosenAC sendToAcDataListener private void sendToAcDataListener(FlightSimulationData fsd) It sends the fsd, FlightSimulationData, to all the AcDataListeners

Parameters:

# A graphic tool for air traffic control ∣85

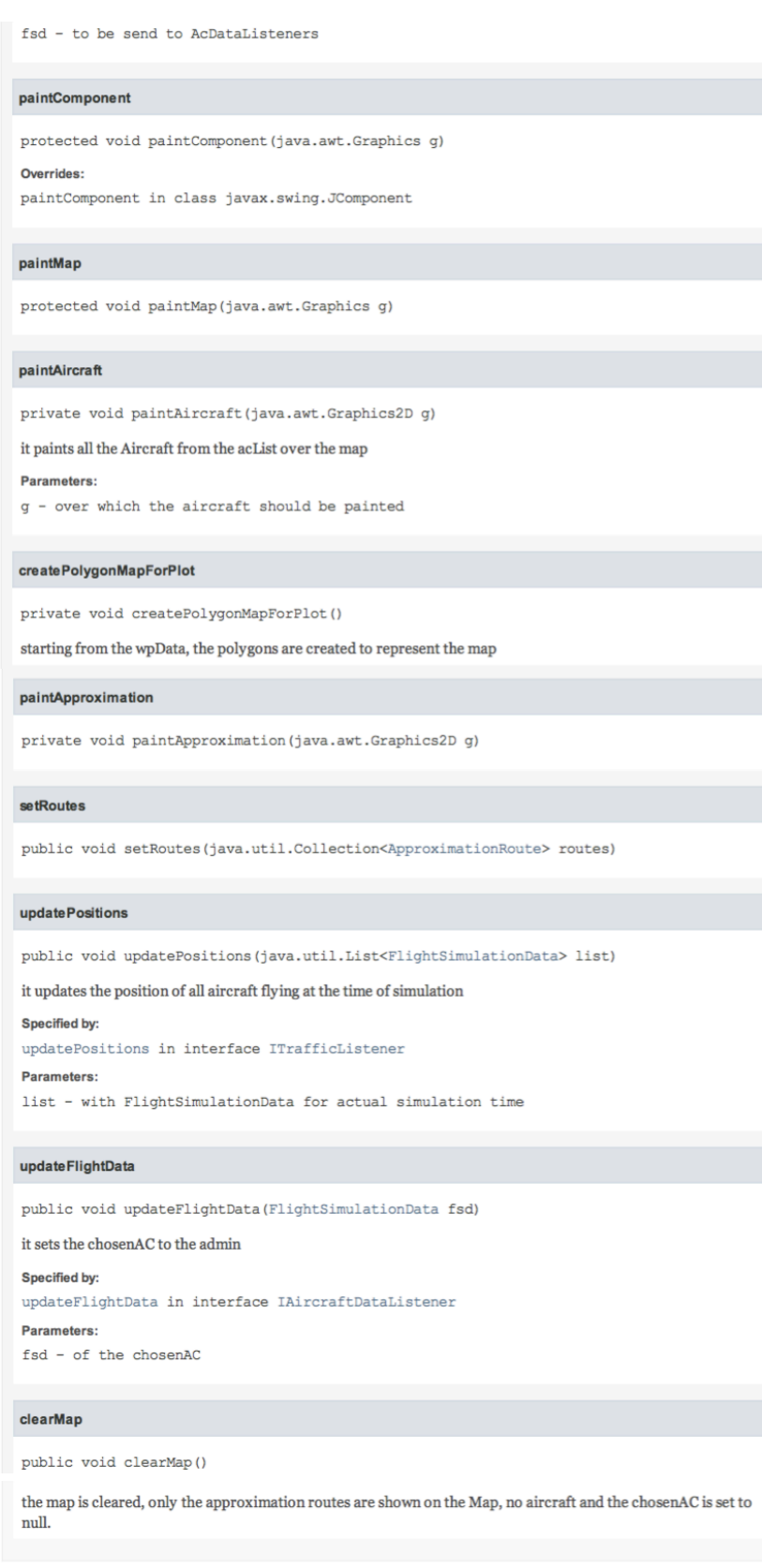

### $19.4.$ **RPIPanel**

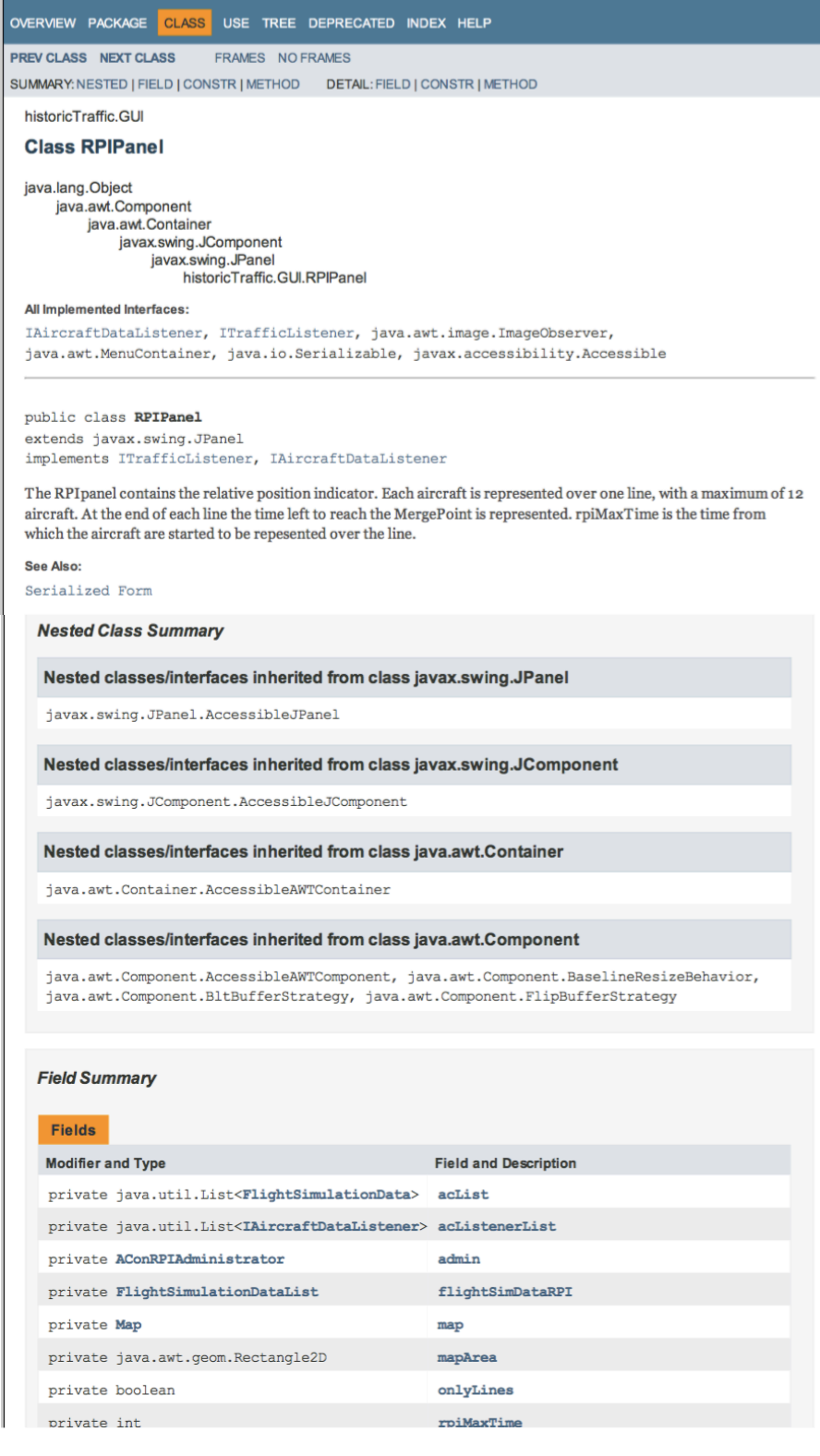

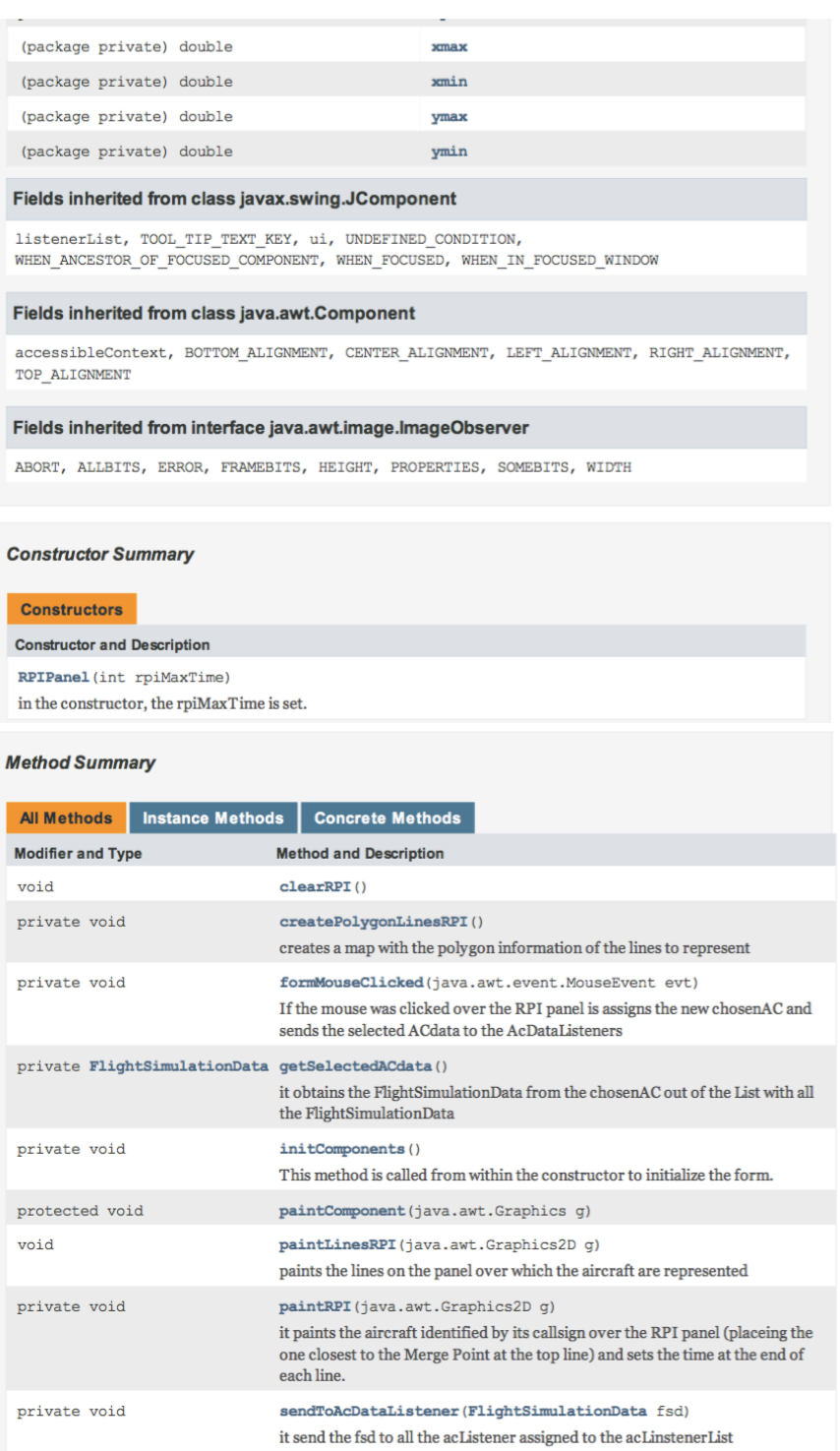

 $\texttt{setPaircraftDataListener}(\texttt{IAiccraftDataListener}~\texttt{acDataListener})$ 

it adds the ac<br>Datalistener to the ac<br>Listener<br>List

 $\texttt{setLinesRPI}$  ()

void

void

A

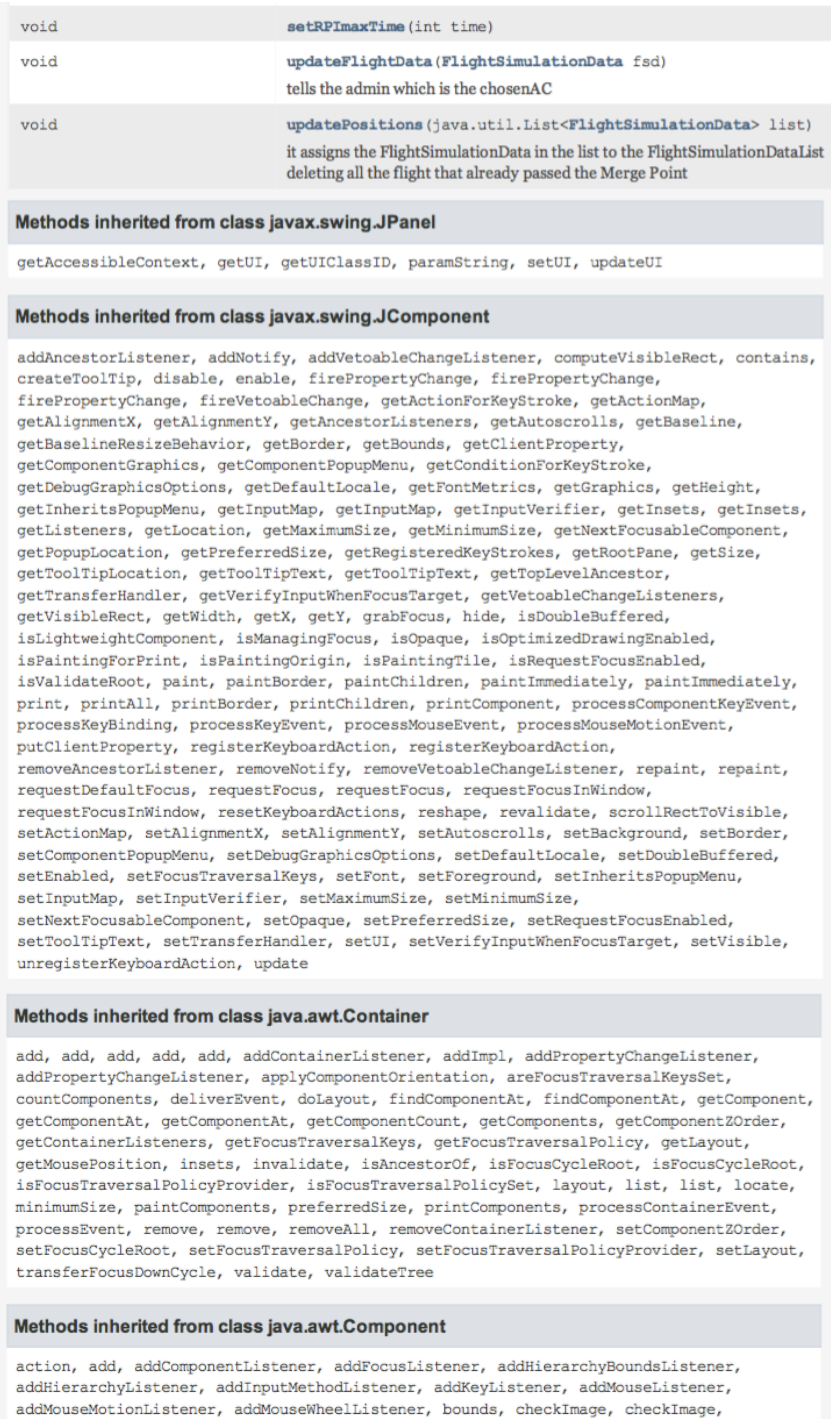

coalesceEvents, contains, createImage, createImage, createVolatileImage,<br>createVolatileImage, disableEvents, dispatchEvent, enable, enableEvents,<br>enableImputMethods, firePropertyChange, firePropertyChange, firePropertyChan firePropertyChange, firePropertyChange, firePropertyChange, getBackground, getBounds,<br>getColorModel, getComponentListeners, getComponentOrientation, getCursor, getDropTarget,<br>getFocusCycleRootAncestor, getFocusListeners, g

getForeground, getGraphicsConfiguration, getHierarchyBoundsListeners,  ${\tt get Hierarchyl} is \verb"teners", {\tt getIgnoreRepaint", getInputContext", {\tt getInputMethodListeners}, }$ getInputMethodRequests, getKeyListeners, getLocale, getLocation, getLocationOnScreen, getMouseListeners, getMouseMotionListeners, getMousePosition, getMouseWheelListeners, getName, getParent, getPeer, getPropertyChangeListeners, getPropertyChangeListeners, getSize, getToolkit, getTreeLock, gotFocus, handleEvent, hasFocus, imageUpdate, inside, isBackgroundSet, isCursorSet, isDisplayable, isEnabled, isFocusable, isFocusOwner, isFocusTraversable, isFontSet, isForegroundSet, isLightweight, isMaximumSizeSet, isMinimumSizeSet, isPreferredSizeSet, isShowing, isValid, isVisible, keyDown, keyUp, list, list, list, location, lostFocus, mouseDown, mouseDrag, mouseEnter, mouseExit, mouseMove, mouseUp, move, nextFocus, paintAll, postEvent, prepareImage, prepareImage,  $\verb|processComponentEvent, processFocusEvent, processHierarchyBoundsvent,$ processHierarchyEvent, processInputMethodEvent, processMouseWheelEvent, remove, removeComponentListener, removeFocusListener, removeHierarchvBoundsListener, removeHierarchyListener, removeInputMethodListener, removeKeyListener, removeMouseListener, removeMouseMotionListener, removeMouseWheelListener, removePropertyChangeListener, removePropertyChangeListener, repaint, repaint, repaint, resize, resize, setBounds, setBounds, setComponentOrientation, setCursor, setDropTarget, setFocusable, setFocusTraversalKeysEnabled, setIgnoreRepaint, setLocale, setLocation, setLocation, setName, setSize, setSize, show, show, size, toString, transferFocus, transferFocusBackward, transferFocusUpCycle

### Methods inherited from class java.lang.Object

clone, equals, finalize, getClass, hashCode, notify, notifyAll, wait, wait, wait

#### **Field Detail**

#### acList

private java.util.List<FlightSimulationData> acList

flightSimDataRPI

private final FlightSimulationDataList flightSimDataRPI

#### admin

private final AConRPIAdministrator admin

### rpiMaxTime

private int rpiMaxTime

### mapArea

private java.awt.geom.Rectangle2D mapArea

### map

private Map map

### acListenerList

private final java.util.List<IAircraftDataListener> acListenerList

#### onlyLines

private boolean onlyLines

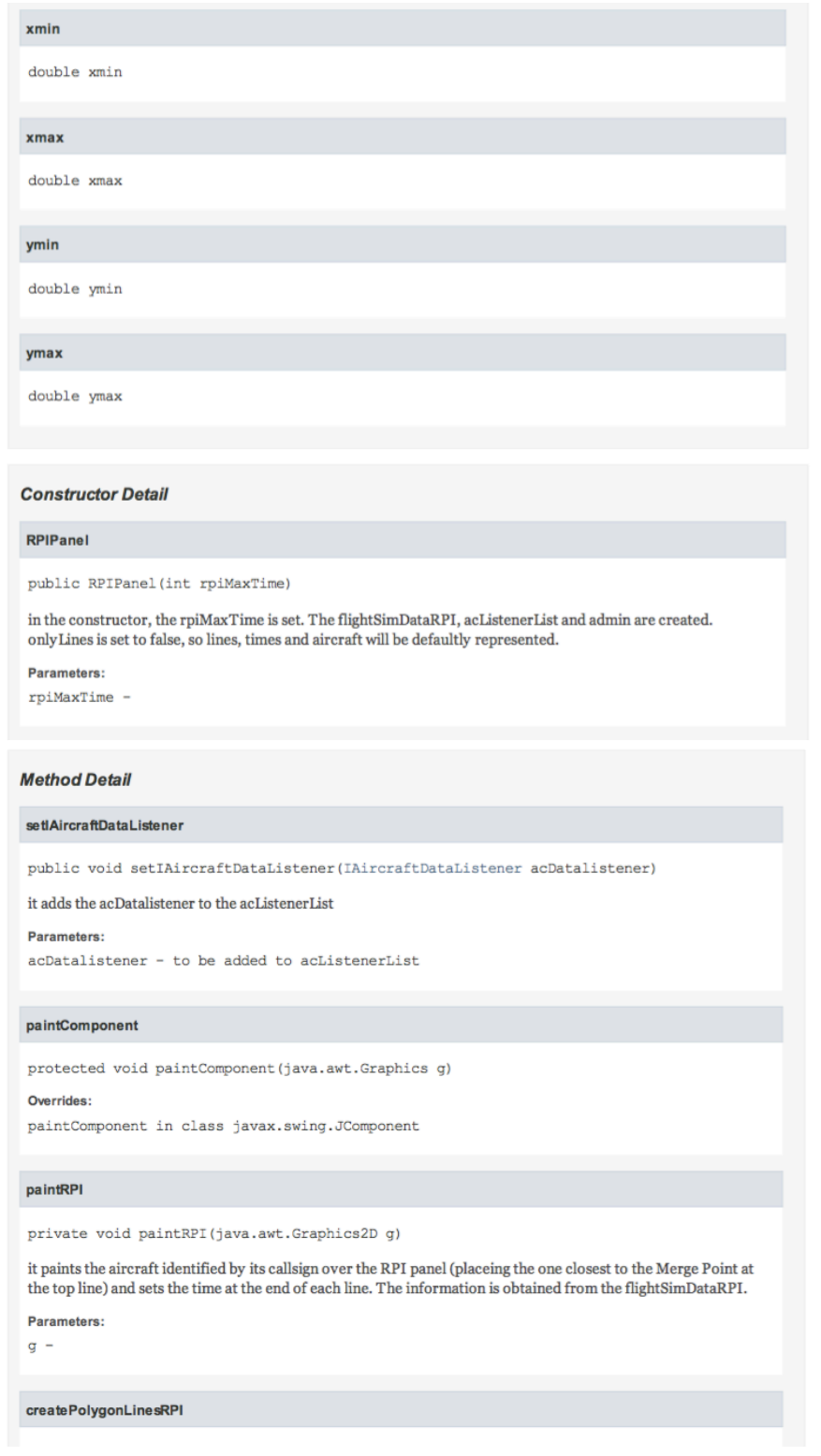

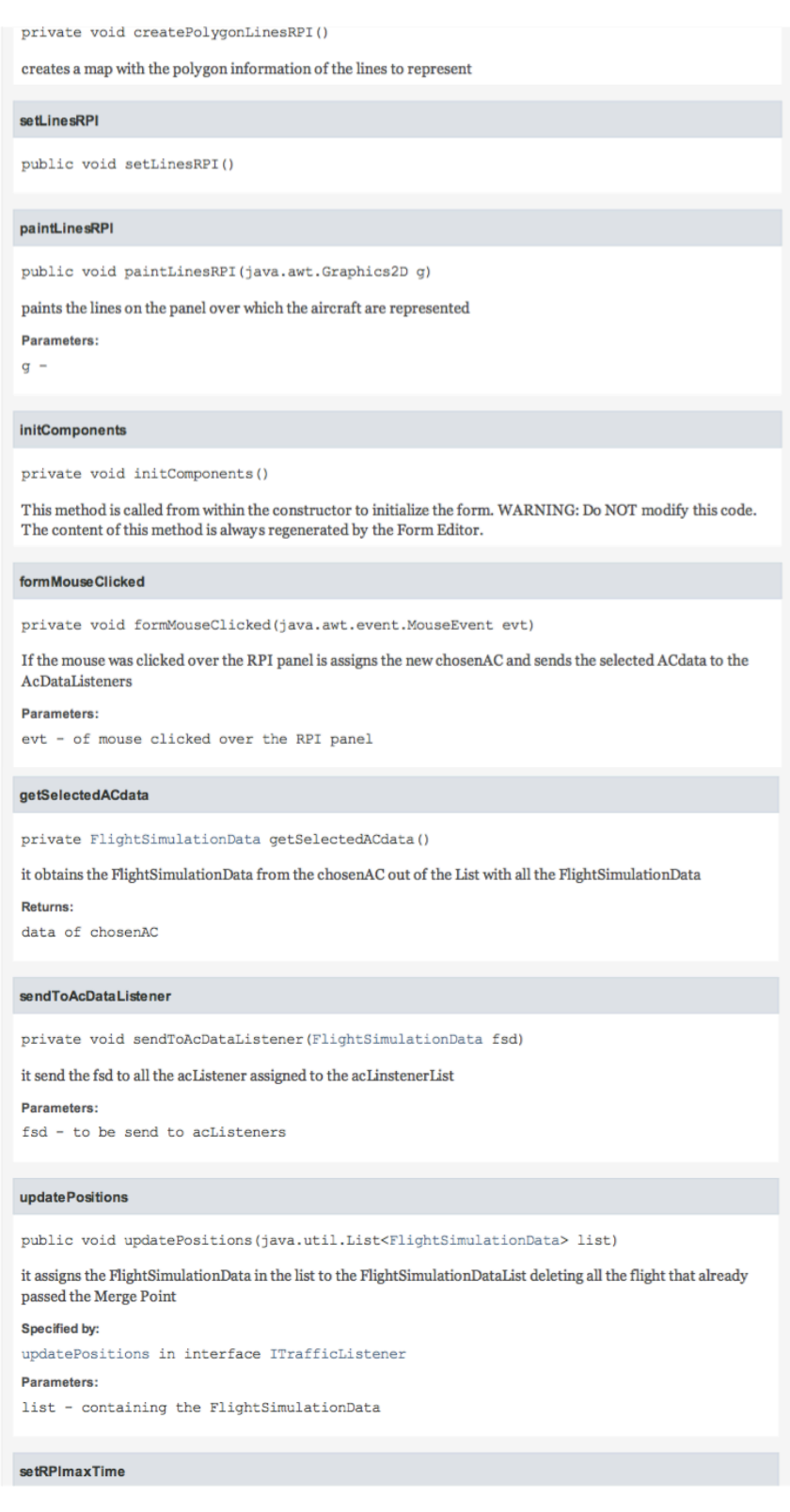

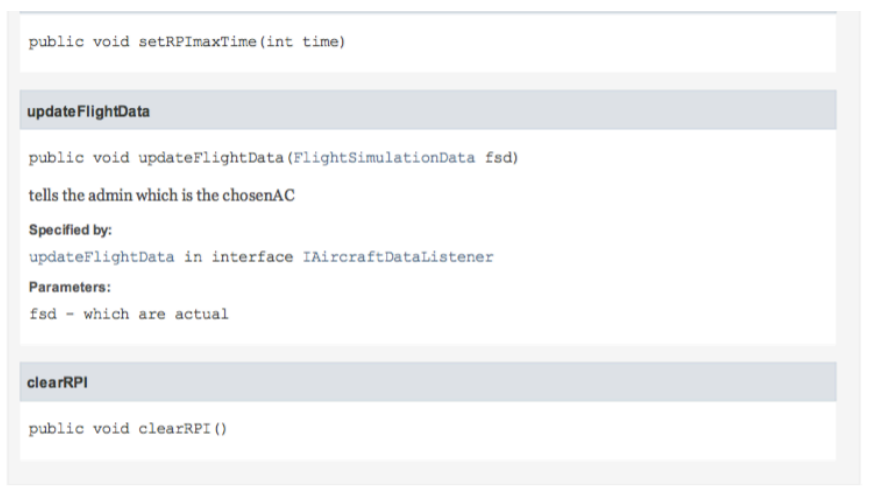

# **PART 6 – PROJECT FINALIZATION**

# **20. Budget calculation**

The budget for the presented Project is composed of three main blocks, labour costs, material and tools costs and indirect costs. The budget calculation for each block is listed in detail and the resulting final budget can be consulted at the end.

# Labour costs

This project was realized by two engineers. One, who is the main developer (Engineer1) and the second, who was giving support and supervision. The engineer's salary is set at 50 €/hour. The project was realized from the end of April until the end of July, a total of 12 weeks. The total labour costs are calculated as follows:

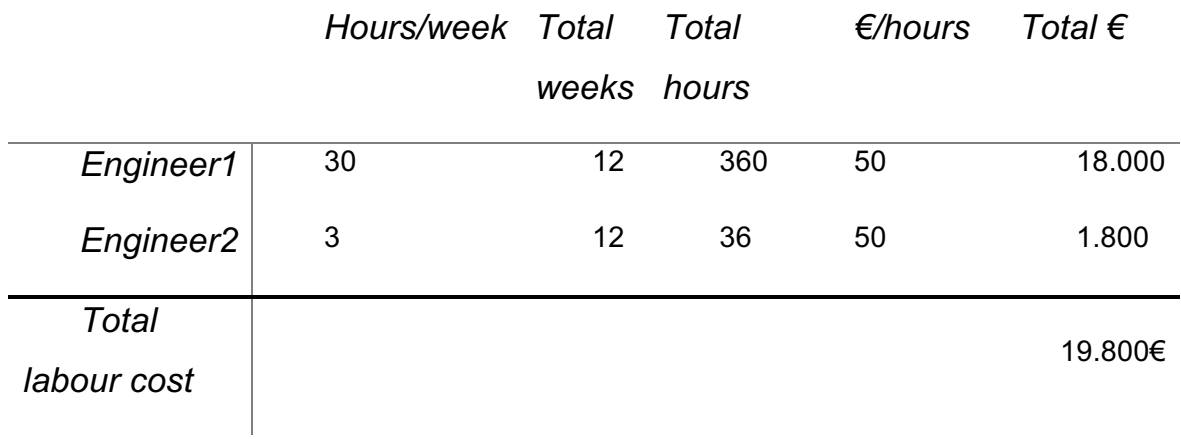

# Material and Tools costs

This block contains the costs for all the material and programs used during the realization of the project.

The software used for the realization of the project and the costs for their licenses are the following:

- Netbeans  $8.2 \rightarrow$  free
- NEST  $\rightarrow$  free
- Microsoft Office  $\rightarrow$  4,28 € / month
- Lucidchart  $\rightarrow$  9,95  $\in$  / month
- Zotero  $\rightarrow$  free

Regarding the material cost, the project was mainly developed with a MacBook 7,2. Due to incompatibilities of the NEST software with the MacBook operating system, a Lenovo 80UD (windows) was also used.

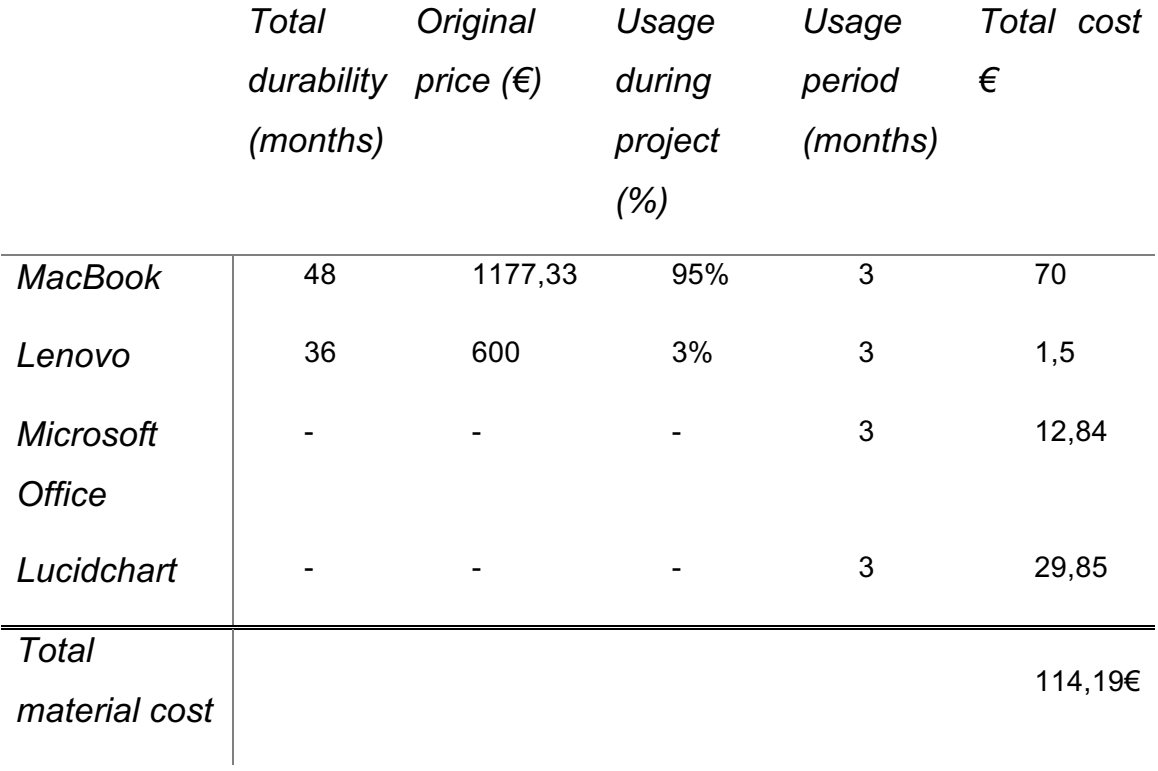

# Indirect costs

The indirect costs are related to transport, electricity, administration and office costs. As they are difficult to calculate, an estimation of these costs based on the direct costs will be given. The indirect costs are estimated to be 20% of the direct costs.

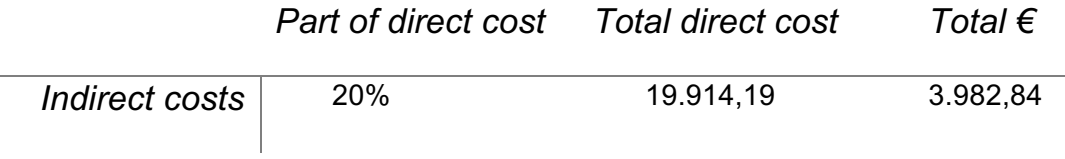

The sum of these three blocks makes the total budget of the project; so the resulting final budget amounts to 23.897,03 €.

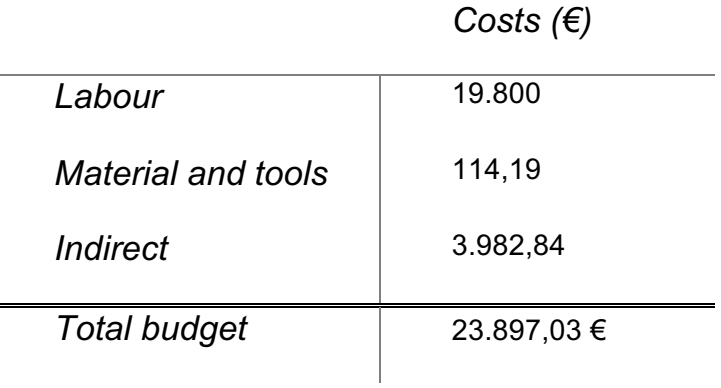

# **21. Conclusion**

The objective of this work was introducing the theoretical concept of Point Merge operations, establishing all the relevant concepts related and analysing the advantages and opportunities Point Merge operations provide. The main part of this work is the development of a graphical tool for traffic simulation. Revising the program requirements with the final version of the developed tool, you arrive at the conclusion that all the requirements could be fulfilled. The implementation of a use case was an important part of the project in order to arrive at this conclusion.

RPI is a promising aid to improve the advantages of Point Merge identified in the theoretical part. The program developed constitutes a starting point to further improvement of RPI representation and offers an approach to integrate RPI as a standard tool for air traffic controllers monitoring Point Merge approaches.

Inside the program structure, the RPI panel can be easily replaced by another panel. If at any moment, a new tool is designed to be placed on the controller's monitor, it can be integrated in the present tool for testing, improvement and demonstration

## **21.1. Future work**

As the developed tool - especially the inclusion of RPI - is only a first approach to a new monitor representation and reduced to historic traffic, future developments are necessary in order to make it a powerful tool adding new value to the controllers' work environment.

Regarding the design and starting from the presented use case, the clients and final users of the tool should be given the opportunity to comment any change requests. These changes could include the arrangement of information over the monitor, colour or dimension adjustments and most important, modifications in the RPI representation.

As for the historic traffic, the information about the route flown is known from the beginning and no calculations of higher complexity need to be done. The

program for simulated and real traffics should include an algorithm to calculate prospectively. It should be based on the actual intended route and the time left to reach the Merge Point. For these calculations, aspects like turns, descent and speed variations need to be taken into account.

Another difference concerning simulated and real traffic compared to historic traffic, is the chance that the route to fly can be modified. This feature will have to be added to the code for these traffics.

The way information about the different traffics is obtain also varies between the three traffics to simulate. While for historic traffic all the necessary information is obtained in the .so6 file or can be easily calculated from it, in the simulated traffic all the information needs to be defined previously, manually changed or calculated. In case of real traffic, information is taken directly from the flying aircraft via radar.

## **21.2. Personal conclusion**

The realization of this project allowed me to study and understand in detail the ATM Merge Point procedure. During my investigation, I could amplify my knowledge about Eurocontrol and learn about the tools and services they offer. The development of the program with NetBeans IDE using Java language and the GUI swing tool posed the challenge of learning about object oriented programming and a new programming language. By way of conclusion, it should be said that this work not only meant to apply knowledge acquired during my studies, but also demanded the transfer of this knowledge and the use of the developed skills to acquire the domination of a previously unknown tool. And this definitely is an utmost relevant skill engineers are frequently faced with during their professional career.
### **22. BIBLIOGRAPHY**

[1]tagesschau.de, 'Trotz Nachtflugverbots: So viele Nachtflüge wie noch nie', *tagesschau.de.* **Communist Communist Communist Communist Communist Communist Communist Communist Communist Communist Communist Communist Communist Communist Communist Communist Communist Communist Communist Communist Comm** https://www.tagesschau.de/inland/nachtfluege-101.html. [Accessed: 11-Jul-2018].

[2]'Chapter6.website.v3.en.pdf'. .

[3]'Air traffic management (ATM) explained | Eurocontrol'. [Online]. Available: http://www.eurocontrol.int/articles/air-traffic-management-atm-explained. [Accessed: 18-May-2018].

[4]ICAO, 'WHAT IS ATM', presented at the ASIA/PACIFIC MET/ATM Seminar, Fukuoka, Japan, 24-Jan-2011.

[5]'airspace management', *TheFreeDictionary.com*. [Online]. Available: https://www.thefreedictionary.com/airspace+management. [Accessed: 19-May-2018].

[6]'Airspace Management (ASM)', *BULATSA*, 26-Mar-2017. [Online]. Available: http://www.bulatsa.com/en/activities/air-navigation-services/air-trafficmanagement/airspace-management-asm. [Accessed: 19-May-2018].

[7]ICAO, 'Air Navigation Report', 2014.

[8]'NOP Network Operations Portal'. [Online]. Available: https://www.public.nm.eurocontrol.int/PUBPORTAL/gateway/spec/. [Accessed: 19-May-2018].

[9]J. Vila Carbó, 'Air Traffic Services & Airspace organization', 13-Oct-2015.

[10] 'Airspace - EUROCONTROL ATM Lexicon'. [Online]. Available: https://ext.eurocontrol.int/lexicon/index.php/Airspace. [Accessed: 22-May-2018].

[11] ICAO, 'Directives to Regional Air Navigation Meetings and Rules of Procedure for their Conduct'. 1987.

[12] 'Lower airspace - EUROCONTROL ATM Lexicon'. [Online]. Available: https://ext.eurocontrol.int/lexicon/index.php/Lower\_airspace. [Accessed: 22-May-2018].

[13] 'Upper airspace - EUROCONTROL ATM Lexicon'. [Online]. Available: https://ext.eurocontrol.int/lexicon/index.php/Upper\_airspace. [Accessed: 22-May-2018].

[14] 'Introduction to Airspace', NATS. [Online]. Available: https://www.nats.aero/ae-home/introduction-to-airspace/. [Accessed: 25-Jun-2018].

[15] 'Air Traffic Services. Air Traffic Control Service, Flight Information Service, Alerting Service.' International Civil Aviation Organization, Jul-2001.

[16] ICAO, 'Doc 8168, Procedimientos para los servicios de navegación aérea — Operación de aeronaves, Volumen II, Construcción de procedimientos de vuelo visual y por instrumentos'. 2014.

[17] 'Is this the end of stack holding?', *NATS*. [Online]. Available: https://www.nats.aero/apac/september-enewsletter/end-stack-holding/. [Accessed: 29-May-2018].

[18] EUROCONTROL, 'RNAV Approaches'. Dec-2012.

[19] 'RNAV Avionic System Basics | RNAV advantages,disadvantages'. [Online]. Available: http://www.rfwireless-world.com/Terminology/RNAV-Random-or-Area-Navigation.html. [Accessed: 01-Jun-2018].

[20] B. Favennec, T. Symmans, D. Houlihan, F. Vergne, and K. Zeghal, 'Point Merge Integration of Arrival Flows Enabling Extensive RNAV Application and Continuous Descent - Operational Services and Environment Definition'. Eurocontrol, 19-Jul-2010.

[21] P. V. MacWilliams, A. P. Smith, and D. T. A. Becher, 'RNP RNAV ARRIVAL ROUTE COORDINATION', 2006, p. 12.

[22] 'EUROCONTROL - Point Merge for Oslo, Dublin and Rome?' [Online]. Available:

https://www.eurocontrol.int/eec/public/standard\_page/EEC\_News\_2008\_3\_PM. html#dublin. [Accessed: 08-Jun-2018].

[23] L. Boursier, B. Favennec, E. Hoffman, A. Trzmiel, F. Vergne, and K. Zeghal, 'MERGING ARRIVAL FLOWS WITHOUT HEADING INSTRUCTIONS', presented at the 7 th USA/Europe Air Traffic Management R&D Seminar, Barcelona, Spain, 2007.

[24] 'Real Time Simulation Dublin TMA2012 Phase 2. Implementation of a Point Merge System in Dublin TMA.', EUROCONTROL EXPERIMENTAL CENTRE, Nov. 2010.

[25] B. Favennec, L. Rognin, A. Trzmiel, F. Vergne, and K. Zeghal, 'POINT MERGE IN EXTENDED TERMINAL AREA (PMS-TE 2009-2010)', EUROCONTROL EXPERIMENTAL CENTRE, Oct. 2011.

[26] T. Symmans, 'Point Merge. A more efficient way of sequencing arrivals.', presented at the Eurocontrol Experimental Center.

[27] 'NATS and SESAR – working together to deliver a Single European Sky'. [Online]. Available: http://www.nats.aero/static/sesar/. [Accessed: 30-Jun-2018].

[28] 'Point Merge: improving and harmonising arrival operations | Eurocontrol'. [Online]. Available: http://www.eurocontrol.int/services/pointmerge-concept. [Accessed: 08-Jun-2018].

[29] 'About the Network Manager | Eurocontrol'. [Online]. Available: http://www.eurocontrol.int/articles/about-network-manager. [Accessed: 12-May-2018].

[30] 'Airspace modelling | Eurocontrol'. [Online]. Available: http://www.eurocontrol.int/articles/airspace-modelling. [Accessed: 12-May-2018].

[31] 'NEST modelling tool | Eurocontrol'. [Online]. Available: http://www.eurocontrol.int/services/nest-modelling-tool. [Accessed: 12-May-2018].

[32] 'Demand Data Repository (DDR) | Eurocontrol'. [Online]. Available: http://www.eurocontrol.int/ddr. [Accessed: 14-May-2018].

0

[33] 'DDR2 Reference Manual for General Users 2.9.5'. 13-Feb-2018.

[34] 'DDR2 - Web Portal | Eurocontrol'. [Online]. Available: http://www.eurocontrol.int/articles/ddr2-web-portal. [Accessed: 14-May-2018].

[35] D. Poo, D. Kiong, and S. Ashok, *Object-Oriented Programming and Java*, Second Edition. Springer, 2008.

[36] 'Introduction to object oriented programming - Java Tutorial - Java With Us'. [Online]. Available: http://www.javawithus.com/tutorial/introduction-toobject-oriented-programming. [Accessed: 11-Jul-2018].

 $[37]$  'Processes and Threads (The Java<sup>TM</sup> Tutorials > Essential Classes > Concurrency)'. [Online]. Available: https://docs.oracle.com/javase/tutorial/essential/concurrency/procthread.html. [Accessed: 13-Jul-2018].

[38] 'NetBeans IDE - Overview'. [Online]. Available: https://netbeans.org/features/index.html. [Accessed: 11-Jul-2018].

[39] 'NetBeans', *Wikipedia*. 05-Jun-2018.

[40] 'Point Merge successfully implemented in Dublin | Eurocontrol'. [Online]. Available: https://www.eurocontrol.int/news/point-merge-successfullyimplemented-dublin. [Accessed: 08-Jun-2018].

[41] 'Dublin Point Merge Irish Aviation Authority - Point Merge Conference March 2015 Oslo', presented at the Point Merge Conference, Oslo, Mar-2015.

1

### **Appendix 1. AIP IRELAND EIDW AD 2.24-17.1**

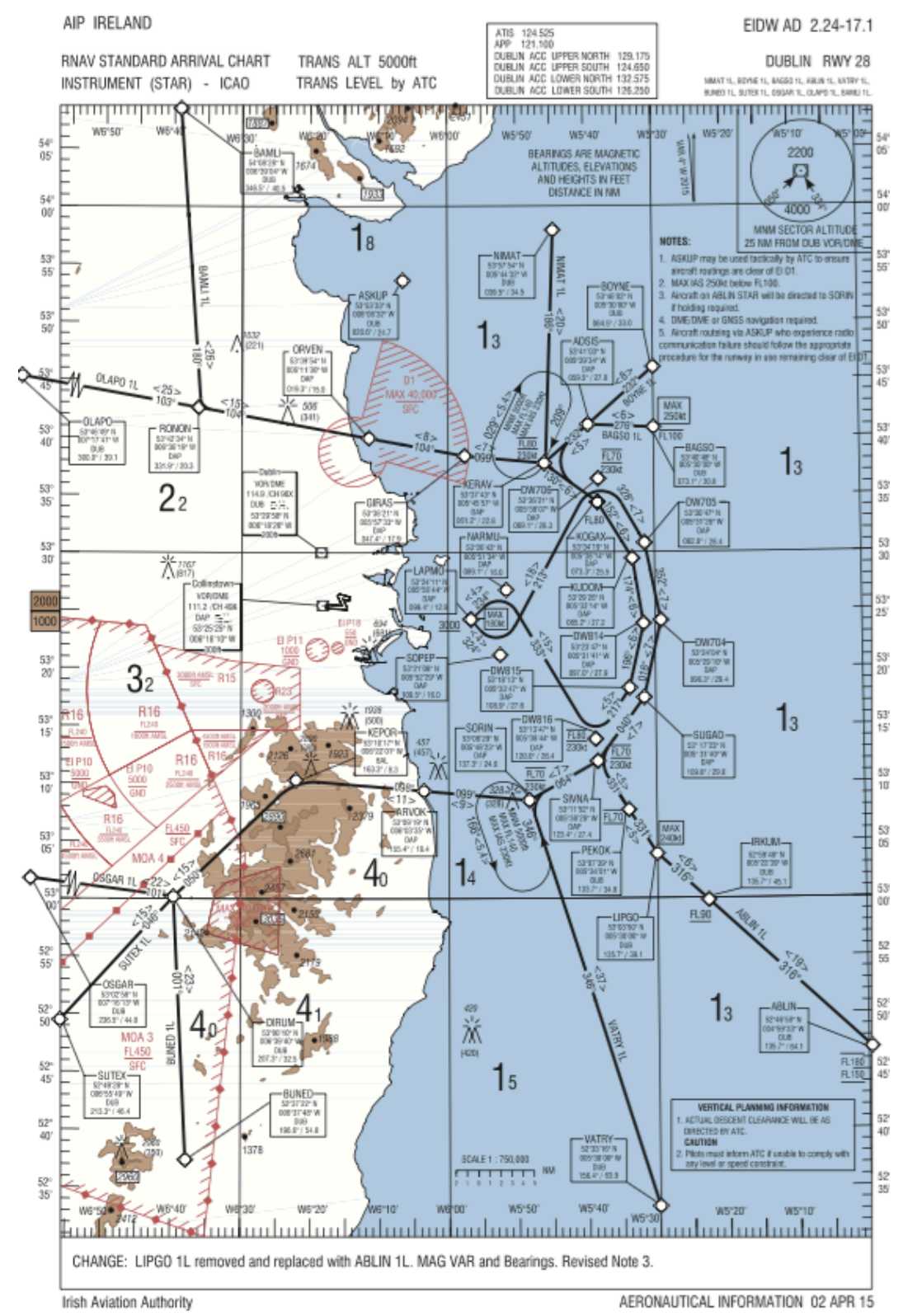

2

3

#### EIDW AD 2.24-17.2 02 APR 2015

BAGSOIL CAT A/B/C/D STAR RWY28

**BAGS1L** 

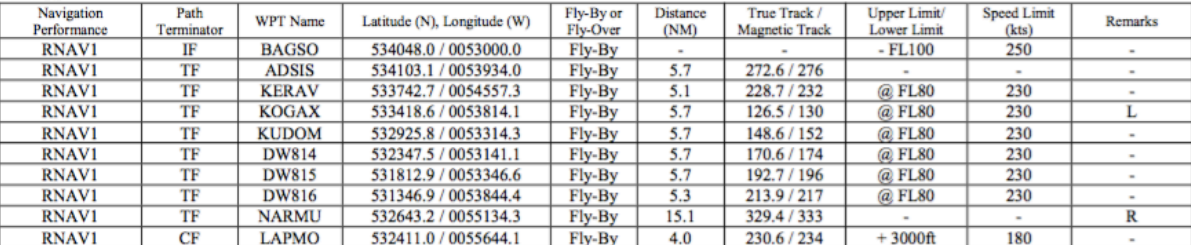

#### BAMLIIL CAT A/B/C/D STAR RWY28

**BAML1L** 

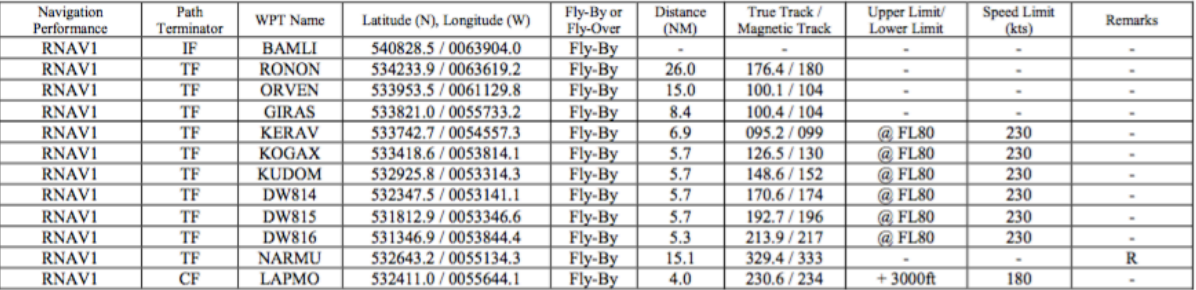

# BOYNEIL CAT A/B/C/D STAR RWY28<br>BOYNIL

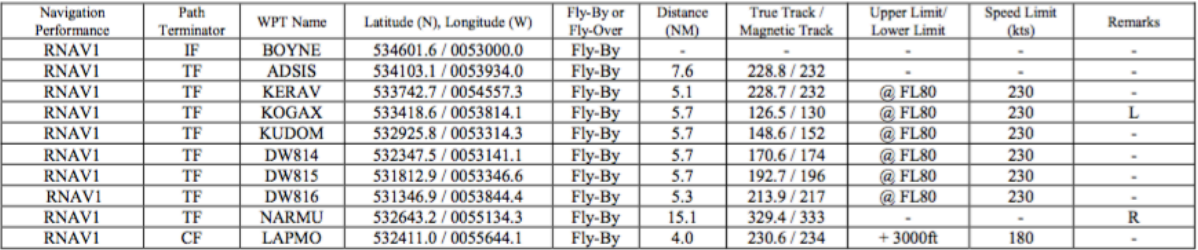

# BUNEDIL CAT A/B/C/D STAR RWY28<br>BUNEIL

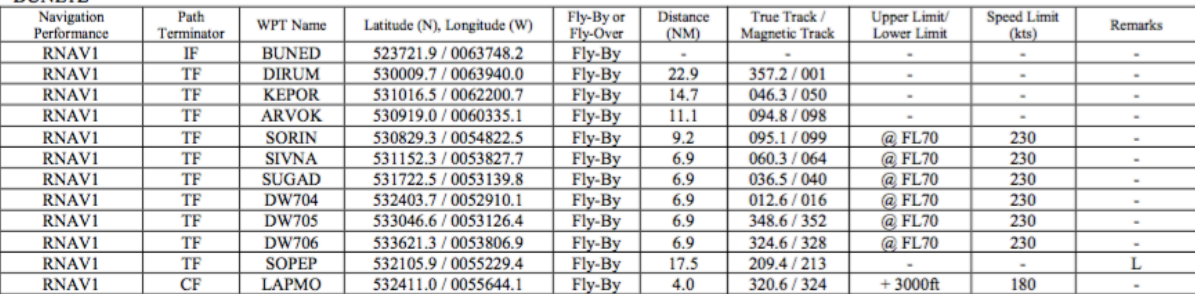

### ABLINIL CAT A/B/C/D STAR RWY28<br>ABLIIL

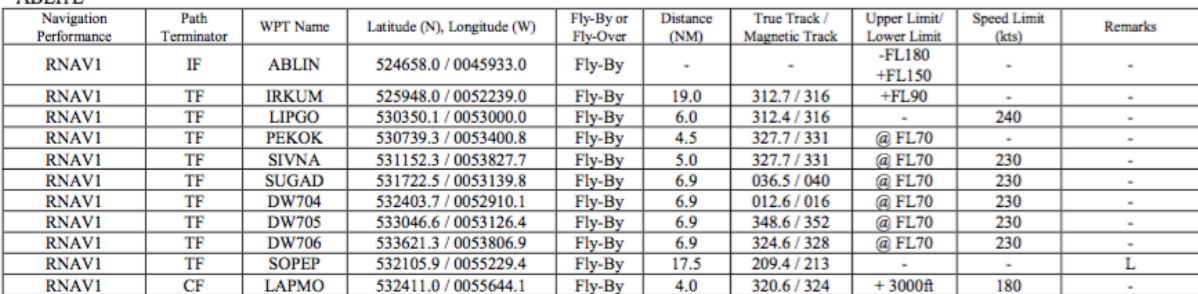

#### **AIP IRELAND**

#### EIDW AD 2.24-17.3 02 APR 2015

 $\overline{4}$ 

#### **AIP IRELAND**

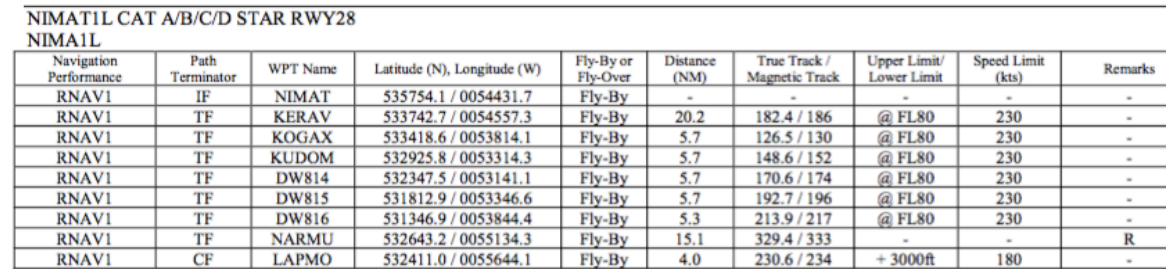

# OLAPOIL CAT A/B/C/D STAR RWY28<br>OLAPIL

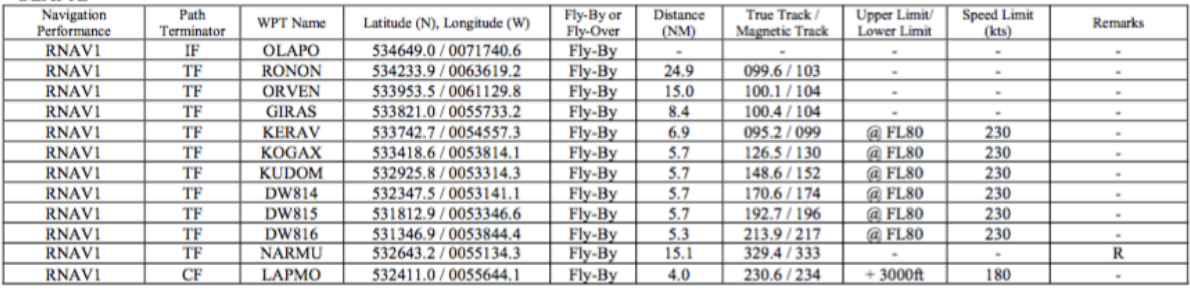

#### OSGAR1L CAT A/B/C/D STAR RWY28

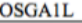

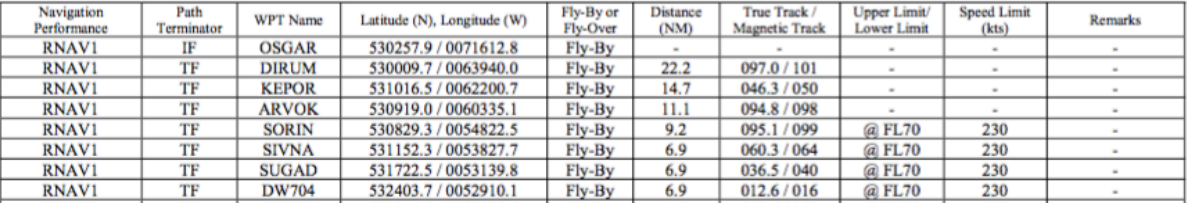

# SUTEXIL CAT A/B/C/D STAR RWY28

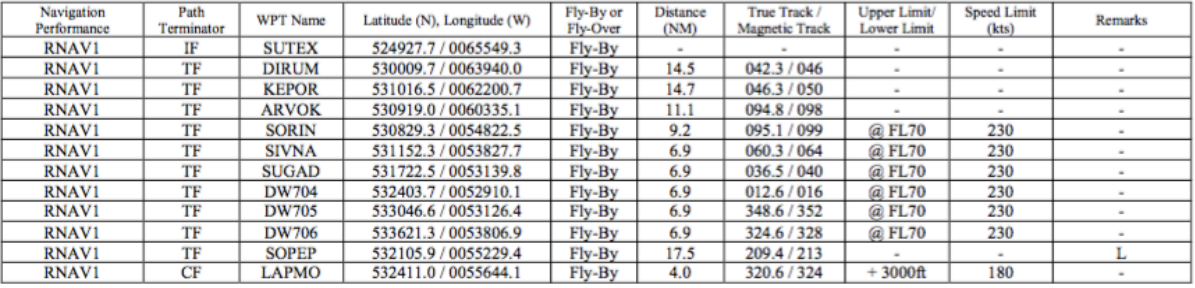

# VATRY IL CAT A/B/C/D STAR RWY28<br>VATRIL

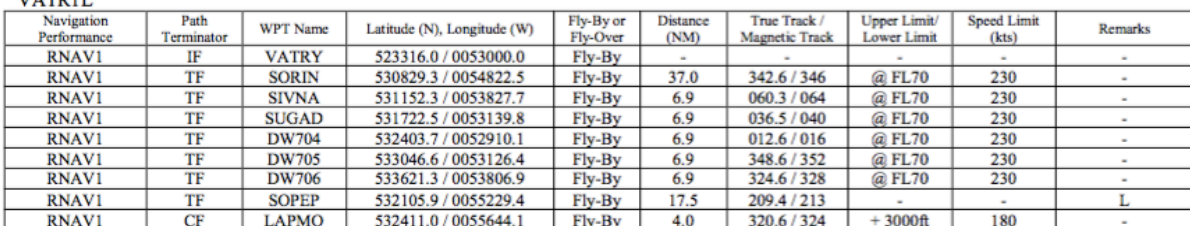

#### Hold Identification - EIDW AD 2.24-17.1

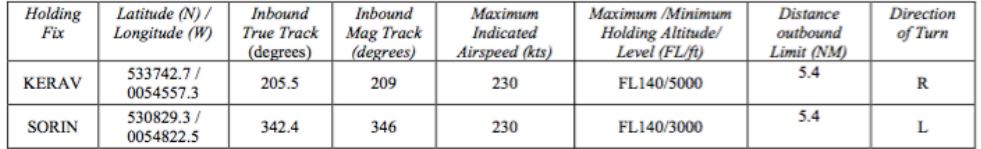

**AIP IRELAND** 

5

### THIS PAGE INTENTIONALLY LEFT BLANK

6

### **Appendix 2. Excel File – Routes for Approach Dublin Runway 28**

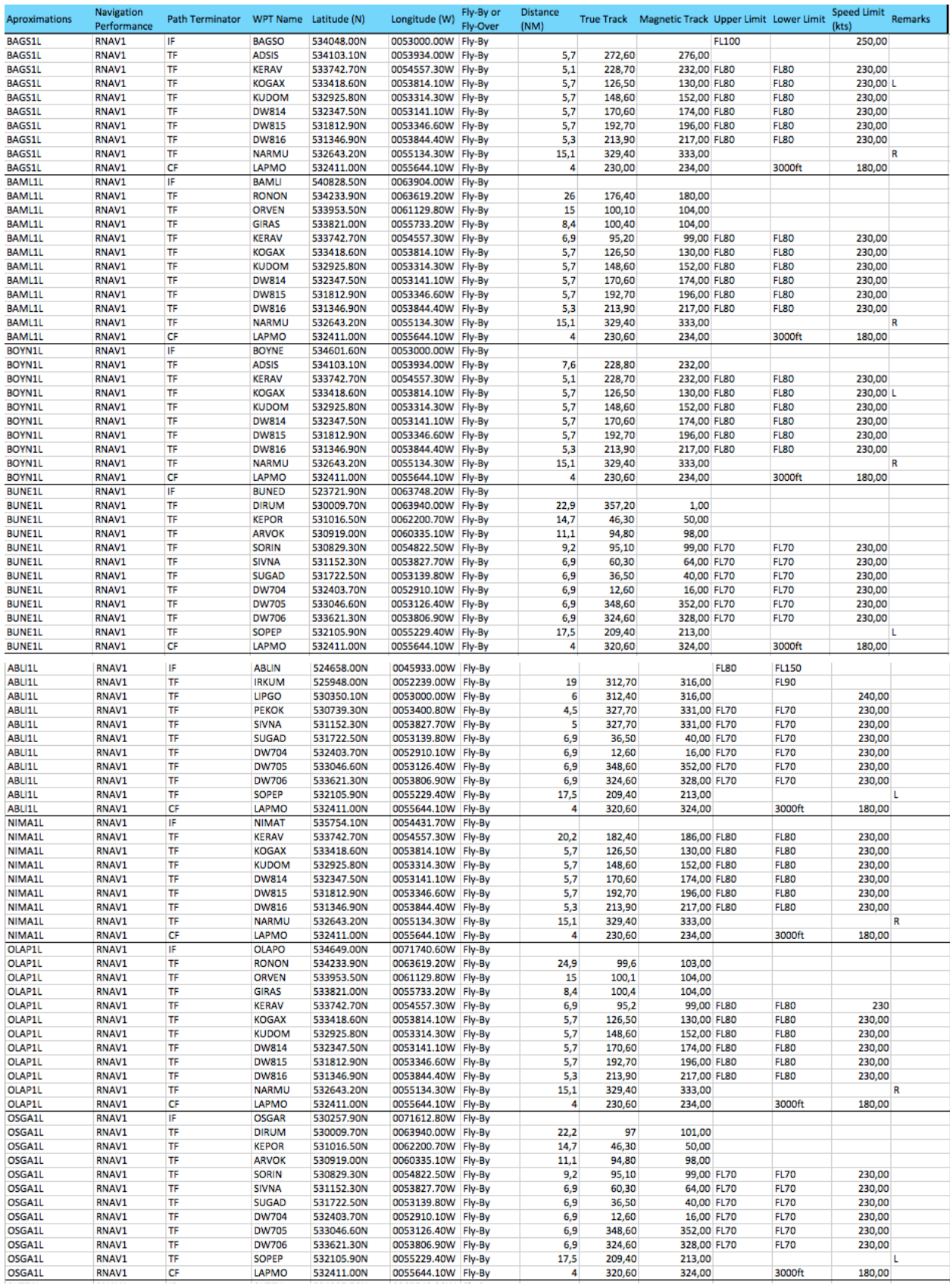

 $\overline{7}$ 

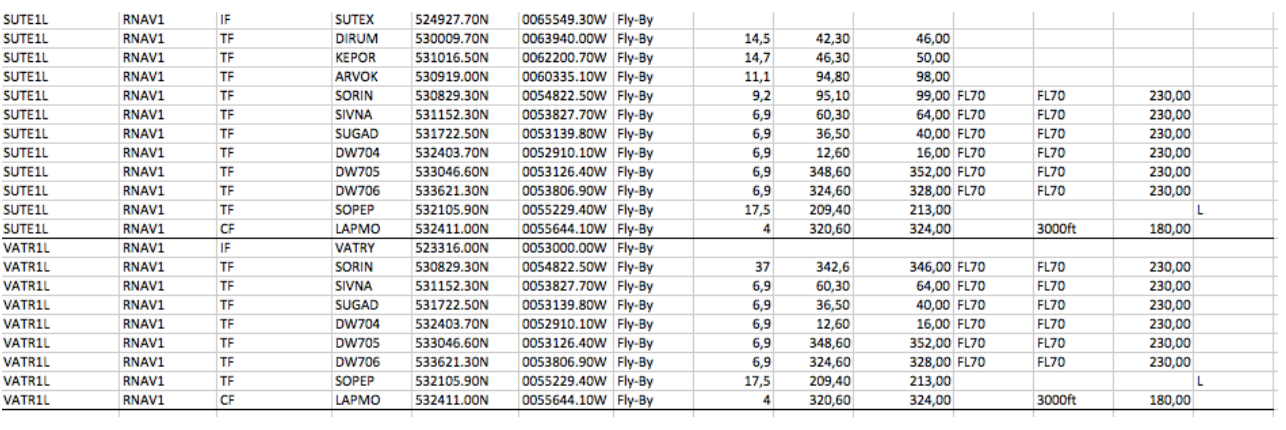